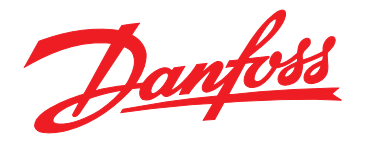

# **Ghid de operare VLT**® **Midi Drive FC 280**

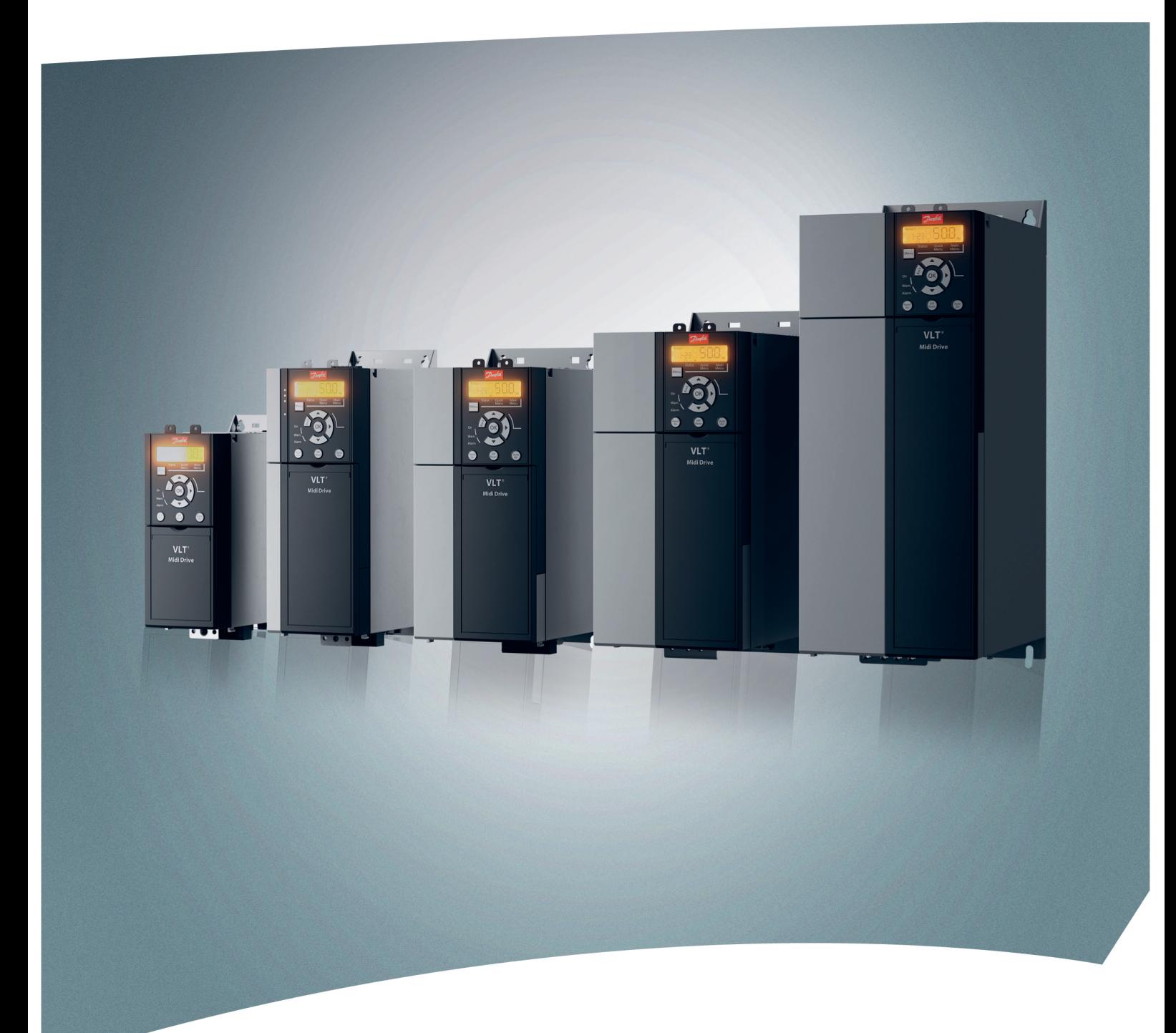

[www.danfoss.ro/vlt](http://www.danfoss.ro/vlt)

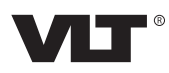

Danfoss

**Conţinut Ghid de operare**

### **Conţinut**

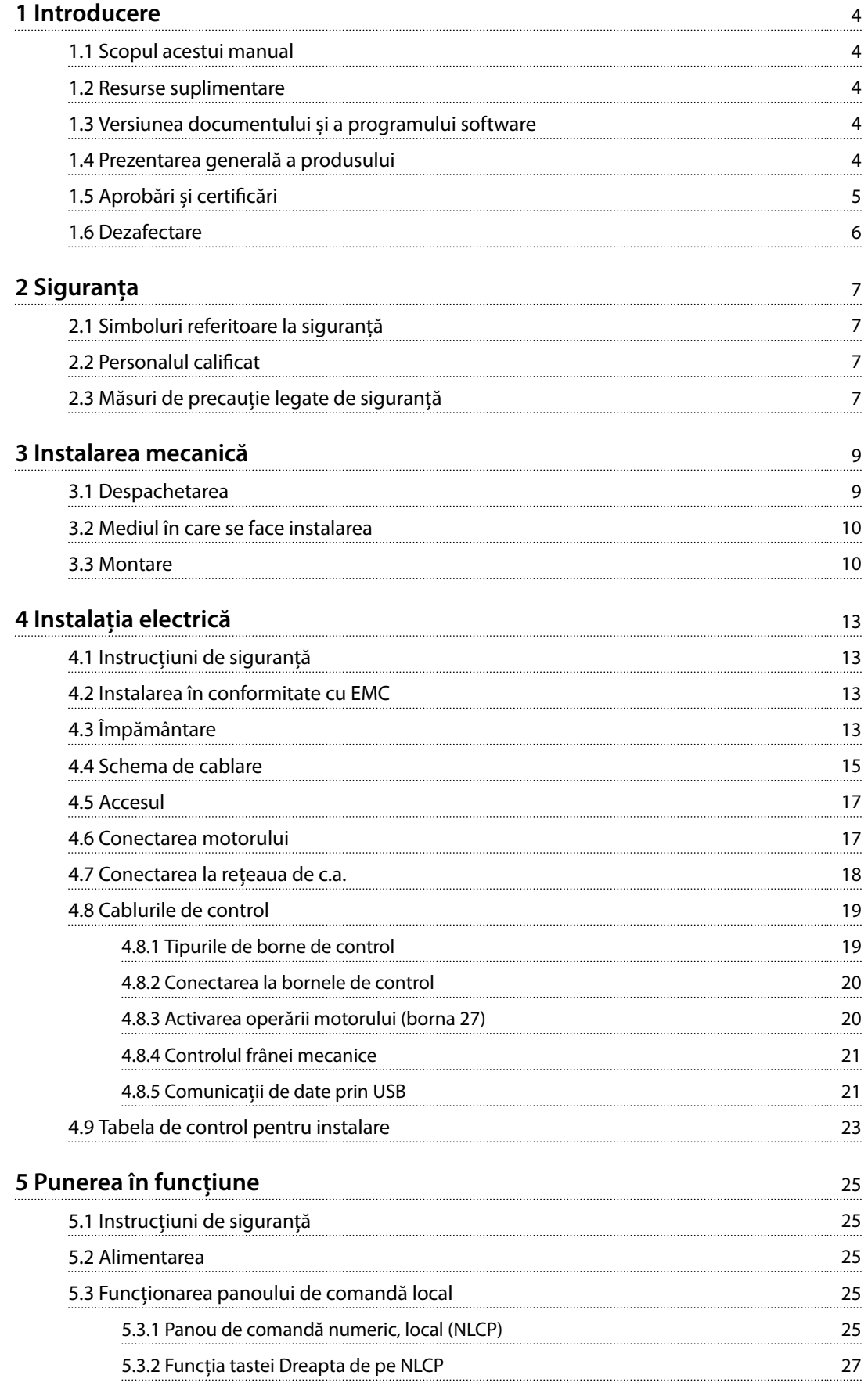

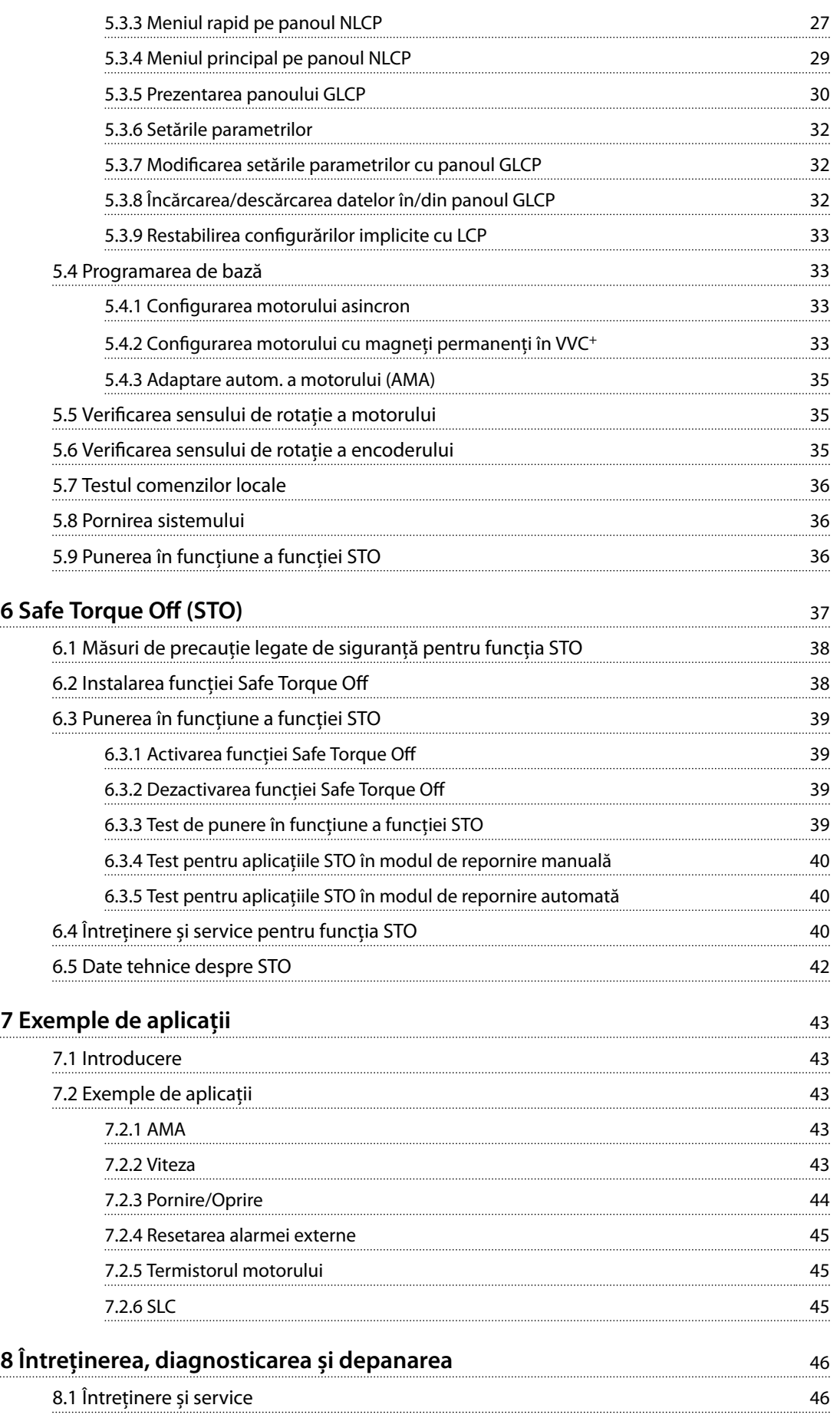

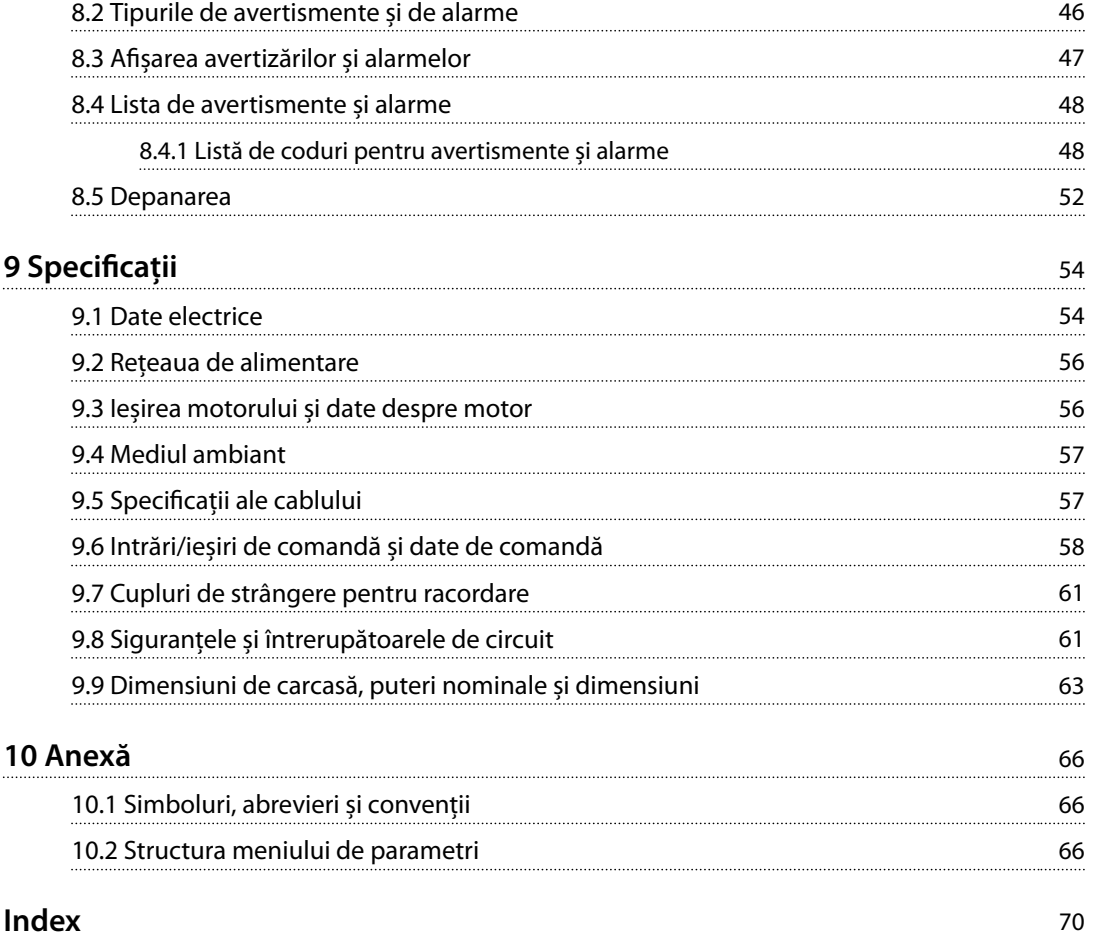

Danfoss

### <span id="page-5-0"></span>1 Introducere

#### 1.1 Scopul acestui manual

Acest ghid de operare oferă informaţii pentru instalarea în siguranţă și punerea în funcţiune a convertizorului de frecventă VLT® Midi Drive FC 280.

Ghidul de operare este destinat utilizării de către personalul calificat.

Pentru a utiliza convertizorul de frecvență în siguranță și în mod profesional, citiţi ghidul de operare și urmaţi-l. Acordaţi atenţie specială instrucţiunilor de siguranţă și avertismentelor generale. Păstraţi întotdeauna la îndemână acest ghid de operare, lângă convertizorul de frecventă.

VLT® este marcă comercială înregistrată.

#### 1.2 Resurse suplimentare

Resurse disponibile pentru a întelege functiile avansate, programarea și întreţinerea convertizorului de frecvenţă:

- **•** *Ghidul de proiectare VLT*® *Midi Drive FC 280,* care oferă informaţii detaliate despre proiectarea și aplicatiile convertizorului de frecventă.
- **•** *Ghidul de programare pentru VLT*® *Midi Drive FC* 280, care oferă informatiile necesare privind programarea și cuprinde descrierea completă a parametrilor.

Sunt disponibile publicaţii și manuale suplimentare de la Danfoss. Consultaţi *[drives.danfoss.com/knowledge-center/](http://drives.danfoss.com/knowledge-center/technical-documentation/) [technical-documentation/](http://drives.danfoss.com/knowledge-center/technical-documentation/)* pentru listări.

#### 1.3 Versiunea documentului și a programului software

Acest manual este revizuit și actualizat în mod regulat. Toate sugestiile de îmbunătățire sunt binevenite. *Tabel 1.1* arată versiunea documentului și versiunea de program software corespunzătoare.

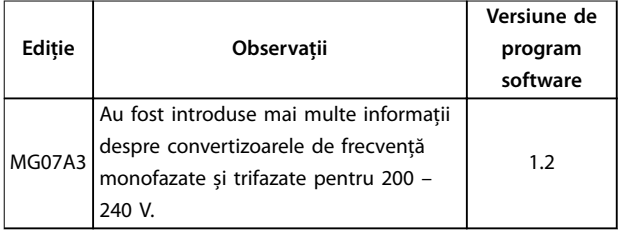

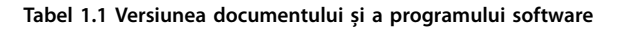

#### 1.4 Prezentarea generală a produsului

#### 1.4.1 Scopul utilizării

Convertizorul de frecvență este un regulator electronic al motorului, destinat pentru:

- **•** reglarea vitezei motorului ca răspuns la reacția sistemului sau la comenzile de la distanță de la regulatoarele externe. Un sistem cu variator de turație este alcătuit din convertizorul de frecvență, motorul și echipamentul acționat de motor.
- **•** supravegherea stării sistemului și a motorului.

Convertizorul de frecvență poate fi utilizat și pentru protecția motorului la suprasarcină.

În funcție de configurare, convertizorul de frecvență poate utilizat în instalațiile autonome sau ca parte dintr-o aplicație sau instalație mai complexă.

Convertizorul de frecvență poate fi utilizat în medii rezidențiale, industriale și comerciale în conformitate cu legile și standardele locale.

#### *AVERTISMENT!*

**Într-un mediu rezidențial, acest produs poate cauza perturbații radio, caz în care sunt necesare măsuri suplimentare de atenuare.**

#### **Utilizare necorespunzătoare previzibilă**

Nu utilizați convertizorul de frecvență în aplicații care nu respectă condițiile și mediile de funcționare specificate. Asigurați conformitatea cu condițiile specificate în capitol 9 Specificații.

#### 1.4.2 Schema bloc a convertizorului de frecvență

*[Ilustraţia 1.1](#page-6-0)* este o schemă bloc cu componentele interne ale convertizorului de frecvență.

<span id="page-6-0"></span>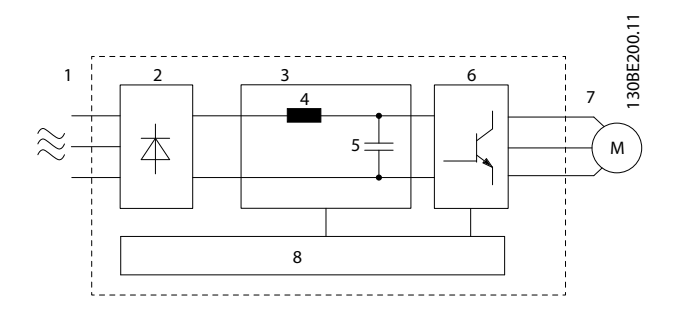

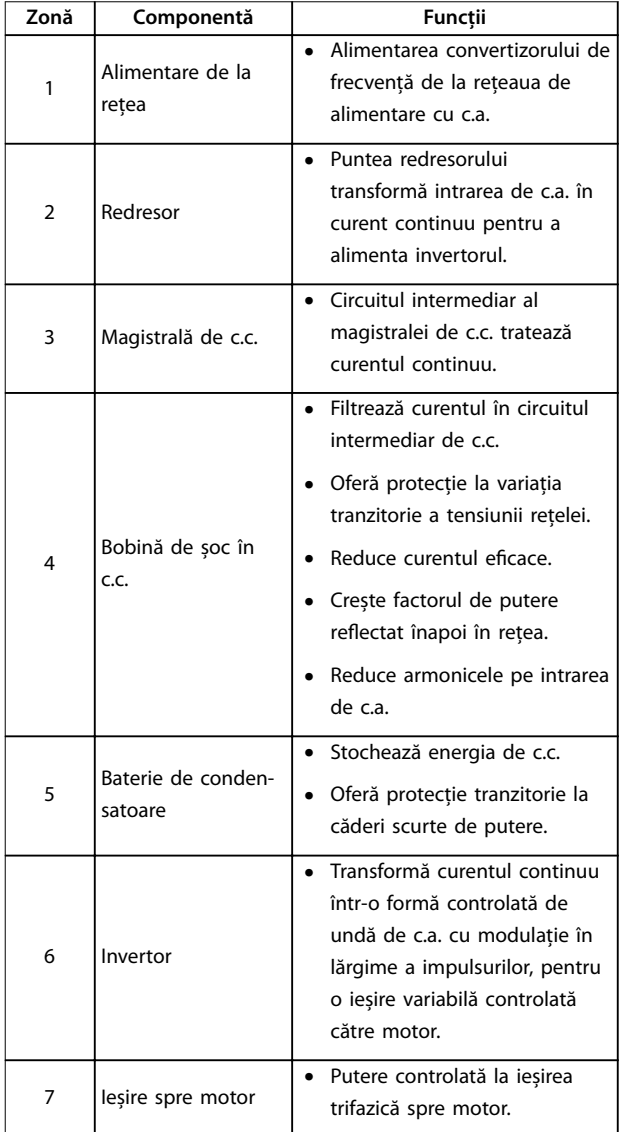

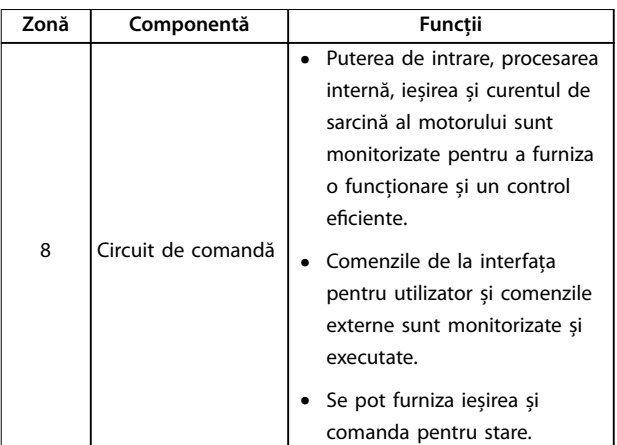

**Ilustraţia 1.1 Exemplu de schemă bloc pentru un convertizor de frecvență**

#### 1.4.3 Dimensiuni de carcasă și puteri nominale

Pentru dimensiunile de carcasă și puterile nominale ale convertizoarelor de frecvenţă, consultaţi *[capitol 9.9 Dimensiuni de carcasă, puteri nominale și](#page-64-0) [dimensiuni](#page-64-0)*.

#### 1.4.4 Safe Torque Off (STO)

Convertizorul de frecvenţă VLT® Midi Drive FC 280 acceptă funcția Safe Torque Off (STO). Consultați *[capitol 6 Safe](#page-38-0) [Torque O \(STO\)](#page-38-0)* pentru detalii cu privire la instalarea, punerea în funcţiune, întreţinerea și datele tehnice ale funcției STO.

#### 1.5 Aprobări și certificări

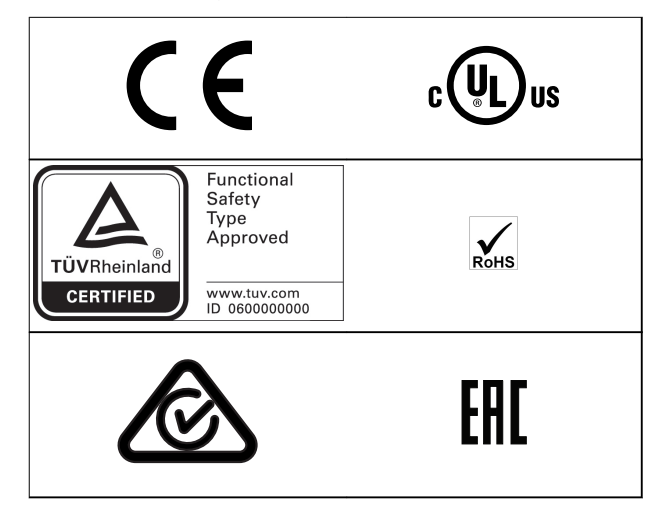

Pentru informații despre conformitatea cu Acordul european cu privire la transportul internațional al mărfurilor periculoase prin căile navigabile interioare (ADN), consultați *capitolul Instalarea în conformitate cu ADN* din *VLT*® *Midi Drive FC 280 Ghidul de proiectare*.

<span id="page-7-0"></span>**1 1**

Convertizorul de frecvență este în conformitate cu UL 508C privind cerințele de păstrare a memoriei termice. Pentru informații suplimentare, consultați *capitolul Protecția termică a motorului* din *VLT*® *Midi Drive FC 280 Ghidul de proiectare*.

**Standardele aplicate și conformitatea pentru funcția STO** Utilizarea funcției STO la bornele 37 și 38 necesită îndeplinirea tuturor recomandărilor de siguranță, inclusiv legile, reglementările și instrucțiunile relevante. Funcția integrată STO respectă următoarele standarde:

- **•** IEC/EN 61508: 2010 SIL2
- **•** IEC/EN 61800-5-2: 2007 SIL2
- **•** IEC/EN 62061: 2012 SILCL din SIL2
- **•** IEC/EN 61326-3-1: 2008
- **•** EN ISO 13849-1: 2008 Categoria 3 PL d

#### 1.6 Dezafectare

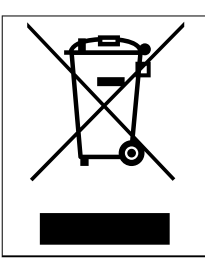

Nu aruncaţi echipamentul ce conţine piese electrice împreună cu gunoiul menajer. Colectaţi-l separat în conformitate cu legislaţia locală în vigoare în prezent.

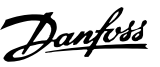

### <span id="page-8-0"></span>2 Siguranţa

#### 2.1 Simboluri referitoare la siguranță

În acest document sunt utilizate următoarele simboluri:

### **AAVERTISMENT**

**Indică o situaţie potenţial periculoasă care poate duce la moarte sau la răniri grave.**

### **ATENŢIONARE**

**Indică o situaţie potenţial periculoasă care poate duce la** răniri minore sau moderate. Poate fi utilizat, de **asemenea, pentru a avertiza împotriva metodelor nesigure.**

### *AVERTISMENT!*

**Indică informaţii importante, inclusiv situaţii ce pot duce la avarierea echipamentului sau a proprietăţii.**

#### 2.2 Personalul calificat

Pentru o funcționare fără probleme și sigură a convertizorului de frecvență, sunt necesare transportul, depozitarea, instalarea, operarea și întreţinerea acestuia într-un mod corect și fiabil. Instalarea sau operarea acestui echipament sunt permise numai unui personal calificat.

Personalul calificat este reprezentat de oameni pregătiți, care sunt autorizaţi să instaleze, să pună în funcţiune și să întreţină echipamentul, sistemele și circuitele, în conformitate cu legile și reglementările în vigoare. De asemenea, personalul trebuie să aibă cunoștinţă despre instrucţiunile și măsurile de siguranţă descrise în acest manual.

#### 2.3 Măsuri de precauție legate de siguranță

### **AAVERTISMENT**

#### **TENSIUNE RIDICATĂ**

**Convertizoarele de frecvenţă au tensiune ridicată când sunt conectate la reţeaua de alimentare în c.a., la sursa de alimentare în c.c sau la distribuirea de sarcină. Dacă instalarea, pornirea și întreţinerea nu sunt efectuate de** personalul calificat, acest lucru poate duce la răniri grave **sau la deces.**

**Numai personalul calificat trebuie să efectueze instalarea, pornirea și întreţinerea.**

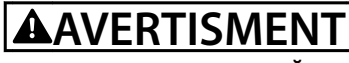

#### **PORNIRE ACCIDENTALĂ**

**Când convertizorul de frecvenţă este conectat la reţeaua de alimentare în c.a., la sursa de alimentare în c.c. sau prin distribuirea sarcinii, motorul poate porni în orice moment. Pornirea accidentală în timpul programării, al lucrărilor de întreţinere sau de reparaţie poate duce la deces, la răniri grave sau la deteriorarea proprietăţii. Pornirea motorului se poate face cu un comutator extern, o comandă prin magistrala de câmp, un semnal de referinţă de intrare de la LCP, prin intermediul operării la distanţă utilizând Program MCT 10 Set-up Software sau după remedierea unei stări de defecţiune.**

**Pentru a împiedica pornirea accidentală a motorului:**

- **• Deconectaţi convertizorul de frecvenţă de la reţeaua de alimentare.**
- **• Apăsaţi pe [O/Reset] (Oprire/Resetare) de pe LCP, înainte de programarea parametrilor.**
- **• Faceţi toate conexiunile și asamblaţi convertorul de frecvenţă, motorul și orice echipament antrenat, înainte de a conecta convertizorul de frecvenţă la reţeaua de alimentare în c.a., la sursa de alimentare în c.c. sau la distribuirea de sarcină.**

**2 2**

Danfoss

### **AAVERTISMENT**

#### **TIMP DE DESCĂRCARE**

**Convertizorul de frecvență include condensatoare în circuitul intermediar, care pot rămâne încărcate chiar și atunci când convertizorul de frecvență nu este alimentat. Poate exista tensiune ridicată chiar și atunci când indicatoarele de avertizare cu LED-uri sunt stinse.** Nerespectarea timpului de așteptare specificat după **deconectare, înainte de a efectua lucrări de întreținere sau de reparație, poate avea ca rezultat decesul sau vătămări grave.**

- **• Opriți motorul.**
- **• Deconectați rețeaua de alimentare cu c.a. și sursele de alimentare în circuit intermediar de la distanță, inclusiv bateriile de rezervă, conexiunile UPS și conexiunile circuitului intermediar către alte convertizoare de frecvență.**
- **• Deconectați sau blocați motorul cu magneți permanenți.**
- **• Așteptați să se descarce complet condensatoarele. Timpul minim de așteptare este** specificat în *Tabel 2.1*.
- **• Înainte de a efectua orice lucrări de întreținere sau de reparație, utilizați un dispozitiv corespunzător de măsurare a tensiunii pentru a vă asigura că s-au descărcat complet condensatoarele.**

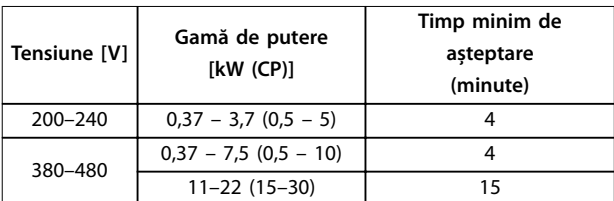

**Tabel 2.1 Timp de descărcare**

## **AAVERTISMENT**

#### **PERICOL DE CURENT DE SCURGERE**

**Curenţii de scurgere depășesc 3,5 mA. Nerespectarea instrucţiunilor de legare la pământ în mod corespunzător a convertizorului de frecvenţă poate duce la deces sau la răniri grave.**

**• Asiguraţi legarea corectă la pământ a echipamentului de către un electrician autorizat.**

## **AAVERTISMENT**

#### **ECHIPAMENT PERICULOS**

**Contactul cu arborii rotativi și cu echipamentul electric poate duce la moarte sau la răniri grave.**

- **• Asiguraţi-vă că numai personalul instruit și calicat efectuează instalarea, pornirea și întreţinerea.**
- **• Asiguraţi-vă că lucrările electrice respectă normele electrice naţionale și locale.**
- **• Urmaţi procedurile din acest ghid.**

### **AATENȚIONARE**

#### **PERICOL DE DEFECŢIUNE INTERNĂ**

**O defecţiune internă în convertizorul de frecvenţă poate duce la răniri grave, atunci când convertizorul de frecvenţă nu este închis corespunzător.**

**• Înainte de alimentare, asiguraţi-vă că toate capacele de siguranţă sunt xate și strânse bine.**

Danfoss

### <span id="page-10-0"></span>3 Instalarea mecanică

#### 3.1 Despachetarea

#### 3.1.1 Elementele furnizate

Elementele furnizate pot varia în funcție de configurația produsului.

- **•** Asigurați-vă că elementele furnizate și informațiile de pe plăcuța nominală corespund confirmării comenzii.
- Verificați vizual ambalajul și convertizorul de frecvență, pentru a depista avariile provocate de o manevrare incorectă în timpul livrării. Depuneți la operatorul de transport toate plângerile legate de avariere. Păstrați piesele avariate pentru clarificare.

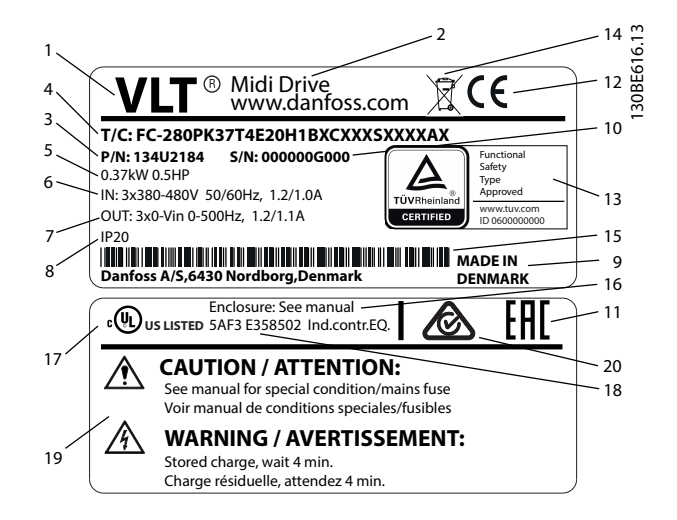

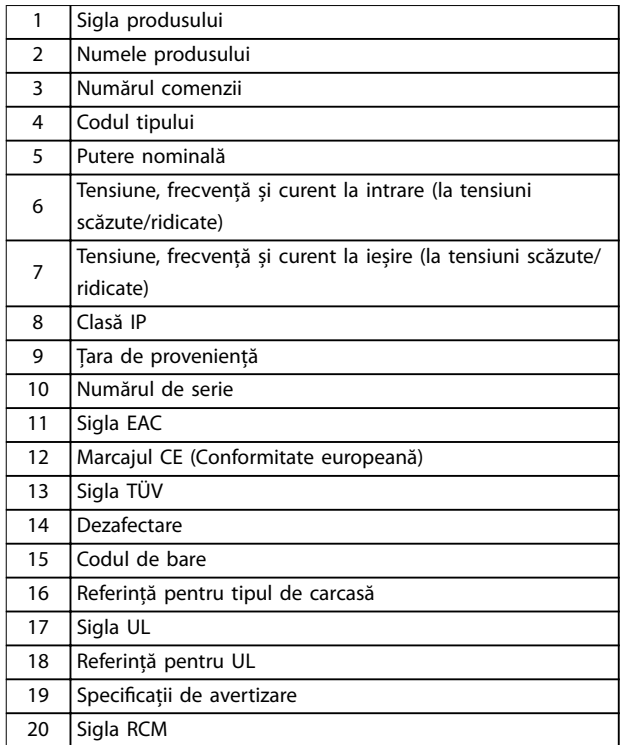

**Ilustraţia 3.1 Plăcuța nominală a produsului (exemplu)**

#### *AVERTISMENT!*

**Nu îndepărtați plăcuța nominală de pe convertizorul de frecvență (pierderea garanției).**

#### 3.1.2 Depozitarea

Asiguraţi-vă că sunt îndeplinite cerinţele pentru depozitare. Consultaţi *[capitol 9.4 Mediul ambiant](#page-58-0)* pentru detalii suplimentare.

Danfoss

#### <span id="page-11-0"></span>3.2 Mediul în care se face instalarea

#### *AVERTISMENT!*

**În medii cu lichide în aer, particule sau gaze corozive, asiguraţi-vă că valoarea nominală pentru IP/Tip a echipamentului se potrivește cu cea a mediului de instalare. Nerespectarea cerinţelor de mediu ambiant poate reduce** ciclul de viată al convertizorului de frecventă. Asigurati**vă că sunt îndeplinite cerinţele pentru umiditatea aerului, temperatură și altitudine.**

#### **Vibraţie și șoc**

Convertizorul de frecventă respectă cerintele unităților ce pot montate pe pereţii și podelele încăperilor de producţie, precum și în panouri montate pe pereţi și podele.

Pentru specificații detaliate privind condițiile mediului ambiant, consultaţi *[capitol 9.4 Mediul ambiant](#page-58-0)*.

3.3 Montare

#### *AVERTISMENT!*

**Montarea necorespunzătoare poate duce la supraîncălzire și la performanţe reduse.**

#### **Răcirea**

**•** Asiguraţi-vă că există un spaţiu de 100 mm (3,9 inchi)) în partea de sus și de jos, pentru răcirea aerului.

#### **Ridicarea**

- **•** Pentru a determina o metodă sigură de ridicare, verificati greutatea unității. Consultați *[capitol 9.9 Dimensiuni de carcasă, puteri nominale](#page-64-0) [și dimensiuni](#page-64-0)*.
- **•** Asiguraţi-vă că dispozitivul de ridicare este potrivit pentru această operaţiune.
- **•** Dacă este necesar, utilizaţi un troliu, o macara sau un încărcător cu furcă cu puterea nominală corespunzătoare pentru a muta unitatea.
- Pentru ridicare, utilizati inelele troliului de pe unitate, atunci când există.

#### **Montare**

Pentru adaptarea găurilor de montaj de pe unitatea VLT® Midi Drive FC 280, luați legătura cu furnizorul local Danfoss pentru a comanda un panou posterior separat.

Pentru a monta convertizorul de frecvenţă:

- 1. Asigurați-vă că locul de montare este suficient de solid pentru a suporta greutatea unităţii. Convertizorul de frecvență permite instalarea de unități una lângă alta.
- 2. Amplasaţi unitatea cât mai aproape de motor. Cablurile către motor trebuie să fie cât mai scurte.
- 3. Pentru a furniza un curent de aer de răcire, montaţi unitatea în poziţie verticală pe o suprafaţă netedă solidă sau pe panoul posterior optional.
- 4. Atunci când există, utilizați găurile de montaj alungite de pe unitate pentru montarea pe perete.

#### *AVERTISMENT!*

Pentru dimensiunile găurilor de montare, consultati *[capitol 9.9 Dimensiuni de carcasă, puteri nominale și](#page-64-0) [dimensiuni](#page-64-0)***.**

#### 3.3.1 Instalarea "unul lângă altul"

#### **Instalarea "unul lângă altul"**

Toate unitățile VLT® Midi Drive FC 280 pot fi instalate una lângă alta, în poziţie verticală sau orizontală. Unităţile nu necesită ventilare suplimentară pe părţile laterale.

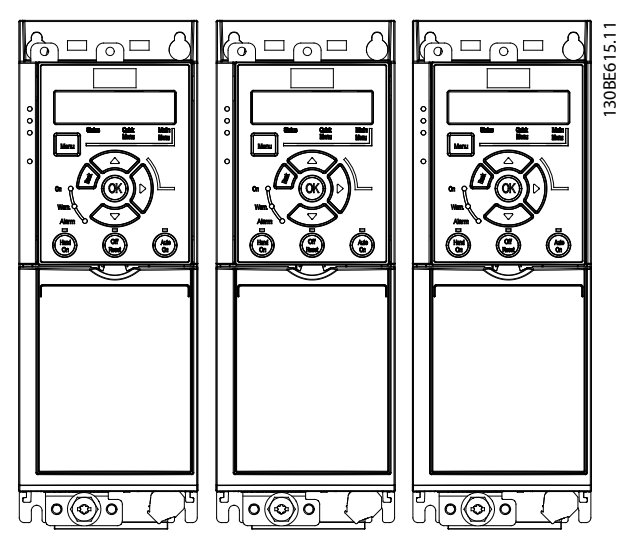

**Ilustraţia 3.2 Instalarea "unul lângă altul"**

#### *AVERTISMENT!*

#### **RISC DE SUPRAÎNCĂLZIRE**

**Dacă este utilizat kitul de conversie IP21, montarea unităţilor una lângă alta poate duce la supraîncălzire și la deteriorarea unităţii.**

**• Evitaţi montarea unităţilor una lângă alta dacă este utilizat kitul de conversie IP21.**

#### 3.3.2 Set de cuplare la magistrale

Setul de cuplare la magistrale asigură fixarea mecanică și ecranarea electrică a cablurilor pentru următoarele variante de casete de control:

- **•** Casetă de control cu PROFIBUS.
- **•** Casetă de control cu PROFINET.
- **•** Casetă de control cu CANopen.

<u>Danfoss</u>

<span id="page-12-0"></span>**•** Casetă de control cu Ethernet.

Fiecare set de cuplare la magistrale conţine 1 placă de cuplare orizontală și 1 placă de cuplare verticală. Montarea plăcii de cuplare verticală este opţională. Placa de cuplare verticală oferă un suport mecanic mai bun pentru conectorii și cablurile PROFINET și Ethernet.

#### 3.3.3 Montare

Pentru montarea setului de cuplare la magistrale:

- 1. Poziționați placa de cuplaj orizontală pe caseta de control care este montată pe convertizorul de frecvență și xați placa utilizând 2 șuruburi, așa cum se arată în *Ilustraţia 3.3*. Cuplul de strângere este de 0,7 – 1,0 Nm (6,2 – 8,9 in-lb).
- 2. Opțional: Montați placa de cuplaj verticală astfel:
	- 2a Îndepărtați cele 2 arcuri mecanice și cele 2 cleme metalice de pe placa orizontală.
	- 2b Montați arcurile mecanice și clemele metalice pe placa verticală.
	- 2c Fixați placa prin cele 2 șuruburi, așa cum se arată în *[Ilustraţia 3.4](#page-13-0)*. Cuplul de strângere este de 0,7 – 1,0 Nm (6,2 – 8,9 in-lb).

#### *AVERTISMENT!*

**Dacă este utilizat capacul superior IP21, nu montați placa de cuplaj verticală, deoarece înălțimea ei afectează instalarea corectă a capacului superior IP21.**

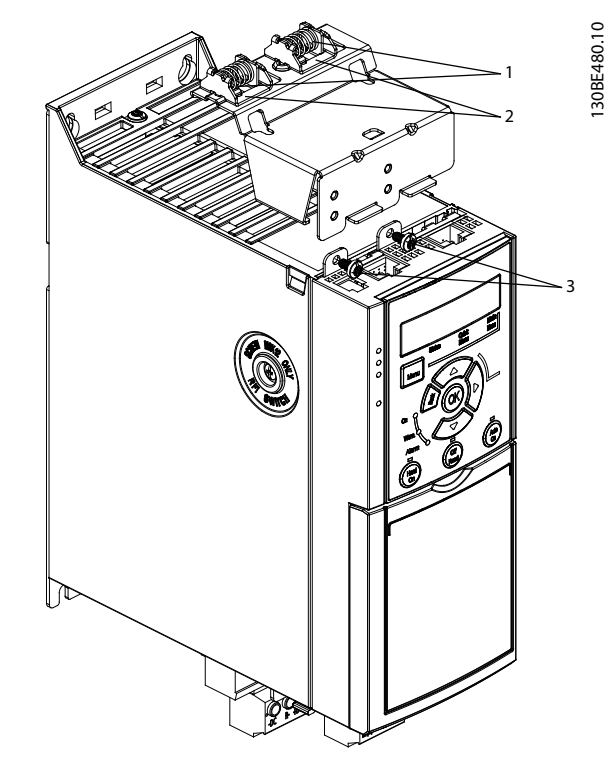

| l Arcuri mecanice |
|-------------------|
| l Cleme metalice  |
| Suruburi          |

**Ilustraţia 3.3 Fixarea cu șuruburi a plăcii de cuplaj orizontale**

Danfoss

<span id="page-13-0"></span>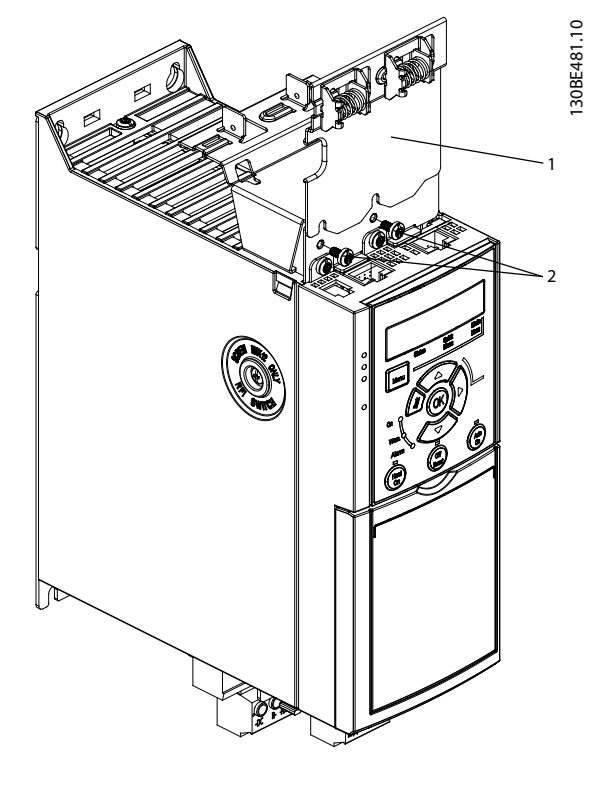

| Placă de cuplaj verticală |
|---------------------------|
| Suruburi                  |

**Ilustraţia 3.4 Fixarea cu șuruburi a plăcii de cuplaj verticale**

Atât *[Ilustraţia 3.3](#page-12-0)* cât și *Ilustraţia 3.4* prezintă socluri pentru PROFINET. Soclurile existente sunt în funcție de tipul casetei de control montate pe convertizorul de frecvență.

- 3. Introduceți presgarniturile cablurilor PROFIBUS/ PROFINET/CANopen/Ethernet în soclurile din caseta de control.
- 4. 4a Poziționați cablurile PROFIBUS/CANopen între clemele metalice cu închidere elastică, pentru a stabili o fixare mecanică și contactul electric între secțiunile ecranate ale cablurilor și cleme.
	- 4b Poziționați cablurile PROFINET/Ethernet între clemele metalice cu închidere elastică, pentru a stabili o fixare mecanică între cabluri și cleme.

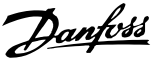

### <span id="page-14-0"></span>4 Instalaţia electrică

#### 4.1 Instrucţiuni de siguranţă

Consultaţi *[capitol 2 Siguranţa](#page-8-0)* pentru instrucţiuni generale de siguranţă.

### **AAVERTISMENT**

#### **TENSIUNE INDUSĂ**

**Tensiunea indusă din cablurile de ieșire către motor ale diferitelor convertizoare de frecvență care funcționează împreună, poate să încarce condensatoarele echipamentului chiar și cu echipamentul oprit și blocat. În cazul în care nu se respectă trasarea separată a cablurilor de ieșire către motor și utilizarea cablurilor ecranate, rezultatul poate moartea sau rănirea gravă.**

- **• Trasați separat cablurile de ieșire către motor.**
- **• Utilizați cabluri ecranate.**
- **• Închideți simultan toate convertizoarele de frecvență.**

### **AAVERTISMENT**

#### **PERICOL DE ELECTROCUTARE**

**Convertizorul de frecvenţă poate produce un curent continuu în conductorul de împământare și prin urmare poate rezulta moartea sau rănirea gravă.**

**• În cazul în care, pentru protecţie împotriva electrocutării, este utilizat un dispozitiv de protecţie la curent rezidual (RCD), este permis numai un dispozitiv RCD de tip B pe sursa de alimentare.**

**Dacă nu se respectă recomandările, dispozitivul pentru curent rezidual nu poate asigura protecţia așteptată.**

#### **Protecţia la supracurent**

- **•** Echipamentul suplimentar de protecţie, cum ar protecţia la scurtcircuit sau protecţia termică a motorului între convertizorul de frecvenţă și motor, este necesar la aplicaţiile cu mai multe motoare.
- **•** Pentru protecţia la scurtcircuit și la supracurent sunt necesare siguranțe de intrare. Dacă siguranţele nu sunt montate din fabrică, ele trebuie să fie furnizate de instalator. Vedeți sigurantele nominale maxime în *[capitol 9.8 Siguranţele și întrerupătoarele de circuit](#page-62-0)*.

#### **Tipul și secţiunile cablurilor**

- **•** Toate cablurile trebuie să respecte reglementările locale și naţionale cu privire la cerinţele legate de secţiunea transversală și de temperatura mediului ambiant.
- **•** Recomandare cu privire la cablurile de conexiune: conductor de cupru calculat pentru minimum 75°C (167°F).

Consultați *capitol 9.5 Specificații ale cablului* pentru dimensiunile și tipurile de cabluri recomandate.

4.2 Instalarea în conformitate cu EMC

Pentru a obţine o instalare conformă cu EMC, urmaţi instrucţiunile furnizate în *capitol 4.3 Împământare*, în *[capitol 4.4 Schema de cablare](#page-16-0)*, în *[capitol 4.6 Conectarea](#page-18-0) [motorului](#page-18-0)* și în *[capitol 4.8 Cablurile de control](#page-20-0)*.

#### 4.3 Împământare

### **AAVERTISMENT**

#### **PERICOL DE CURENT DE SCURGERE**

**Curenţii de scurgere depășesc 3,5 mA. Nerespectarea instrucţiunilor de legare la pământ în mod corespunzător a convertizorului de frecvenţă poate duce la deces sau la răniri grave.**

**• Asiguraţi legarea corectă la pământ a echipamentului de către un electrician autorizat.**

#### **Pentru siguranţă la instalaţiile electrice**

- **•** Împământaţi corespunzător convertizorul de frecvenţă în conformitate cu standardele și directivele în vigoare.
- **•** Utilizaţi un conductor de împământare special pentru cablurile de alimentare, cablurile de putere pentru motor și cablurile de comandă (control).
- **•** Nu legaţi împământarea de la 1 convertizor de frecvenţă la altul, într-un model înlănţuit (consultaţi *[Ilustraţia 4.1](#page-15-0)*).
- **•** Menţineţi lungimile conductorilor de împământare cât mai scurte.
- **•** Respectaţi cerinţele pentru cabluri ale producătorului motorului.
- Sectiune transversală minimă a cablului: 10 mm<sup>2</sup> (7 AWG) (2 conductoare de împământare legate separat, ambele respectând cerinţele dimensionale).

Danfoss

<span id="page-15-0"></span>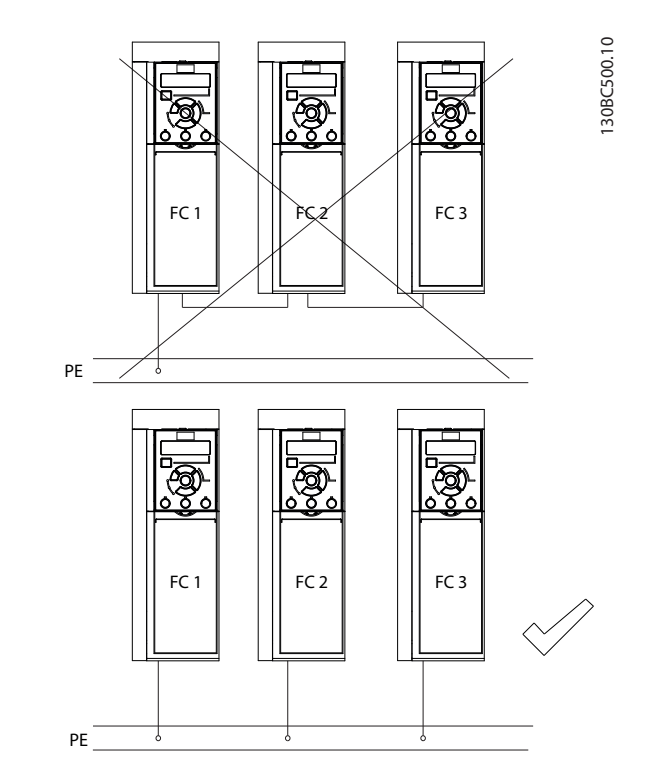

**Ilustraţia 4.1 Principiul de legare la împământare**

#### **Pentru instalarea în conformitate cu EMC**

- **•** Stabiliţi contactul electric între ecranul cablului și carcasa convertizorului de frecvenţă, cu ajutorul presetupelor metalice sau cu ajutorul clemelor furnizate cu echipamentul (consultaţi *[capitol 4.6 Conectarea motorului](#page-18-0)*).
- **•** Utilizaţi o secţiune mare a conductorului pentru a reduce trenurile de impulsuri rapide.
- **•** Nu utilizaţi îmbinări de cabluri.

### *AVERTISMENT!*

#### **EGALIZAREA POTENŢIALELOR**

**Apare riscul unor trenuri de impulsuri rapide atunci când potenţialul de împământare dintre convertizorul de frecvenţă și sistemul de control este diferit. Instalaţi cabluri de egalizare a potenţialelor între componentele din sistem. Secţiune transversală a cablului recomandată: 16 mm² (6 AWG).**

#### <span id="page-16-0"></span>4.4 Schema de cablare

Această secțiune descrie modul de cablare a convertizorului de frecvență.

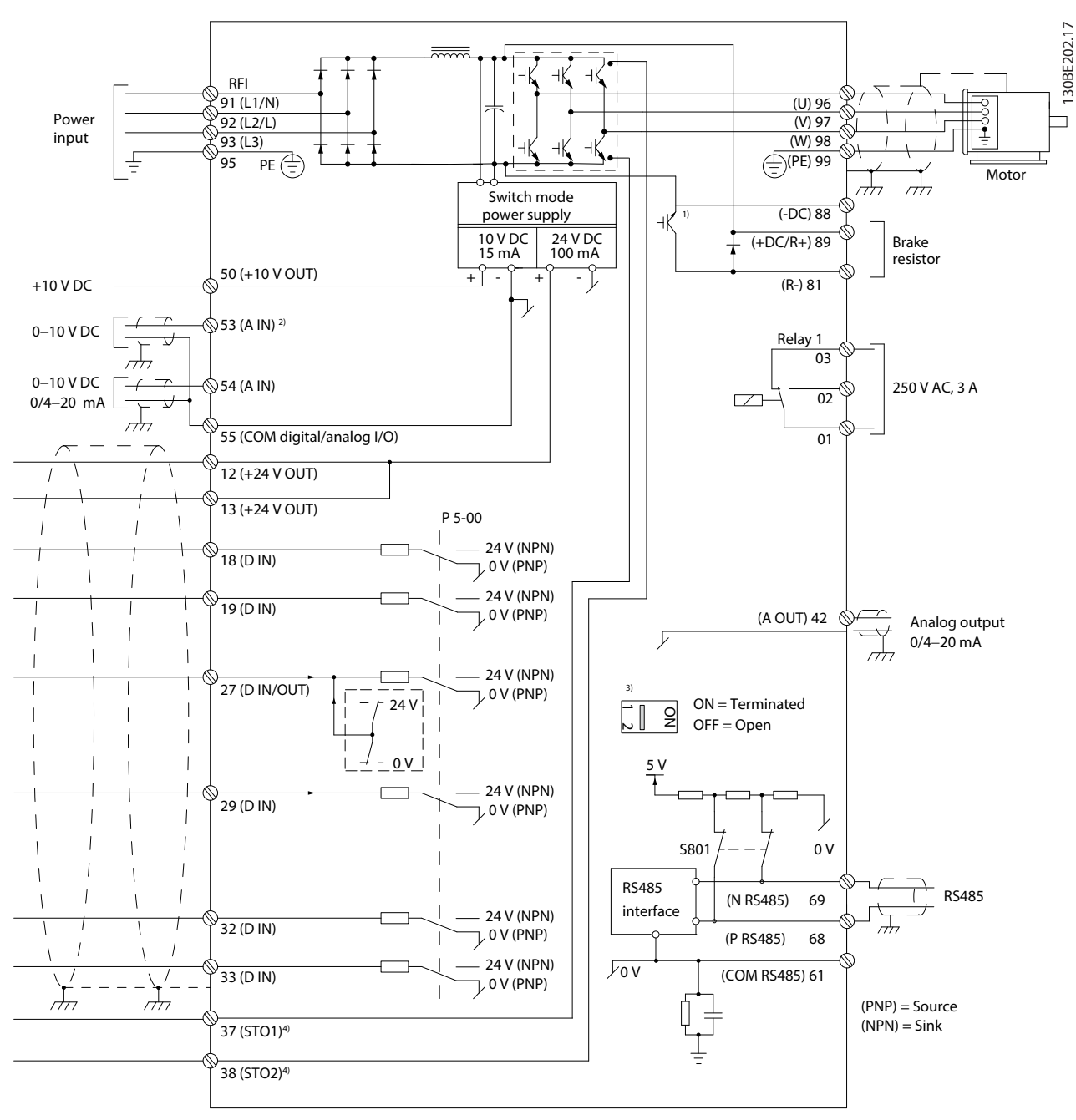

**Ilustraţia 4.2 Desen schematic pentru cablarea de bază**

*A = analogic, D = digital*

*1) Chopperul de frânare încorporat este disponibil numai pe unitățile trifazate.*

*2) De asemenea, borna 53 poate utilizată ca intrare digitală.*

*3) Comutatorul S801 (terminație magistrală) poate utilizat pentru a permite terminația la portul RS-485 (bornele 68 și 69).*

*4) Consultați [capitol 6 Safe Torque O \(STO\)](#page-38-0) pentru cablarea corectă pentru funcția STO.*

Danfoss

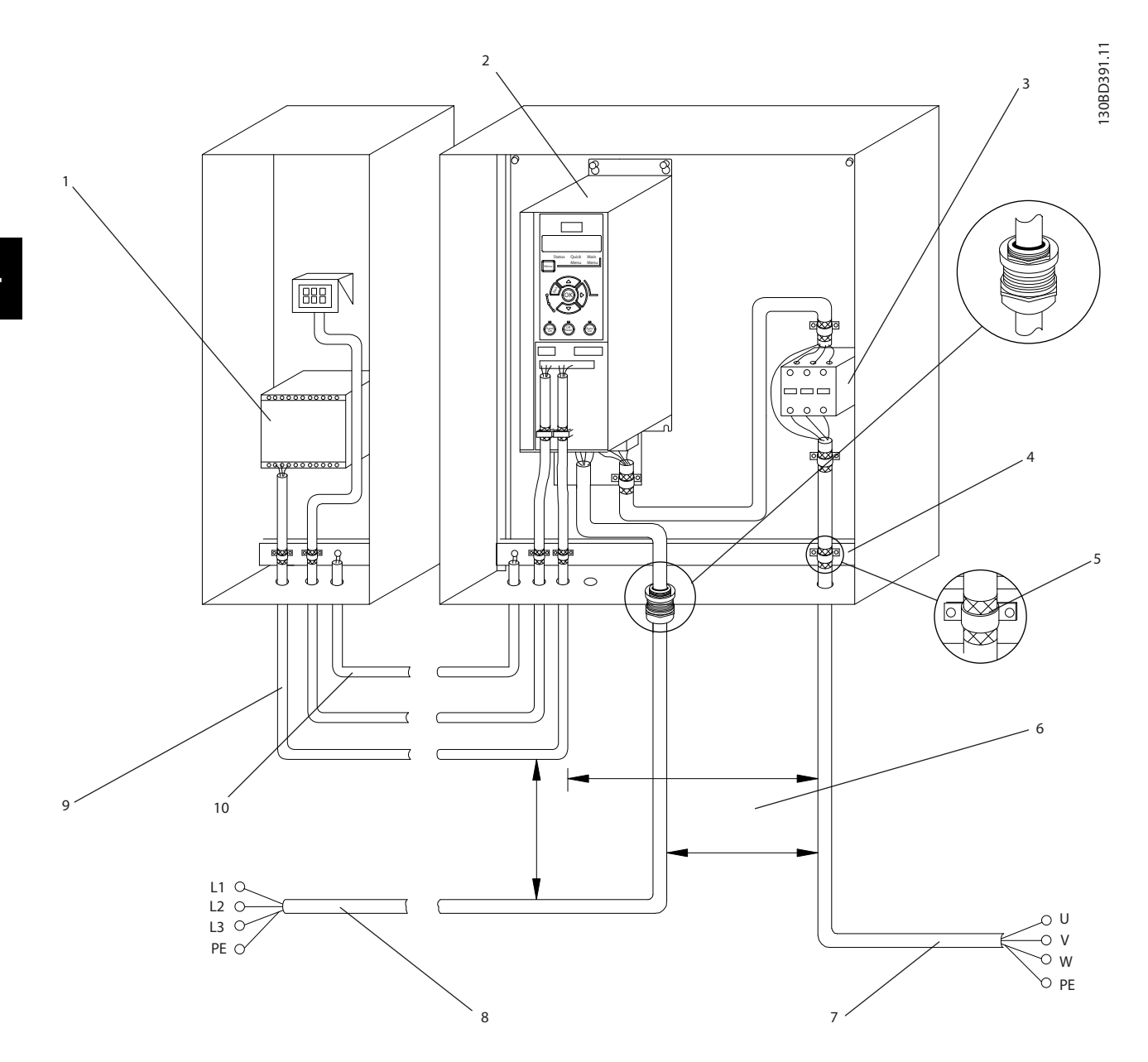

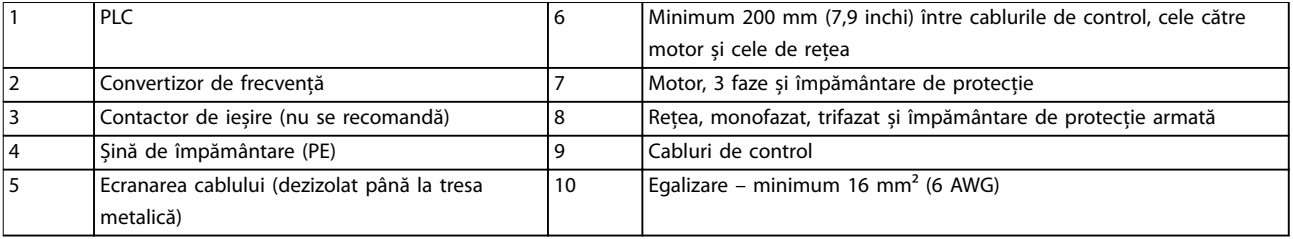

**Ilustraţia 4.3 Legătură electrică tipică**

130BC504.11

#### <span id="page-18-0"></span>4.5 Accesul

**•** Îndepărtaţi placa de acoperire cu o șurubelniţă. Consultaţi *Ilustraţia 4.4*.

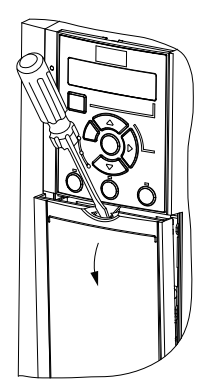

**Ilustraţia 4.4 Accesul la cablajul de control**

#### 4.6 Conectarea motorului

## **AAVERTISMENT**

#### **TENSIUNE INDUSĂ**

**Tensiunea indusă din cablurile de ieșire către motor care sunt alăturate poate duce la încărcarea condensatoarelor echipamentului, chiar și atunci când echipamentul este oprit și blocat. În cazul în care nu se respectă trasarea separată a cablurilor de ieșire către motor și utilizarea cablurilor ecranate, rezultatul poate moartea sau rănirea gravă.**

- **•** Trasați separat cablurile de ieșire către motor.
- **•** Utilizați cabluri ecranate.
- **•** Respectați normele electrice locale și naționale pentru dimensiunile cablurilor. Pentru dimensiunile maxime ale cablurilor, consultați *[capitol 9.1 Date electrice](#page-55-0)*.
- **•** Respectați cerințele pentru cabluri ale producătorului motorului.
- **•** Bornele de ieșire pentru conectarea motorului sau panourile de acces sunt prevăzute la baza unităților IP21 (NEMA1/12).
- **•** Nu conectați un dispozitiv de pornire sau unul cu schimbare a polilor (de exemplu, motor Dahlander sau motor cu inducție cu inel colector) între convertizorul de frecvență și motor.

#### **Procedură**

- 1. Dezizolați o porțiune a izolației exterioare a cablului.
- 2. Poziționați cablul dezizolat sub clema de cablu, pentru a realiza fixarea mecanică și contactul electric între ecranul cablului și împământare.
- 3. Conectați cablul de împământare la cea mai apropiată bornă de împământare, conform instrucțiunilor de împământare furnizate în *[capitol 4.3 Împământare](#page-14-0)*. Consultați *Ilustraţia 4.5*.
- 4. Conectați cablurile motorului trifazic la bornele 96 (U), 97 (V) și 98 (W), așa cum se arată în *Ilustraţia 4.5*.
- 5. Strângeți bornele conform informațiilor furnizate în *[capitol 9.7 Cupluri de strângere pentru racordare](#page-62-0)*.

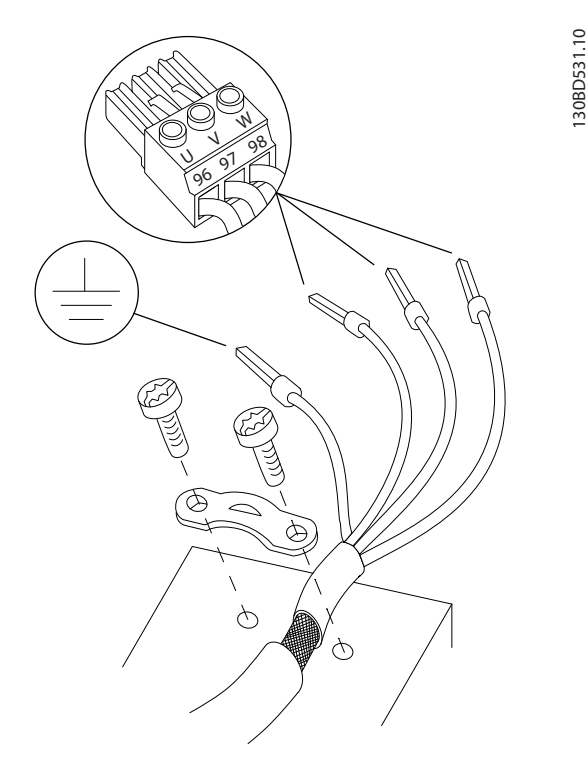

**Ilustraţia 4.5 Conectarea motorului**

Conexiunile la rețea, motor și împământare pentru convertizoarele de frecvență monofazate și trifazate sunt prezentate în *[Ilustraţia 4.6](#page-19-0)* și respectiv în *[Ilustraţia 4.7](#page-19-0)*. Configurațiile reale variază în funcție de tipurile unităților și de echipamentul opțional.

<u> Danfoss</u>

<span id="page-19-0"></span>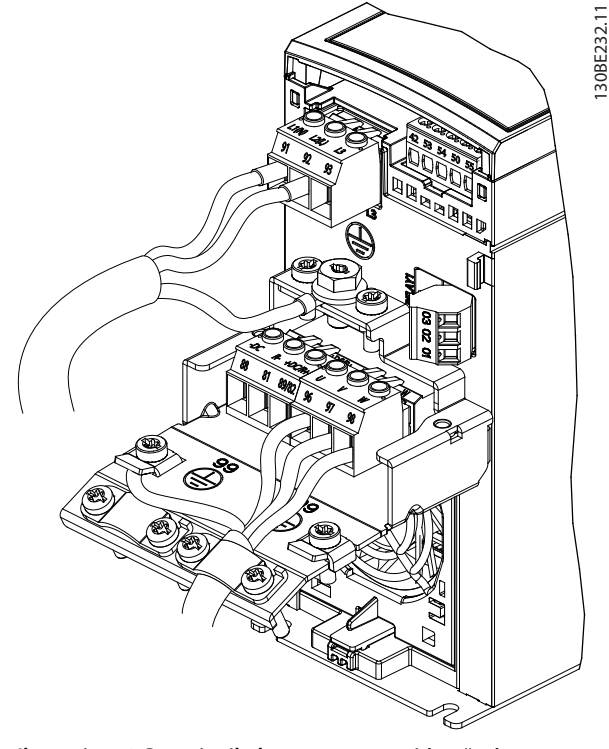

**Ilustraţia 4.6 Conexiunile la rețea, motor și împământare pentru unitățile monofazate**

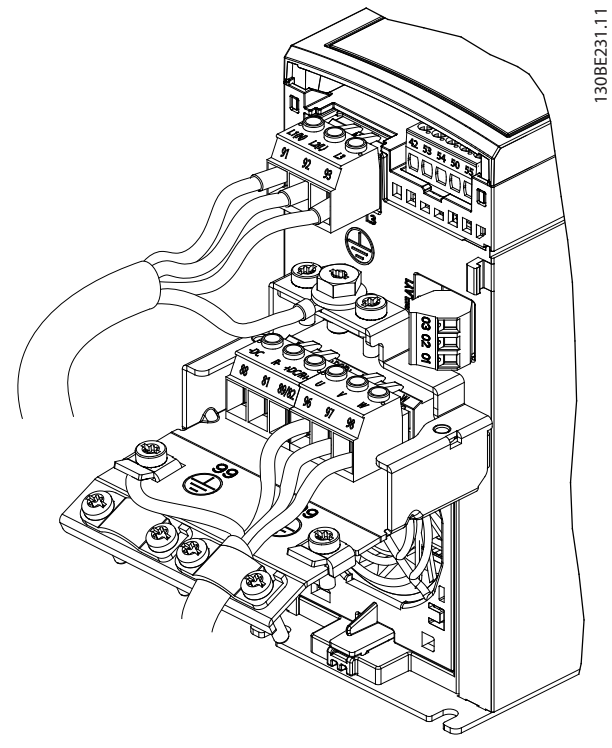

**Ilustraţia 4.7 Conexiunile la rețea, motor și împământare pentru unitățile trifazate**

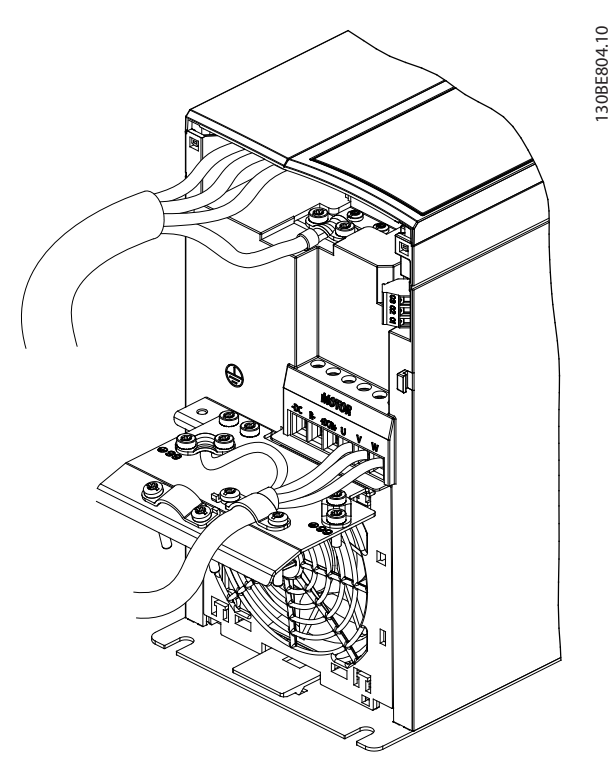

**Ilustraţia 4.8 Conexiunile la rețea, motor și împământare pentru unitățile trifazate (K4, K5)**

#### 4.7 Conectarea la reţeaua de c.a.

- **•** Dimensionaţi cablurile pe baza curentului de intrare al convertizorului de frecvenţă. Pentru dimensiunile maxime ale conductorilor, consultaţi *[capitol 9.1 Date electrice](#page-55-0)*.
- **•** Respectaţi normele electrice locale și naţionale pentru dimensiunile cablurilor.

#### **Procedură**

- 1. Conectaţi cablurile de alimentare în c.a. la bornele N și L pentru unităţile monofazate (consultaţi *Ilustraţia 4.6*) sau la bornele L1, L2 și L3 pentru unităţile trifazate (consultaţi *Ilustraţia 4.7*).
- 2. În funcție de configurația echipamentului, conectaţi alimentarea la bornele de intrare ale reţelei de alimentare sau la modulul de deconectare a intrării.
- 3. Legaţi cablul la împământare, respectând instrucțiunile de împământare aflate în *[capitol 4.3 Împământare](#page-14-0)*.
- 4. Când sunt alimentate de la o sursă de alimentare izolată (reţea de alimentare IT sau triunghi simetric) sau de la reţeaua de alimentare TT/TN-S cu împământare (triunghi împământat), asiguraţivă că este scos șurubul pentrul filtrul RFI. Prin scoaterea șurubului dedicat pentru filtrul RFI se împiedică avariile în circuitul intermediar și se

<span id="page-20-0"></span>reduc curenţii de scurgere la împământare, în conformitate cu reglementările IEC 61800-3.

#### 4.8 Cablurile de control

4.8.1 Tipurile de borne de control

*Ilustraţia 4.9* prezintă conectorii demontabili ai convertizorului de frecvență. Funcțiile bornelor și configurările implicite sunt rezumate în *Tabel 4.1* și *[Tabel 4.2](#page-21-0)*.

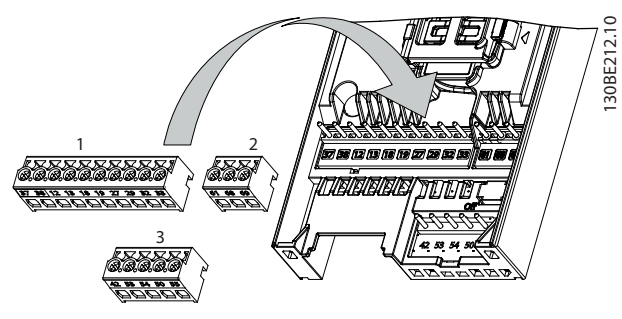

**Ilustraţia 4.9 Locaţiile bornelor de control**

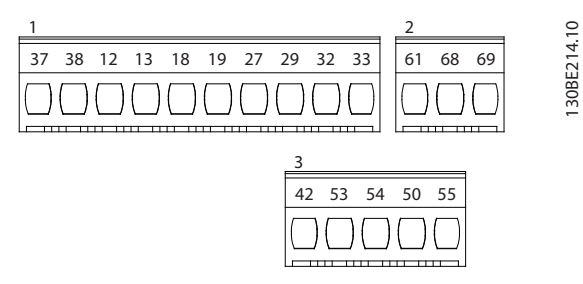

**Ilustraţia 4.10 Numerele bornelor**

Pentru detalii despre valorile nominale la borne, consultaţi *[capitol 9.6 Intrări/ieșiri de comandă și date de comandă](#page-59-0)*.

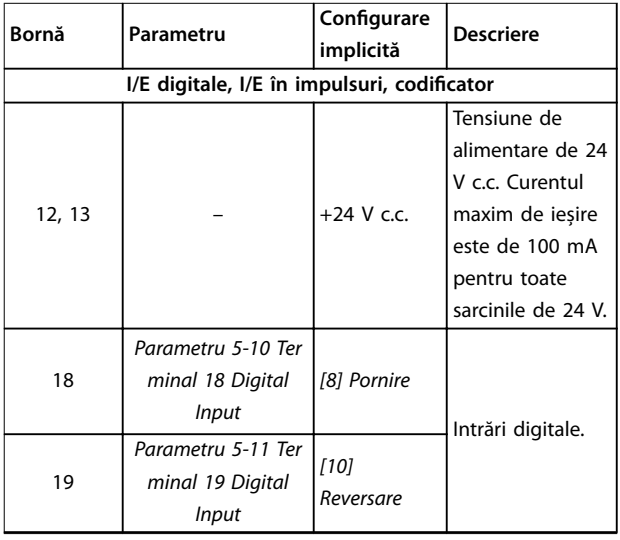

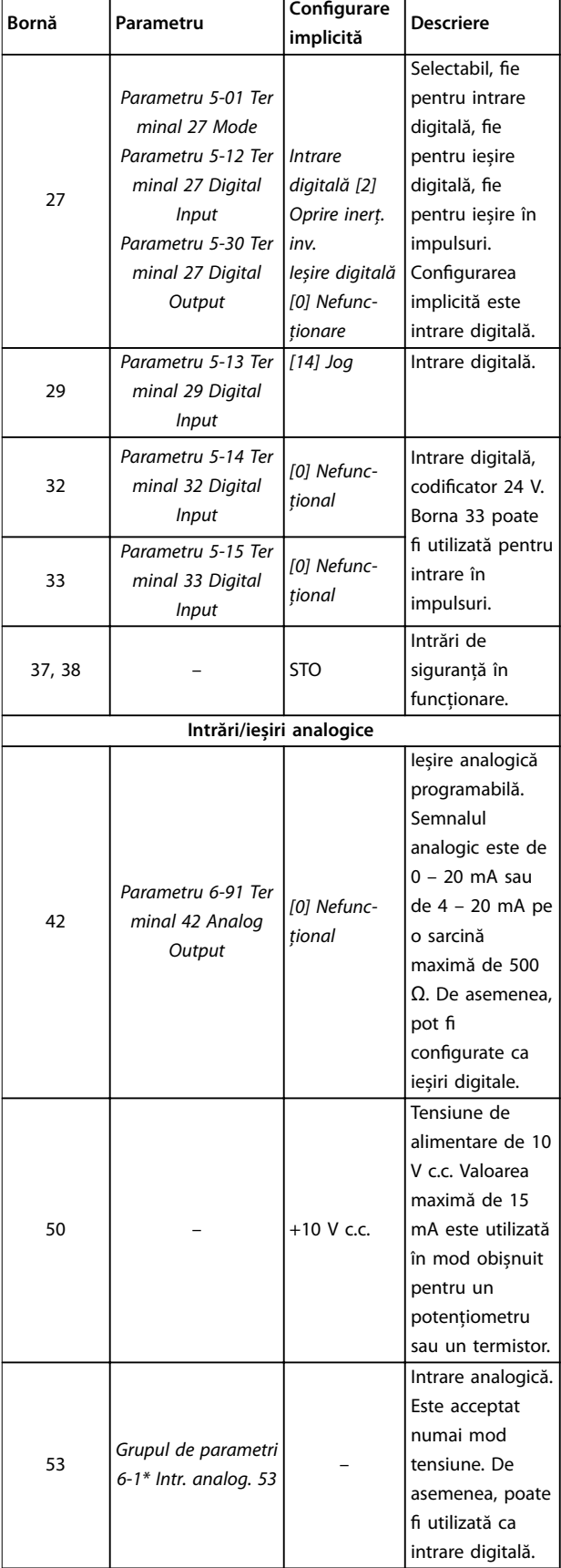

<span id="page-21-0"></span>![](_page_21_Picture_438.jpeg)

**Tabel 4.1 Descrierea bornelor – Intrări/ieșiri digitale, Intrări/ieșiri analogice**

![](_page_21_Picture_439.jpeg)

**Tabel 4.2 Descrierea bornelor – comunicaţie serială**

#### 4.8.2 Conectarea la bornele de control

Conectorii bornelor de control pot fi deconectați de la convertizorul de frecvenţă pentru ușurinţa instalării, așa cum se arată în *[Ilustraţia 4.9](#page-20-0)*.

Pentru detalii privind cablarea pentru funcția STO, consultați *capitol 6 Safe Torque Off (STO)*.

### *AVERTISMENT!*

**Menţineţi cablurile de control cât mai scurte posibil și separaţi-le de cablurile de putere, pentru a reduce la minimum interferenţa.**

- 1. Slăbiţi șuruburile de la borne.
- 2. Introduceţi cablurile de control mufate în sloturi.
- 3. Strângeţi șuruburile de la borne.
- 4. Asiguraţi-vă că acest contact este ferm și strâns. Un cablu de control care este slăbit poate fi sursa unor defectări ale echipamentului sau a funcţionării mai puţin optime.

Consultați *capitol 9.5 Specificații ale cablului* pentru a afla dimensiunile cablurilor de control la borne și *[capitol 7 Exemple de aplicaţii](#page-44-0)* pentru conexiunile tipice ale cablurilor de control.

#### 4.8.3 Activarea operării motorului (borna 27)

Un conductor de șuntare este necesar între borna 12 (sau 13) și borna 27 pentru funcţionarea convertizorului de frecvenţă când se utilizează valorile de programare implicite din fabrică.

- **•** Borna 27 de intrare digitală este proiectată pentru a primi o comandă de interblocare externă de 24 V c.c.
- **•** Când nu se utilizează niciun dispozitiv de interblocare, conectaţi un conductor de șuntare între borna de control 12 (recomandată) sau 13 și borna 27. Conductorul de șuntare furnizează un semnal intern de 24 V pe borna 27.
- **•** Numai pentru GLCP: Când linia de stare din partea de jos a panoului LCP așează *AUTO REMOTE COAST (ROTIRE AUTOMATĂ DIN INERŢIE DE LA DISTANŢĂ)*, acest lucru indică faptul că unitatea este gata de funcţionare, dar că lipsește un semnal de intrare pe borna 27.

### <span id="page-22-0"></span>*AVERTISMENT!*

#### **PORNIREA NU POATE FI EFECTUATĂ**

**Convertizorul de frecvenţă nu poate funcţiona fără un semnal pe borna 27, decât în cazul în care borna 27 este reprogramată.**

#### 4.8.4 Controlul frânei mecanice

#### **În aplicaţiile de ridicare/coborâre, este necesară controlarea frânei electromecanice.**

- **•** Controlaţi frâna utilizând orice ieșire pe releu sau orice ieșire digitală (borna 27).
- **•** Menţineţi ieșirea închisă (fără tensiune) atâta timp cât convertizorul de frecventă nu poate mentine motorul oprit, de exemplu din cauza unei sarcini prea mari.
- **•** Pentru aplicaţiile cu o frână electromecanică, selectaţi *[32] Contr.frână el.mec.* din *grupul de parametri 5-4\* Relee*.
- **•** Frâna este eliberată când curentul de sarcină al motorului depășește valoarea predefinită în *parametru 2-20 Release Brake Current*.
- **•** Frâna este acţionată când frecvenţa de ieșire este mai mică decât frecvența configurată în *parametru 2-22 Activate Brake Speed [Hz]* și numai în cazul în care convertizorul de frecvenţă execută o comandă de oprire.

În cazul în care convertizorul de frecvenţă este în modul alarmă sau într-o situaţie de supratensiune, frâna mecanică intervine imediat.

Convertizorul de frecventă nu este un dispozitiv de siguranţă. Este responsabilitatea proiectantului sistemului să integreze dispozitivele de siguranţă conform reglementărilor naţionale relevante privind macaralele/ ridicarea.

![](_page_22_Figure_15.jpeg)

**Ilustraţia 4.11 Conectarea frânei mecanice la convertizorul de frecvenţă**

#### 4.8.5 Comunicaţii de date prin USB

![](_page_22_Picture_18.jpeg)

130BT623.10

**Ilustraţia 4.12 Lista magistralelor din reţea**

Când cablul USB este deconectat, convertizorul de frecventă conectat prin intermediul portului USB este eliminat din lista de magistrale din *Reţea*.

#### *AVERTISMENT!*

**O magistrală USB nu are nicio capacitate de configurare** a adresei și niciun nume de magistrală de configurat. **Dacă se conectează mai mult de 1 convertizor de frecvenţă prin intermediul USB, numele magistralei este automat incrementat în lista de magistrale de Reţea din Program MCT 10 Set-up Software.**

**Conectarea a mai mult de 1 convertizor de frecvenţă prin intermediul unui cablu USB determină de obicei computerele instalate cu Windows XP să emită o excepţie și să se blocheze. De aceea, se recomandă să conectaţi un singur convertizor de frecvenţă la PC, prin intermediul USB.**

#### 4.8.6 Comunicația serială RS485

Conectați cablurile comunicației seriale RS485 la bornele (+)68 și (-)69.

- **•** Se recomandă un cablu ecranat pentru comunicația serială.
- **•** Pentru împământare corespunzătoare, consultați *[capitol 4.3 Împământare](#page-14-0)*.

![](_page_23_Figure_10.jpeg)

**Ilustraţia 4.13 Diagrama de cablare pentru comunicația serială**

Pentru configurarea de bază a comunicației seriale, selectați următoarele:

- 1. Tipul de protocol din *parametru 8-30 Protocol*.
- 2. Adresa convertizorului de frecvență din *parametru 8-31 Adresă*.
- 3. Rata de transfer din *parametru 8-32 Vit.[baud]*.

Există două protocoale de comunicație în convertizorul de frecvență. Respectați cerințele pentru cabluri ale producătorului motorului.

- **•** Danfoss FC
- **•** Modbus RTU

Funcțiile pot fi programate de la distanță utilizând software-ul protocolului și conexiunea RS485 sau din *grupul de parametri 8-\*\* Com. și opțiuni*.

Danfoss

Selectarea unui anumit protocol de comunicație modifică diferitele setări implicite ale parametrilor pentru a se potrivi specificațiilor protocolului respectiv și pune la dispoziție parametri suplimentari specifici protocolului.

#### <span id="page-24-0"></span>4.9 Tabela de control pentru instalare

Înainte de finalizarea instalării unității, verificați întreaga instalație așa cum este detaliat în *Tabel 4.3*. Bifați elementele respective după finalizare.

![](_page_24_Picture_251.jpeg)

**Tabel 4.3 Tabela de control pentru instalare**

### **AATENȚIONARE**

**PERICOL POTENȚIAL ÎN CAZUL UNEI DEFECȚIUNI INTERNE**

**Pericol de vătămări corporale în cazul în care convertizorul de frecvență nu este închis corect.**

• Înainte de alimentare, asigurați-vă că toate capacele de siguranță sunt fixate și strânse bine.

Danfoss

### <span id="page-26-0"></span>5 Punerea în funcţiune

#### 5.1 Instrucţiuni de siguranţă

Consultați *[capitol 2 Siguranţa](#page-8-0)* pentru instrucțiuni generale de siguranță.

### **AVERTISMENT**

#### **TENSIUNE RIDICATĂ**

**Convertizoarele de frecvență au tensiune ridicată când sunt conectate la rețeaua de alimentare cu c.a. Dacă instalarea, pornirea și întreținerea nu sunt efectuate de** personalul calificat, acest lucru poate duce la răniri grave **sau la deces.**

**• Instalarea, pornirea și întreținerea trebuie** efectuate numai de către personalul calificat.

#### **Înainte de alimentare:**

- 1. Închideți corespunzător capacul.
- 2. Verificați dacă toate presgarniturile cablului sunt strânse bine.
- 3. Asigurați-vă că întrerupătorul de alimentare a unității este în poziția OPRIT și blocat. Nu vă bazați pe separatoarele de rețea ale convertizorului de frecvență pentru izolarea alimentării.
- 4. Verificati că nu există tensiune pe bornele de intrare L1 (91), L2 (92) și L3 (93), între faze și între fază și împământare.
- 5. Verificați că nu există tensiune pe bornele de ieșire 96 (U), 97(V) și 98 (W), între faze și între fază și împământare.
- 6. Confirmați continuitatea la motor, prin măsurarea valorilor în  $\Omega$  între U – V (96 – 97), V – W (97 – 98) și W – U (98 – 96).
- 7. Verificați împământarea corespunzătoare a convertizorului de frecvență și a motorului.
- 8. Inspectați convertizorul de frecvență pentru a vedea dacă există conexiuni slăbite pe borne.
- 9. Confirmati dacă tensiunea de alimentare se potrivește cu tensiunea convertizorului de frecvență și a motorului.

#### 5.2 Alimentarea

Alimentați convertizorul de frecvență parcurgând următorii pași:

- 1. Confirmați că tensiunea de intrare este stabilă în limita de 3%. În caz contrar, corectați diferența tensiunii de intrare înainte de a continua. Repetați această procedură după corectarea tensiunii.
- 2. Asigurați-vă că toate cablurile echipamentului opțional corespund aplicației de instalare.
- 3. Asigurați-vă că toate dispozitivele operatorului sunt în pozitia OPRIT. Usile panoului trebuie să fie închise, iar capacele trebuie să fie bine strânse.
- 4. Alimentați unitatea. Nu porniți convertizorul de frecvență acum. Pentru unitățile care au un separator de rețea, rotiți-l în poziția PORNIT pentru a alimenta convertizorul de frecvență.
- 5.3 Funcţionarea panoului de comandă local

Convertizorul de frecventă acceptă panou numeric de comandă local (NLCP), panou grafic de comandă local (GLCP) și capac de protecţie. Această secţiune descrie operatiile efectuate cu NLCP și GLCP.

#### *AVERTISMENT!*

**De asemenea, convertizorul de frecvenţă poate programat din aplicaţia Program MCT 10 Set-up Software pe PC, prin intermediul portului de comunicaţii RS485 sau al portului USB. Această aplicaţie software poate comandată folosind numărul de cod 130B1000 sau poate descărcată de pe site-ul Web Danfoss:**

*[www.danfoss.com/BusinessAreas/DrivesSolutions/software](http://www.danfoss.com/BusinessAreas/DrivesSolutions/softwaredownload)[download](http://www.danfoss.com/BusinessAreas/DrivesSolutions/softwaredownload)***.**

#### 5.3.1 Panou de comandă numeric, local (NLCP)

Panoul numeric de comandă local (NLCP) este împărţit în 4 grupe funcţionale.

A. Afișaj numeric.

B. Tasta Menu.

C. Taste de navigare și indicatoare luminoase (LED-uri).

D. Taste de operare și indicatoare luminoase (LEDuri).

Danfoss

<span id="page-27-0"></span>![](_page_27_Figure_3.jpeg)

**Ilustraţia 5.1 Vizualizarea panoului NLCP**

#### **A. Așaj numeric**

Așajul LCD este prevăzut cu iluminare de fundal și are 1 linie numerică. Toate datele sunt afișate pe panoul NLCP.

|                                                      | 1                                                       | Numărul de configurare arată setul de parametri activ și      |  |  |
|------------------------------------------------------|---------------------------------------------------------|---------------------------------------------------------------|--|--|
|                                                      |                                                         | setul de parametri de editare. Dacă aceeași configurare       |  |  |
|                                                      |                                                         | funcționează atât ca set de parametri activ, cât și ca set de |  |  |
|                                                      |                                                         | parametri de editare, se va afișa doar numărul respectiv de   |  |  |
| configurare (configurare din fabrică). Când setul de |                                                         |                                                               |  |  |
|                                                      | parametri activ diferă de cel de editare, ambele numere |                                                               |  |  |
|                                                      |                                                         | sunt prezentate pe afișaj (de exemplu, configurare 12).       |  |  |
|                                                      |                                                         | Numărul afișat intermitent arată setul de parametri de        |  |  |
|                                                      |                                                         |                                                               |  |  |
|                                                      |                                                         | editare.                                                      |  |  |
|                                                      | $\overline{2}$                                          | Număr de parametru.                                           |  |  |
|                                                      | 3                                                       | Valoarea parametrului.                                        |  |  |
|                                                      | 4                                                       | Sensul de rotație a motorului este afișat în partea din       |  |  |
|                                                      |                                                         | stânga jos a ecranului. O mică săgeată indică sensul de       |  |  |
|                                                      |                                                         | rotație.                                                      |  |  |
|                                                      | 5                                                       | Triunghiul indică dacă panoul LCP este în meniul Stare, în    |  |  |
|                                                      |                                                         | Meniul rapid sau în Meniul principal.                         |  |  |

**Tabel 5.1 Legendă la** *Ilustraţia 5.1***, secţiunea A**

![](_page_27_Picture_9.jpeg)

**Ilustraţia 5.2 Informaţiile de pe așaj**

#### **B. Tasta de meniu**

Pentru a selecta între Stare, Meniu rapid sau Meniu principal, apăsaţi [Menu] (Meniu).

**C. Indicatoare luminoase (LED-uri) și taste de navigare**

![](_page_27_Picture_499.jpeg)

#### **Tabel 5.2 Legendă la** *Ilustraţia 5.1***, Indicatoare luminoase (LED-uri)**

![](_page_27_Picture_500.jpeg)

**Tabel 5.3 Legendă la** *Ilustraţia 5.1***, Taste de navigare**

#### **D. Taste de operare și indicatoare luminoase (LED-uri)**

![](_page_27_Picture_501.jpeg)

<span id="page-28-0"></span>![](_page_28_Picture_339.jpeg)

**Tabel 5.4 Legendă la** *[Ilustraţia 5.1](#page-27-0)***, secţiunea D**

## **AAVERTISMENT**

#### **PERICOL DE ELECTROCUTARE**

Chiar și după apăsarea tastei [Off/Reset] (Oprire/ **Resetare), există tensiune la bornele convertizorului de** frecventă. Prin apăsarea tastei [Off/Reset] (Oprire/ **Resetare) nu se deconectează convertizorul de frecvenţă de la reţeaua de alimentare. Atingerea componentelor sub tensiune poate duce la deces sau la răniri grave.**

Nu atingeți componentele aflate sub tensiune.

#### 5.3.2 Functia tastei Dreapta de pe NLCP

Apăsaţi [►] pentru a edita separat oricare dintre cele 4 cifre de pe așaj. Când apăsaţi pe [►] o dată, cursorul se deplasează la prima cifră, iar cifra respectivă luminează intermitent, așa cum se arată în *Ilustrația 5.3*. Apăsați pe [4] [▼] pentru a modifica valoarea. Prin apăsare pe [►] nu se modifică valoarea cifrelor, nici nu se deplasează punctul zecimal.

![](_page_28_Figure_11.jpeg)

**Ilustraţia 5.3 Funcţia tastei Dreapta**

De asemenea, [►] poate fi utilizată pentru deplasarea de la un grup de parametri la altul. Când vă aflați în Meniul principal, apăsaţi [►] pentru a vă deplasa la primul parametru din următorul grup de parametri (de exemplu, treceţi de la *parametru 0-03 Regional Settings [0] Internaţional* la *parametru 1-00 Conguration Mode [0] Buclă deschisă*).

#### *AVERTISMENT!*

**În timpul pornirii, panoul LCP așează mesajul** *INITIA-LISING (SE INIŢIALIZEAZĂ).* **Când acest mesaj nu mai este așat, atunci convertizorul de frecvenţă este pregătit** pentru utilizare. Adăugarea sau eliminarea optiunilor **poate prelungi durata pornirii.**

#### 5.3.3 Meniul rapid pe panoul NLCP

*Meniul rapid* asigură acces usor la parametrii utilizati cel mai des.

- 1. Pentru a intra în *Meniul rapid*, apăsaţi tasta [Menu] (Meniu) până când indicatorul de pe afișaj ajunge deasupra *Meniului rapid*.
- 2. Apăsați pe [▲] [▼] pentru a selecta fie QM1 fie QM2, apoi apăsaţi pe [OK].
- 3. Apăsaţi pe [▲] [▼] pentru a naviga printre parametrii din *Meniul rapid*.
- 4. Apăsaţi pe [OK] pentru a selecta un parametru.
- 5. Apăsați pe [▲] [▼] pentru a modifica valoarea setării unui parametru.
- 6. Apăsați pe [OK] pentru a accepta modificarea.
- 7. Pentru a ieși, fie apăsați pe [Back] (Înapoi) de două ori (sau de 3 ori dacă vă aflați în QM2 și QM3) pentru a intra în meniul Stare, fie apăsați pe [Menu] (Meniu) o dată pentru a intra în *Meniul principal*.

![](_page_29_Figure_0.jpeg)

Ilustrația 5.4 Structura meniului rapid **Ilustraţia 5.4 Structura meniului rapid**

Danfoss

Danfoss

#### 5.3.4 Meniul principal pe panoul NLCP

*Meniul principal* asigură acces la toţi parametrii.

- 1. Pentru a intra în *Meniul principal*, apăsaţi tasta [Menu] (Meniu) până când indicatorul de pe afișaj ajunge deasupra *Meniului principal*.
- 2. [▲] [▼]: Navigaţi printre grupurile de parametri.
- 3. Apăsaţi pe [OK] pentru a selecta un grup de parametri.
- 4. [▲] [▼]: Navigaţi printre parametrii dintr-un anumit grup.
- 5. Apăsaţi pe [OK] pentru a selecta parametrul.
- 6. [►] și [▲] [▼]: Setați/modificați valoarea parametrului.
- 7. Apăsaţi [OK] pentru a accepta valoarea.
- 8. Pentru a ieși, fie apăsați pe [Back] (Înapoi) de două ori (sau de 3 ori pentru parametri în matrice) pentru a intra în Meniul principal, fie apăsaţi pe [Menu] (Meniu) o dată pentru a intra în meniul *Stare*.

Consultaţi *Ilustraţia 5.5*, *[Ilustraţia 5.6](#page-31-0)* și *[Ilustraţia 5.7](#page-31-0)* pentru principiile de modificare a valorii parametrilor continui, enumeraţi și respectiv în matrice (șir). Acţiunile din ilustraţii

<span id="page-30-0"></span>![](_page_30_Picture_14.jpeg)

**Ilustraţia 5.5 Interacţiuni în Meniul principal – Parametri cu valori continue**

Danfoss

<span id="page-31-0"></span>![](_page_31_Picture_495.jpeg)

Tabel 5.5 Modificarea valorilor în parametrii cu valori continue

Pentru parametrii enumeraţi interacţiunea este similară, dar valoarea parametrului este afișată între paranteze din cauza limitării numărului de cifre (4 cifre mari) pe panoul NLCP, iar enumerarea poate fi mai mare de 99. Când valoarea enumerării este mai mare de 99, panoul LCP poate afișa numai prima parte din paranteză.

![](_page_31_Figure_6.jpeg)

**Ilustraţia 5.6 Interacţiuni în Meniul principal – Parametri enumeraţi**

![](_page_31_Picture_496.jpeg)

**Tabel 5.6 Modicarea valorilor la parametrii enumeraţi**

Parametrii în matrice (șir) funcţionează astfel:

![](_page_31_Figure_11.jpeg)

**Ilustraţia 5.7 Interacţiuni în Meniul principal – Parametri în matrice (șir)**

|                | [OK]: Afișați numerele parametrilor și valoarea în primul      |  |
|----------------|----------------------------------------------------------------|--|
|                | index.                                                         |  |
| $\overline{2}$ | [OK]: Indexul poate fi selectat.                               |  |
| 3              | [▲][▼]: Selectati indexul.                                     |  |
| 4              | [OK]: Valoarea poate fi editată.                               |  |
| 5              | [▲][▼]: Modificati valoarea parametrului (afisat intermitent). |  |
| 6              | [Back] (Înapoi): Anulați modificările.                         |  |
|                | [OK]: Acceptați modificările.                                  |  |
| $\overline{7}$ | [Back] (Înapoi): Anulați editarea indexului, selectați un nou  |  |
|                | parametru.                                                     |  |
| 8              | [▲][▼]: Selectați parametrul din cadrul grupului.              |  |
| 9              | [Back] (Înapoi): Eliminati valoarea indexului parametrului și  |  |
|                | afișați grupul de parametri.                                   |  |
| 10             | [▲][▼]: Selectati grupul.                                      |  |

Tabel 5.7 Modificarea valorilor la parametrii în matrice (șir)

#### 5.3.5 Prezentarea panoului GLCP

Panoul GLCP este împărțit în 4 grupe funcționale (consultaţi *[Ilustraţia 5.8](#page-32-0)*).

- A. Zona de afișare
- B. Tastele meniului de afișare
- C. Tastele de navigare și indicatoarele luminoase (LED-urile)
- D. Tastele de operare și resetare

<span id="page-32-0"></span>![](_page_32_Figure_2.jpeg)

**Ilustrația 5.8 Panou grafic de comandă, local (GLCP)** 

#### A. Zona de afisare

Zona de afișare este activată atunci când convertizorul de frecventă primește tensiune de la retea, de la o bornă a magistralei de c.c. sau de la o sursă externă de 24 V c.c.

Informațiile afișate pe LCP pot fi particularizate pentru aplicaţiile utilizatorului. Selectaţi opţiuni în *Meniu rapid* Q3-13 Setări afisaj.

| Afişaj | Număr de parametru | Configurare implicită    |
|--------|--------------------|--------------------------|
|        | $0 - 20$           | [1602] Referintă [%]     |
|        | $0 - 21$           | [1614] Curent de sarcină |
|        |                    | motor                    |
|        | $0 - 22$           | [1610] Putere [kW]       |
|        | $0 - 23$           | [1613] Frecventă         |
|        | $0 - 24$           | [1502] Contor kWh        |

**Tabel 5.8 Legendă la** *Ilustraţia 5.8***, Zona de așare**

#### **B. Tastele meniului de așare**

Tastele meniului sunt utilizate pentru accesul în meniu la configurarea parametrilor, pentru derularea între modurile de afișare a stării în timpul funcționării normale și pentru vizualizarea datelor din jurnalul de erori.

![](_page_32_Picture_552.jpeg)

**Tabel 5.9 Legendă la** *Ilustraţia 5.8***, Tastele meniului de așare**

#### **C. Tastele de navigare și indicatoarele luminoase (LEDurile)**

Tastele de navigare sunt utilizate pentru programarea funcțiilor și pentru mutarea cursorului afișajului. Tastele de navigare furnizează, de asemenea, reglarea vitezei în funcţionarea locală. 3 indicatoare luminoase de stare ale convertizorului de frecvenţă sunt, de asemenea, amplasate în această zonă.

|    | Tastă        | <b>Functie</b>                                 |  |
|----|--------------|------------------------------------------------|--|
| 10 | Back         | Revine la etapa sau la lista anterioară din    |  |
|    | (Inapoi)     | structura meniului.                            |  |
| 11 | Cancel       | Anulează ultima modificare sau comandă         |  |
|    | (Anulare)    | atâta timp cât modul de afișare nu s-a         |  |
|    |              | schimbat.                                      |  |
| 12 | Info         | Apăsați pentru a obține o definiție a funcției |  |
|    | (Informatii) | afisate.                                       |  |
| 13 | Taste de     | Pentru a vă deplasa printre elementele din     |  |
|    | navigare     | meniu, utilizati cele 4 taste de navigare.     |  |
| 14 | OK           | Apăsați pentru a accesa grupurile de           |  |
|    |              | parametri sau pentru a activa o selectie.      |  |

**Tabel 5.10 Legendă la** *Ilustraţia 5.8***, Taste de navigare**

![](_page_32_Picture_553.jpeg)

**Tabel 5.11 Legendă la** *Ilustraţia 5.8***, Indicatoare luminoase (LED-uri)**

<span id="page-33-0"></span>Tastele de operare se află în partea de jos a panoului LCP.

![](_page_33_Picture_428.jpeg)

**Tabel 5.12 Legendă la** *[Ilustraţia 5.8](#page-32-0)***, Taste de operare și resetare**

#### *AVERTISMENT!*

**Pentru a regla contrastul așajului, apăsaţi pe [Status] (Stare) și pe tastele [**▲**]/[**▼**].**

#### 5.3.6 Setările parametrilor

Stabilirea programării corecte pentru aplicații necesită adesea funcţii de setare în câţiva parametri corelaţi. Detalii despre setările parametrilor sunt furnizate în *[capitol 10.2 Structura meniului de parametri](#page-67-0)*.

Datele de programare sunt stocate intern în convertizorul de frecventă.

- **•** Pentru crearea unei copii de rezervă, încărcaţi datele în memoria panoului LCP.
- **•** Pentru a descărca date pe un alt convertizor de frecvenţă, conectaţi panoul LCP la unitatea respectivă și descărcaţi setările stocate.
- Restabilirea configurărilor implicite din fabrică nu modifică datele stocate în memoria panoului LCP.

#### 5.3.7 Modificarea setările parametrilor cu panoul GLCP

Accesati și modificați setările parametrilor din Meniu rapid sau din *Meniu principal*. *Meniu rapid* asigură acces numai la un număr limitat de parametri.

1. Apăsati pe [Quick Menu] (Meniu rapid) sau pe [Main Menu] (Meniu principal) de pe LCP.

Danfoss

- 2. Apăsaţi pe [▲] [▼] pentru a naviga printre grupurile de parametri; apăsați pe [OK] pentru a selecta un grup de parametri.
- 3. Apăsaţi pe [▲] [▼] pentru a naviga printre parametri: apăsați pe [OK] pentru a selecta un parametru.
- 4. Apăsați pe [▲] [▼] pentru a modifica valoarea setării unui parametru.
- 5. Apăsaţi pe [◄] [►] pentru a deplasa cifra când un parametru zecimal este în starea de editare.
- 6. Apăsați pe [OK] pentru a accepta modificarea.
- 7. Apăsaţi de două ori pe [Back] (Înapoi) pentru a intra în Stare sau apăsaţi o dată pe [Main Menu] (Meniu principal) pentru a intra în Meniu principal.

#### **Vizualizarea modicărilor**

*Meniu rapid Q5 – Modicări efectuate* listează toţi parametrii modificați din configurările implicite.

- **•** Lista așează numai parametrii care au fost modificati în configurarea curentă de editare.
- **•** Parametrii care au fost resetaţi la valorile implicite nu sunt listati.
- **•** Mesajul *Empty (Gol)* indică faptul că nu s-a modificat niciun parametru.

#### 5.3.8 Încărcarea/descărcarea datelor în/din panoul GLCP

- 1. Apăsați pe [Off] (Oprire) pentru a opri motorul înainte de încărcarea sau de descărcarea datelor.
- 2. Apăsaţi pe [Main Menu] (Meniu principal) *parametru 0-50 LCP Copy* și apăsaţi pe [OK].
- 3. Selectaţi *[1] Tot către LCP* pentru a încărca datele în LCP sau selectaţi *[2] Tot din LCP* pentru a descărca datele din LCP.
- 4. Apăsati pe [OK]. O bară de progres afisează progresul încărcării sau al descărcării.
- 5. Apăsaţi pe [Hand On] (Pornire manuală) sau pe [Auto On] (Pornire automată) pentru a reveni la funcţionarea normală.

<span id="page-34-0"></span>5.3.9 Restabilirea configurărilor implicite cu LCP

#### *AVERTISMENT!*

**Există riscul de pierdere a datelor de programare, a datelor motorului, a localizării și a înregistrărilor de monitorizare prin restaurarea congurărilor implicite. Pentru a furniza o copie de rezervă, încărcați datele în panoul LCP înainte de inițializare.**

Restabilirea setărilor implicite ale parametrilor este efectuată prin inițializarea convertizorului de frecvență. Inițializarea se realizează prin *parametru 14-22 Operation Mode* (recomandat) sau manual. Inițializarea nu resetează setările pentru *parametru 1-06 Clockwise Direction*.

- **•** Inițializarea care utilizează *parametru 14-22 Operation Mode* nu reinițializează setările convertizorului de frecvență, cum ar orele de funcționare, selecțiile comunicațiilor seriale, jurnalul de erori, jurnalul de alarmă și alte funcții de monitorizare.
- **•** Inițializarea manuală șterge toate datele despre motor, despre programare, despre localizare și monitorizare și restabilește configurările implicite din fabrică.

#### **Procedura de inițializare recomandată, prin** *parametru 14-22 Operation Mode*

- 1. Selectați *parametru 14-22 Operation Mode*, apoi apăsați pe [OK].
- 2. Selectați *[2] Inițializare* și apăsați pe [OK].
- 3. Deconectați alimentarea unității și așteptați până când afisajul se stinge.
- 4. Alimentați unitatea.

Setările implicite ale parametrilor sunt restabilite în timpul pornirii. Această operațiune poate dura puțin mai mult decât operațiunea normală.

- 5. Se așează *Alarm 80, Drive initialised to default value*
- 6. Apăsați pe [Reset] (Resetare) pentru a reveni la modul de funcționare.

#### **Procedura de inițializare manuală**

- 1. Deconectați alimentarea unității și așteptați până când afișajul se stinge.
- 2. Apăsați simultan și mențineți apăsat pe [Status] (Stare), [Main Menu] (Meniu principal) și [OK] pe GLCP sau apăsați simultan [Menu] (Meniu) și [OK] pe NLCP în timpul alimentării unității (aproximativ 5 s sau până când se aude un clic și pornește ventilatorul).

Setările implicite din fabrică ale parametrilor sunt restabilite în timpul pornirii. Această operațiune poate dura puțin mai mult decât operațiunea normală.

Inițializarea manuală nu resetează următoarele informații legate de convertizorul de frecvență:

- **•** *Parametru 15-00 Operating hours*
- **•** *Parametru 15-03 Power Up's*
- **•** *Parametru 15-04 Over Temp's*
- **•** *Parametru 15-05 Over Volt's*

#### 5.4 Programarea de bază

#### 5.4.1 Configurarea motorului asincron

Introduceţi următoarele date despre motor, în ordinea din listă. Găsiţi informaţiile pe plăcuţa cu datele nominale ale motorului.

- 1. *Parametru 1-20 Motor Power*.
- 2. *Parametru 1-22 Motor Voltage*.
- 3. *Parametru 1-23 Motor Frequency*.
- 4. *Parametru 1-24 Motor Current*.
- 5. *Parametru 1-25 Motor Nominal Speed*.

Pentru o performanță optimă în modul VVC<sup>+</sup>, sunt necesare date suplimentare despre motor pentru a configura următorii parametri.

- 6. *Parametru 1-30 Stator Resistance (Rs)*.
- 7. *Parametru 1-31 Rotor Resistance (Rr)*.
- 8. *Parametru 1-33 Stator Leakage Reactance (X1)*.
- 9. *Parametru 1-35 Main Reactance (Xh)*.

Datele se găsesc în fișa de date a motorului (în general, aceste date nu sunt disponibile pe plăcuţa cu datele nominale ale motorului). Executati o AMA completă utilizând *parametru 1-29 Automatic Motor Adaption (AMA) [1] Activ AMA completă* sau introduceţi manual parametrii.

**Ajustarea specică aplicaţiei la executarea modului VVC<sup>+</sup>** Modul VVC<sup>+</sup> este cel mai eficient mod de comandă. În majoritatea cazurilor, acesta oferă o performanţă optimă fără ajustări ulterioare. Pentru a obţine cea mai bună performanță, executați o AMA completă.

#### 5.4.2 Configurarea motorului cu magneți permanenţi în VVC<sup>+</sup>

#### **Pașii iniţiali ai programării**

1. Configurați *parametru 1-10 Motor Construction* pentru următoarele opţiuni, pentru a activa funcționarea motorului cu magneți permanenți:

Danfoss

- 1a *[1] MP, mot cu poli mas*
- 1b *[2] PM, salient IPM, non Sat. (MP, IPM domin., nesat.)*
- 1c *[3] PM, salient IPM, Sat (MP, IPM domin., sat.)*
- 2. Selectati [0] Buclă deschisă în parametru 1-00 Configuration Mode.

#### *AVERTISMENT!*

Reactia codificatorului nu este acceptată pentru motoare **cu magneţi permanenţi.**

#### **Programarea datelor referitoare la motor**

După selectarea uneia dintre opţiunile motorului cu magneţi permanenţi în *parametru 1-10 Motor Construction*, parametrii referitori la motorul cu magneti permanenti din *grupurile de parametri 1-2\* Date motor*, *1-3\* Date motor compl.* și *1-4\* Adv. Motor Data II (Date motor compl. II)* sunt activi.

Găsiţi informaţiile pe plăcuţa nominală a motorului și în fisa de date a motorului.

Programati următorii parametri în ordinea din listă:

- 1. *Parametru 1-24 Motor Current*.
- 2. *Parametru 1-26 Motor Cont. Rated Torque*.
- 3. *Parametru 1-25 Motor Nominal Speed*.
- 4. *Parametru 1-39 Motor Poles*.
- 5. *Parametru 1-30 Stator Resistance (Rs)*. Introduceti rezistența statorică (Rs) între fază și comun. Dacă doar valoarea între două faze este disponibilă, împărţiţi această valoare la 2 pentru a obţine valoarea între fază și comun (punctul de comun în stea).

De asemenea, este posibilă măsurarea valorii cu un ohmmetru, care ia în considerare și rezistenţa cablului. Împărţiţi valoarea măsurată la 2 și introduceti rezultatul.

6. *Parametru 1-37 d-axis Inductance (Ld)*. Introduceţi inductanţa directă între fază și comun pe axele motorului cu magneţi permanenţi. Dacă doar valoarea între două faze este disponibilă, împărțiți această valoare la 2 pentru a obţine valoarea între fază și comun (punctul din stea).

> De asemenea, este posibilă măsurarea valorii cu un aparat de măsurat inductante, care ia în considerare și inductanţa cablului. Împărţiţi valoarea măsurată la 2 și introduceţi rezultatul.

7. *Parametru 1-40 Back EMF at 1000 RPM*. Introduceti tensiunea contraelectromotoare indusă între fazele motorului cu magneți permanenţi, la o viteză mecanică de 1.000 RPM (valoare eficace). Tensiunea contraelectromotoare indusă reprezintă tensiunea generată de un

motor cu magneti permanenti când nu este conectat niciun convertizor de frecvenţă, iar arborele este rotit din exterior. Tensiunea contraelectromotoare indusă este specificată în mod normal pentru viteza nominală a motorului sau pentru turaţia de 1.000 RPM, măsurată între 2 faze. Dacă valoarea nu este disponibilă pentru o viteză a motorului de 1.000 RPM, calculați valoarea corectă astfel: De exemplu, dacă tensiunea contraelectromotoare la 1.800 RPM este de 320 V, tensiunea contraelectromotoare la 1.000 RPM este:

Tensiune contraelectromotoare = (Tensiune/RPM)  $x 1.000 = (320/1.800) x 1.000 = 178.$ Programaţi această valoare pentru *parametru 1-40 Back EMF at 1000 RPM*.

#### **Testarea funcţionării motorului**

1. Porniţi motorul la viteză redusă (între 100 și 200 RPM). Dacă motorul nu se rotește, verificați instalarea, programarea generală și datele motorului.

#### **Parcare**

Această funcţie reprezintă opţiunea recomandată pentru aplicaţiile în care motorul se rotește la viteză redusă, (de exemplu, rotirea din inertie în aplicatiile cu ventilator). Parametrii *Parametru 2-06 Parking Current* și parametru 2-07 Parking Time pot fi ajustați. Măriți valorile setate din fabrică ale acestor parametri pentru aplicaţiile cu inerție ridicată.

Porniti motorul la viteză nominală. În cazul în care aplicatia nu funcționează bine, verificați setările motorului cu magneți permanenți în mod VVC<sup>+</sup>. În *Tabel 5.13* se afișează recomandările pentru diverse aplicaţii.

![](_page_35_Picture_479.jpeg)
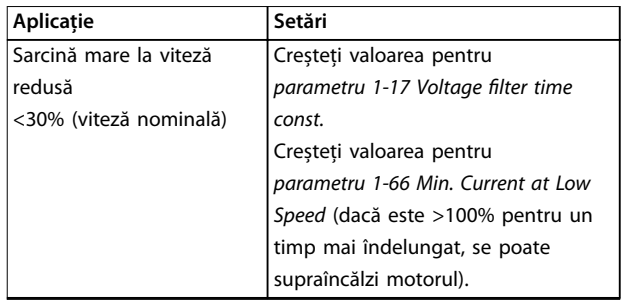

#### Tabel 5.13 Recomandări pentru diferite aplicatii

Dacă motorul începe să oscileze la o anumită viteză, creșteţi *parametru 1-14 Damping Gain*. Creșteţi valoarea în pași mici.

Cuplul de pornire poate fi ajustat în *parametru 1-66 Min. Current at Low Speed*. 100% oferă cuplu nominal drept cuplu de pornire.

### 5.4.3 Adaptare autom. a motorului (AMA)

Pentru a optimiza compatibilitatea dintre convertizorul de frecvență și motor în mod VVC<sup>+</sup> , executați AMA.

- **•** Convertizorul de frecvență generează un model matematic al motorului pentru a regla curentul de ieșire al motorului, îmbunătățind astfel performanțele motorului.
- **•** Este posibil ca anumite motoare să nu poată efectua versiunea completă a acestui test. În acest caz, selectați *[2] Activare AMA redusă* în *parametru 1-29 Automatic Motor Adaption (AMA)*.
- **•** Dacă apar avertismente sau alarme, consultați *[capitol 8.4 Lista de avertismente și alarme](#page-49-0)*.
- **•** Pentru a obține cele mai bune rezultate, executați această procedură pe un motor rece.

#### **Pentru a executa AMA utilizând panoul LCP**

- 1. Cu setarea implicită a parametrilor, conectați bornele 13 și 27 înainte de a executa AMA.
- 2. Intrați în *Meniul principal*.
- 3. Accesați *grupul de parametri 1-\*\* Sarcină/motor*.
- 4. Apăsați pe [OK].
- 5. Setați parametrii motorului utilizând datele aflate pe plăcuța nominală, pentru *grupul de parametri 1-2\* Date motor*.
- 6. Setați lungimea cablului către motor în *parametru 1-42 Motor Cable Length*.
- 7. Accesați *parametru 1-29 Automatic Motor Adaption (AMA)*.
- 8. Apăsați pe [OK].
- 9. Selectați *[1] Activ AMA completă*.
- 10. Apăsați pe [OK].
- 11. Testul se efectuează automat și indică atunci când s-a finalizat.

În funcție de puterea instalată, procedura AMA durează între 3 și 10 minute pentru a se finaliza.

# *AVERTISMENT!*

**Funcția AMA nu determină funcționarea motorului și nu afectează motorul.**

# 5.5 Verificarea sensului de rotație a motorului

Înainte de punerea în funcţiune a convertizorului de frecvență, verificați sensul de rotație a motorului.

- 1. Apăsaţi pe [Hand On] (Pornire manuală).
- 2. Apăsați pe [▲] pentru referința de viteză pozitivă.
- 3. Verificati dacă viteza afisată este pozitivă.
- 4. Verificați dacă este corectă cablarea între convertizorul de frecvenţă și motor.
- 5. Verificați că sensul de rotație a motorului se potrivește cu setarea din *parametru 1-06 Spre dreapta*.
	- 5a Când *parametru 1-06 Spre dreapta* este setat la *[0] Normal* (spre dreapta implicit):
		- a. Verificati dacă motorul se rotește spre dreapta (în sens orar).
		- b. Verificați dacă săgeata de direcţie de pe panoul LCP este spre dreapta.
	- 5b Când *parametru 1-06 Spre dreapta* este setat la *[1] Invers* (anti-orar):
		- a. Verificați dacă motorul se rotește spre stânga (în sens anti-orar).
		- b. Verificați dacă săgeata de sens de pe panoul LCP este spre stânga.

# 5.6 Verificarea sensului de rotație a encoderului

Verificați sensul de rotație a codificatorului numai dacă se utilizează reacția acestuia.

- 1. Selectați *[0] Buclă deschisă* în parametru 1-00 Configuration Mode.
- 2. Selectați *[1] Encoder 24V* în *parametru 7-00 Speed PID Feedback Source*.
- <span id="page-37-0"></span>3. Apăsați pe [Hand On] (Pornire manuală).
- 4. Apăsați pe [▲] pentru referința de viteză pozitivă (*parametru 1-06 Clockwise Direction* la *[0] Normal*).
- 5. Verificați în *parametru 16-57 Feedback [RPM]* dacă reacția este pozitivă.

# *AVERTISMENT!*

**5 5**

#### **REACȚIE NEGATIVĂ**

**Dacă reacția inversă este negativă, conexiunea la codicator este greșită. Utilizați** *parametru 5-71 Term 32/33 Encoder Direction* **pentru a inversa sensul sau** inversati cablurile de la encoder (codificator).

#### 5.7 Testul comenzilor locale

- 1. Apăsaţi pe [Hand On] (Pornire manuală) pentru a asigura o comandă de pornire locală către convertizorul de frecvenţă.
- 2. Accelerati convertizorul de frecventă apăsând pe [▲] pentru viteză maximă. Mutarea cursorului în stânga virgulei zecimale furnizează modificări de intrare mai rapide.
- 3. Observați problemele de accelerare.
- 4. Apăsați pe [Off] (Oprire). Observați problemele de decelerare.

În caz că apar probleme la accelerare sau la decelerare, consultaţi *[capitol 8.5 Depanarea](#page-53-0)*. Consultaţi *[capitol 8.2 Tipurile de avertismente și de alarme](#page-47-0)* pentru resetarea convertizorului de frecvenţă după o decuplare.

#### 5.8 Pornirea sistemului

Procedura din această sectiune necesită să fie finalizate cablarea și programarea aplicaţiei de către utilizator. Se recomandă următoarea procedură după finalizarea configurării aplicației.

- 1. Apăsați pe [Auto On] (Pornire automată).
- 2. Aplicati o comandă externă de pornire.
- 3. Reglati referinta vitezei pe întregul interval de viteze.
- 4. Eliminaţi comanda externă de pornire.
- 5. Pentru a vă asigura că sistemul functionează conform așteptărilor, verificați nivelurile de sunet și vibraţie ale motorului.

Dacă apar avertismente sau alarme, consultaţi *[capitol 8.2 Tipurile de avertismente și de alarme](#page-47-0)* pentru a reseta convertizorul de frecventă după o decuplare.

### 5.9 Punerea în funcţiune a funcţiei STO

Consultati *capitol 6 Safe Torque Off (STO)* pentru instalarea corectă și punerea în funcţiune a funcţiei STO.

# <span id="page-38-0"></span>6 Safe Torque Off (STO)

Functia Safe Torque Off (STO) este o componentă într-un sistem de control al siguranței. STO împiedică unitatea să genereze energia necesară pentru a roti motorul, asigurând în acest mod securitatea în situații de urgență.

Funcția STO este proiectată și recunoscută a fi în conformitate cu următoarele cerinte:

- **•** IEC/EN 61508: 2010 SIL2
- **•** IEC/EN 61800-5-2: 2007 SIL2
- **•** IEC/EN 62061: 2012 SILCL din SIL2
- **•** EN ISO 13849-1: 2008 Categoria 3 PL d

Pentru a obţine nivelul necesar de siguranţă operaţională, selectați și acționați corespunzător componentele din sistemul de control al siguranței. Înainte de utilizarea funcției STO, efectuați o analiză atentă a riscurilor asupra instalaţiei pentru a determina dacă funcţia STO și nivelurile de siguranță sunt corespunzătoare și suficiente.

Funcția STO din convertizorul de frecvență este controlată prin bornele de control 37 și 38. Când funcţia STO este activată, sursele de alimentare pentru circuitele de comandă pe poartă ale modulelor IGBT, din partea superioară și din partea inferioară, sunt decuplate. *Ilustraţia 6.1* prezintă arhitectura funcţiei STO. *Tabel 6.1* afișează stările funcției STO bazându-se pe faptul că bornele 37 și 38 sunt sau nu activate (alimentate).

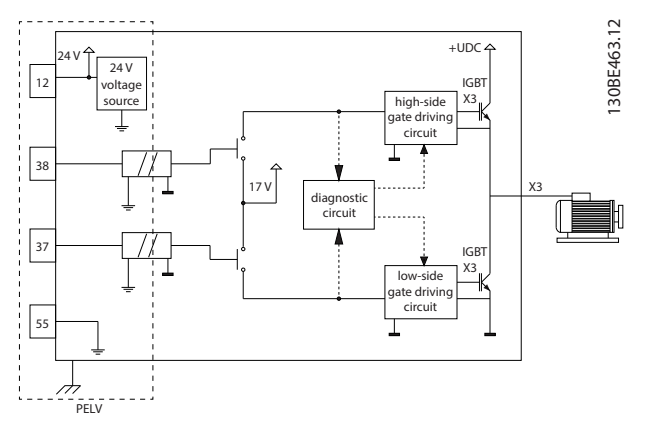

**Ilustraţia 6.1 Arhitectura funcţiei STO**

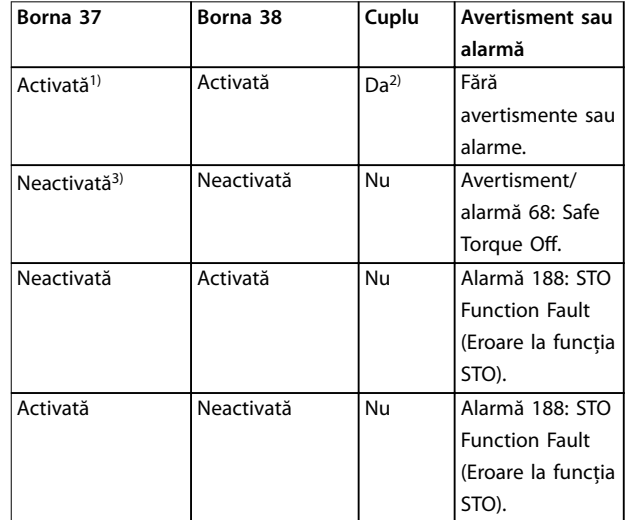

#### **Tabel 6.1 Starea funcţiei STO**

*1) Gama de tensiune este 24 V* ±*5 V, cu borna 55 ca bornă de referinţă.*

*2) Cuplu este prezent numai când convertizorul de frecvenţă funcţionează.*

*3) Circuit deschis sau tensiune între 0 V* ±*1,5 V, cu borna 55 ca bornă de referinţă.*

#### **Filtrarea impulsurilor de testare**

Pentru dispozitivele de siguranță care generează impulsuri de testare pe liniile de comandă ale funcţiei STO: dacă semnalele în impulsuri rămân la un nivel redus (≤1,8 V) și nu sunt mai lungi de 5 ms, ele sunt ignorate, după cum se arată în *Ilustraţia 6.2*.

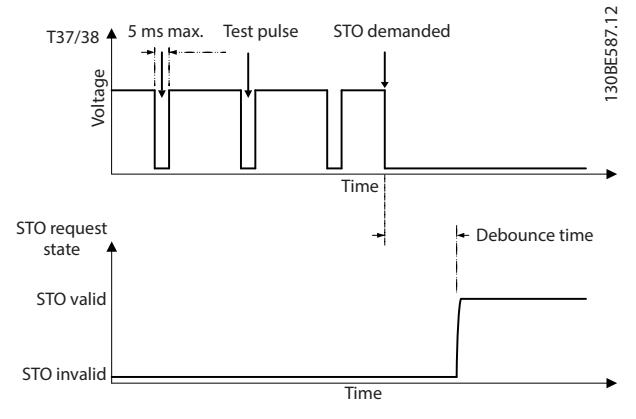

**Ilustraţia 6.2 Filtrarea impulsurilor de testare**

#### **Toleranţă la intrare asincronă**

Semnalele de intrare la cele 2 borne nu sunt întotdeauna sincronizate. Dacă decalajul între cele 2 semnale este mai mare de 12 ms, se produce alarma de eroare la STO (*alarmă 188: STO Function Fault (Eroare la funcţia STO)*).

Danfoss

#### <span id="page-39-0"></span>**Semnale valide**

Pentru a activa funcția STO, cele 2 semnale trebuie să fie ambele la nivel scăzut timp de cel puţin 80 ms. Pentru a termina functia STO, cele 2 semnale trebuie să fie ambele la nivel ridicat timp de cel puţin 20 ms. Consultaţi *[capitol 9.6 Intrări/ieșiri de comandă și date de comandă](#page-59-0)* pentru nivelurile de tensiune și curentul de intrare la bornele functiei STO.

# 6.1 Măsuri de precauție legate de siguranță pentru funcția STO

#### **Personalul calificat**

Instalarea sau operarea acestui echipament sunt permise numai unui personal calificat.

Personalul calificat este reprezentat de oameni pregătiți, care sunt autorizați să instaleze, să pună în funcțiune și să întrețină echipamentul, sistemele și circuitele, în conformitate cu legile și reglementările în vigoare. De asemenea, personalul trebuie să aibă cunoștință despre instrucțiunile și măsurile de siguranță din acest manual.

# *AVERTISMENT!*

**După instalarea funcției STO, efectuați un test de punere** în functiune după cum se specifică în *[capitol 6.3.3 Test de](#page-40-0) [punere în funcţiune a funcţiei STO](#page-40-0)***. Un test de punere în funcțiune reușit este obligatoriu după prima instalare și după ecare modicare efectuată la instalația de siguranță.**

# **AAVERTISMENT**

#### **RISC DE ELECTROCUTARE**

**Funcția STO NU izolează tensiunea rețelei de convertizorul de frecvență sau de circuitele auxiliare și de aceea nu oferă siguranță sau protecție față de curentul electric. Nerespectarea izolării tensiunii rețelei față de unitate și a** timpului de așteptare specificat poate duce la deces sau **la răniri grave.**

**• Efectuați lucrări la componentele electrice ale convertizorului de frecvență sau la motor, numai după izolarea tensiunii rețelei și** așteptând durata de timp specificată în *capitol 2.3.1 Timp de descărcare***.**

# *AVERTISMENT!*

**Când proiectați aplicația cu acest utilaj, luați în considerare timpul și distanța pentru o rotire din inerție până la oprire (STO). Pentru informații suplimentare legate de categoriile de oprire, consultați EN 60204-1.**

# 6.2 Instalarea funcției Safe Torque Off

Pentru conectarea motorului, pentru conectarea la rețeaua de alimentare cu c.a. și pentru cablurile de control, urmați instrucțiunile pentru instalarea sigură din *[capitol 4 Instalaţia](#page-14-0) [electrică](#page-14-0)*.

Activați funcția STO integrată astfel:

1. Îndepărtați conductorul de suntare aflat între bornele de control 12 (24 V), 37 și 38. Tăierea sau sectionarea conductorului de suntare nu este suficientă pentru a evita scurtcircuitarea. Vedeți conductorul de șuntare în *Ilustraţia 6.3*.

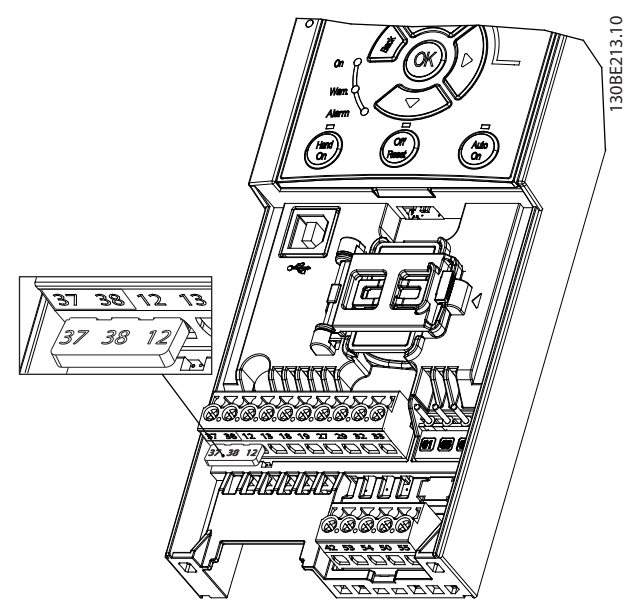

**Ilustraţia 6.3 Conductor de șuntare între bornele 12 (24 V), 37 și 38**

2. Conectați un dispozitiv de siguranță cu două căi (de exemplu, interfață PLC de siguranță, barieră optică, releu de siguranță sau buton de oprire în caz de urgență) la bornele 37 și 38 pentru a forma o aplicație de siguranță. Dispozitivul trebuie să respecte nivelul de siguranță necesar, pe baza evaluării pericolului. *[Ilustraţia 6.4](#page-40-0)* prezintă schema de cablare pentru aplicațiile STO, în care convertizorul de frecvență și dispozitivul de siguranță se află în același tablou. *Ilustrația 6.5* prezintă schema de cablare pentru aplicațiile STO, în care este utilizată alimentare din exterior.

#### *AVERTISMENT!*

Semnalul STO trebuie să fie însotit de un sistem PELV.

<span id="page-40-0"></span>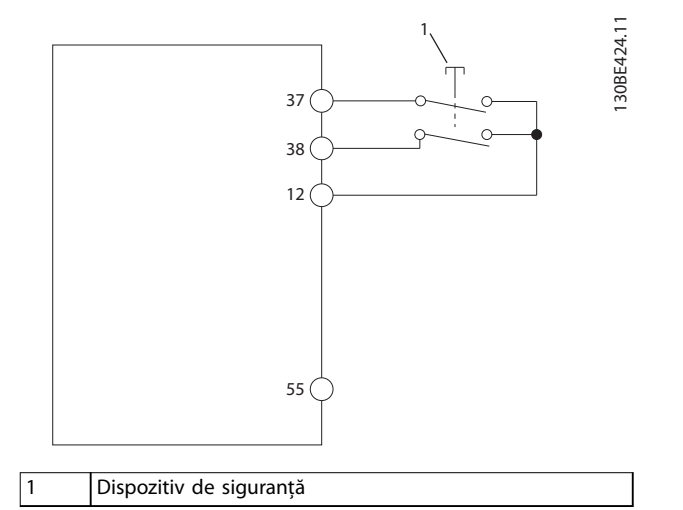

**Ilustraţia 6.4 Cablare pentru funcția STO la 1 tablou, convertizorul de frecvență furnizează tensiunea de alimentare**

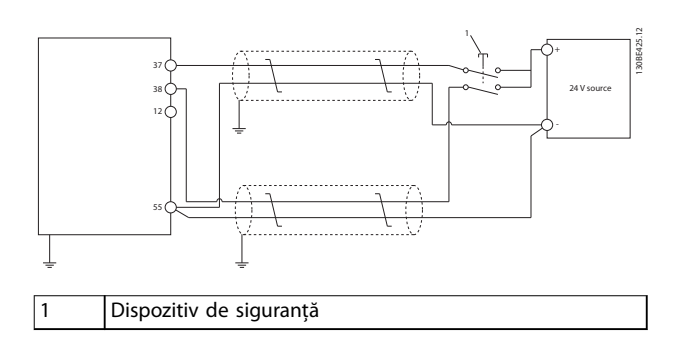

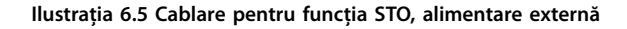

- 3. Finalizați cablarea conform instrucțiunilor din *[capitol 4 Instalaţia electrică](#page-14-0)* și:
	- 3a eliminați riscurile de scurtcircuit;
	- 3b asigurați-vă că pentru funcția STO cablurile sunt ecranate, dacă acestea sunt mai lungi de 20 m (65,6 picioare) sau ies în afara tabloului;
	- 3c conectați dispozitivul de siguranță direct la bornele 37 și 38.

# 6.3 Punerea în funcţiune a funcţiei STO

# 6.3.1 Activarea funcției Safe Torque Off

Pentru a activa funcţia STO, îndepărtaţi tensiunea de la bornele 37 și 38 ale convertizorului de frecvenţă.

Când funcţia STO este activată, convertizorul de frecvenţă emite *alarma 68, Safe Torque Off* sau *avertismentul 68, Safe Torque O*, decuplează unitatea și rotește din inerţie motorul până la oprire. Utilizaţi funcţia STO pentru a opri convertizorul de frecvență în situații de oprire de urgență.

În modul de operare normală când funcția STO nu este necesară, utilizaţi în schimb funcţia standard de oprire.

## *AVERTISMENT!*

**Dacă funcţia STO este activată în timp ce convertizorul de frecvenţă emite** *avertismentul 8, Subtensiune în circuitul intermediar* **sau** *alarma 8, Subtens circ int.* **convertizorul de frecvenţă ignoră** *alarma 68, Safe Torque O***, dar funcţionarea funcţiei STO nu este afectată.**

# 6.3.2 Dezactivarea funcției Safe Torque O

Urmați instrucțiunile din *Tabel 6.2* pentru a dezactiva funcția STO și reluați funcționarea normală pe baza modului de repornire a funcției STO.

# **AAVERTISMENT**

#### **PERICOL DE MOARTE SAU DE RĂNIRI GRAVE**

Reaplicarea alimentării de 24 Vcc fie pe borna 37, fie pe **borna 38 încheie starea SIL2 a funcției STO și este posibil să pornească motorul. Pornirea neașteptată a motorului poate produce vătămări corporale grave sau moartea persoanelor.**

**• Asigurați-vă că s-au luat toate măsurile de siguranță înainte de a reaplica alimentarea de 24 Vcc la bornele 37 și 38.**

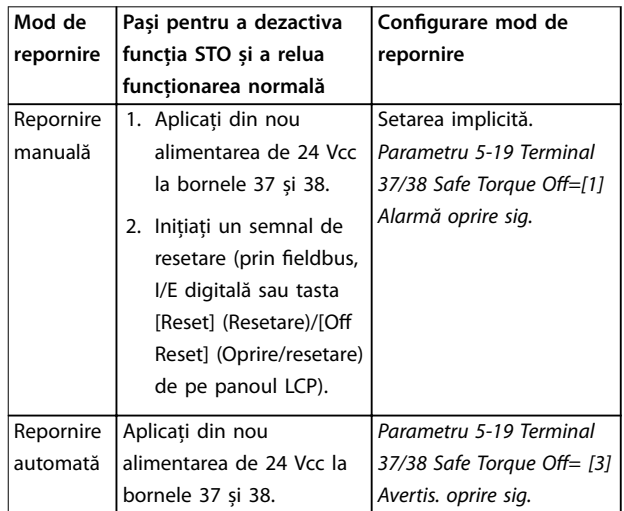

**Tabel 6.2 Dezactivarea funcției STO**

#### 6.3.3 Test de punere în funcţiune a funcţiei STO

După instalare și înainte de prima utilizare, efectuaţi un test de punere în funcţiune a instalaţiei utilizând funcţia STO.

Efectuați din nou testul după fiecare modificare a instalației sau a aplicației ce implică funcția STO.

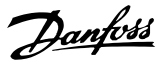

# <span id="page-41-0"></span>*AVERTISMENT!*

**Un test reușit de punere în funcţiune a funcţiei STO este necesar după instalarea iniţială și după ecare modicare ulterioară a instalaţiei.**

Pentru a efectua un test de punere în funcțiune:

- **•** Urmaţi instrucţiunile din *capitol 6.3.4 Test pentru aplicațiile STO în modul de repornire manuală* dacă funcţia STO este setată în modul de repornire manuală.
- **•** Urmaţi instrucţiunile din *capitol 6.3.5 Test pentru aplicațiile STO în modul de repornire automată* dacă functia STO este setată în modul de repornire automată.

### 6.3.4 Test pentru aplicațiile STO în modul de repornire manuală

Pentru aplicațiile în care *parametru 5-19 Terminal 37/38 Safe Torque Off* este setat la valoarea implicită [1] Alarmă oprire *sig.*, efectuați testul de punere în funcțiune după cum urmează:

- 1. Setați *parametru 5-40 Function Relay* la *[190] Safe Function active (Funcție de siguranță activă)*.
- 2. Îndepărtați sursa de tensiune de 24 Vcc de la bornele 37 și 38 utilizând dispozitivul de siguranță, în timp ce convertizorul de frecvență antrenează motorul (adică, rețeaua de alimentare nu este întreruptă).
- 3. Verificați că:
	- 3a Motorul se rotește din inerție. Poate dura mult timp pentru ca motorul să se oprească.
	- 3b Dacă este montat panoul LCP, pe panoul LCP se afișează alarmă 68, Oprire de sig. Dacă nu este montat panoul LCP, *alarmă 68, Oprire de sig.* se înscrie în jurnal la *parametru 15-30 Alarm Log: Error Code*.
- 4. Aplicați din nou tensiunea de 24 Vcc la bornele 37 și 38.
- 5. Asigurați-vă că motorul rămâne în starea de rotire din inerție și că releul clientului (dacă este conectat) rămâne activat.
- 6. Trimiteti semnalul de resetare (prin fieldbus, I/E digitală sau tasta [Reset] (Resetare)/[Off Reset] (Oprire/resetare) de pe panoul LCP).
- 7. Asigurați-vă că motorul devine operațional și funcționează în limitele inițiale de viteză.

Testul de punere în funcțiune este trecut, dacă se nalizează cu succes toți pașii menționați mai sus.

### 6.3.5 Test pentru aplicațiile STO în modul de repornire automată

Pentru aplicațiile în care *parametru 5-19 Terminal 37/38 Safe* Torque Off este setat la [3] Avertis. oprire sig., efectuați testul de funcționare după cum urmează:

- 1. Îndepărtați sursa de tensiune de 24 Vcc de la bornele 37 și 38 prin intermediul dispozitivului de siguranță, în timp ce convertizorul de frecvență antrenează motorul (adică, rețeaua de alimentare nu este întreruptă).
- 2. Verificați că:
	- 2a Motorul se rotește din inerție. Poate dura mult timp pentru ca motorul să se oprească.
	- 2b Dacă este montat panoul LCP, pe panoul LCP se afisează Avertismentul 68, Oprire *de sig.* Dacă nu este montat panoul LCP, *Avertismentul 68, Oprire de sig.* se înscrie în jurnal la bitul 30 din *parametru 16-92 Warning Word*.
- 3. Aplicați din nou tensiunea de 24 Vcc la bornele 37 și 38.
- 4. Asigurați-vă că motorul devine operațional și funcționează în limitele inițiale de viteză.

Testul de punere în funcțiune este trecut, dacă se nalizează cu succes toți pașii menționați mai sus.

# *AVERTISMENT!*

**Consultați avertismentul legat de comportamentul la repornire în** *[capitol 6.1 Măsuri de precauţie legate de](#page-39-0) [siguranţă pentru funcţia STO](#page-39-0)***.**

### 6.4 Întreţinere și service pentru funcţia STO

- **•** Utilizatorul este răspunzător în ceea ce privește măsurile de securitate.
- **•** Parametrii convertizorului de frecvenţă pot protejaţi cu o parolă.

Testul de funcționare este compus din 2 părți:

- **•** Test funcțional de bază.
- **•** Test funcțional de diagnosticare.

Când toți pașii s-au finalizat cu succes, testul de funcționare este reușit.

**Safe Torque Off (STO) Ghid de operare** 

#### **Test funcțional de bază**

Dacă funcția STO nu a fost utilizată timp de 1 an, efectuați un test funcțional de bază pentru a detecta orice defecțiune sau funcționare defectuoasă a funcției STO.

- 1. Asigurați-vă că *parametru 5-19 Terminal 37/38 Safe Torque Off* este setat la \*[1] Alarmă oprire sig.
- 2. Îndepărtați alimentarea cu tensiune de 24 Vcc de la bornele 37 și 38.
- 3. Verificați dacă panoul LCP afișează alarm 68, *Oprire de sig.*
- 4. Verificați dacă acest convertizor de frecvență decuplează unitatea.
- 5. Verificați că motorul se rotește din inerție și se oprește complet.
- 6. Inițiați un semnal de pornire (prin magistrala de comunicație, I/E digitală sau panoul LCP) și verificați că motorul nu pornește.
- 7. Reconectați alimentarea cu tensiune de 24 Vcc la bornele 37 și 38.
- 8. Verificați că motorul nu pornește automat și repornește numai dând un semnal de resetare (prin magistrala de comunicație, prin I/E digitală sau cu ajutorul tastei [Reset] (Resetare)/ [Off Reset] (Oprire/Resetare) de la panoul LCP.

#### **Test funcțional de diagnosticare**

- 1. Verificati că *avertismentul 68, Oprire de sig.* și *alarma 68, Oprire de sig.* nu apar atunci când sursa de 24 Vcc este conectată la bornele 37 și 38.
- 2. Îndepărtați tensiunea de 24 Vcc de la borna 37 și verificați că pe panoul LCP se afișează alarmă 188, *Eroare la funcția STO*, dacă panoul LCP este montat. Dacă panoul LCP nu este montat, verificați *că alarmă 188: Eroare la funcția STO este înregistrată în jurnal la parametru 15-30 Alarm Log: Error Code.*
- 3. Aplicați din nou tensiunea de 24 Vcc la borna 37 și verificați că resetarea alarmei a reușit.
- 4. Îndepărtați tensiunea de 24 Vcc de la borna 38 și verificați că pe panoul LCP se afișează alarmă 188, *Eroare la funcția STO*, dacă panoul LCP este montat. Dacă panoul LCP nu este montat, verificați *că alarmă 188: Eroare la funcția STO este înregistrată în jurnal la parametru 15-30 Alarm Log: Error Code.*
- 5. Aplicați din nou tensiunea de 24 Vcc la borna 38 și verificați că resetarea alarmei a reușit.

Danfoss

#### 6.5 Date tehnice despre STO

Analiza modurile de eroare, efectelor și diagnozei (FMEDA) este efectuată pe baza următoarelor presupuneri:

- **•** VLT® Midi Drive FC 280 consumă 10% din bugetul total la eroare pentru o buclă de siguranţă SIL2.
- **•** Ratele de defectare sunt fundamentate pe baza de date Siemens SN29500.
- **•** Ratele de defectare sunt constante; mecanismele uzate nu sunt incluse.
- Pentru fiecare canal, componentele legate de siguranță sunt considerate a fi de tip A, cu o toleranță 0 (zero) de defectare a echipamentului.
- **•** Nivelurile de solicitare constituie o medie pentru un cadru industrial și temperatura de lucru a componentelor este de cel mult 85°C (185°F).
- **•** O eroare privitoare la siguranţă (de exemplu, rezultatul la ieșire în stare de siguranţă) este reparată într-un interval de 8 ore.
- **•** Nicio ieșire de cuplu nu este în starea de siguranţă.

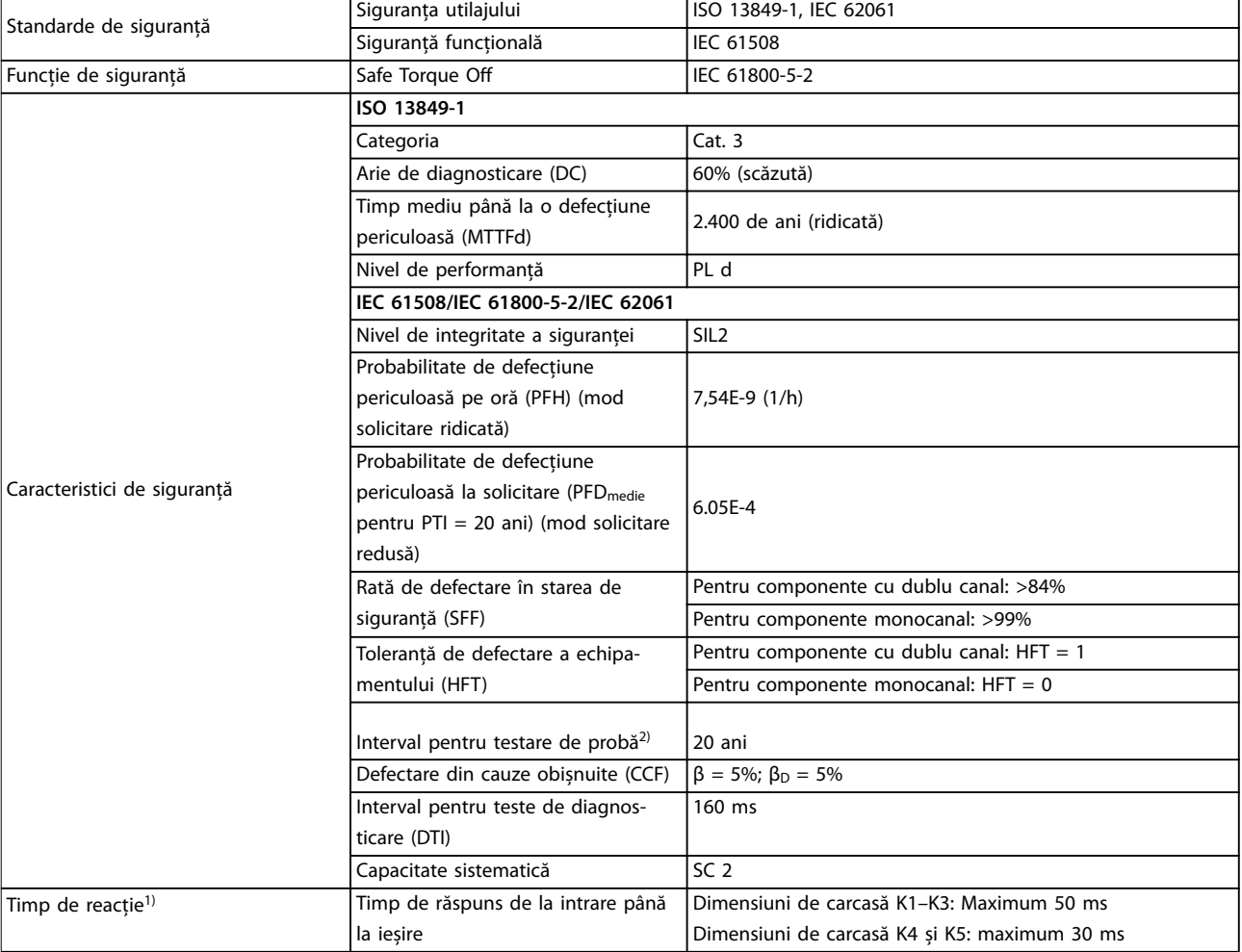

#### Tabel 6.3 Date tehnice pentru functia STO

*1) Timpul de reacţie este durata între momentul apariţiei unei condiţii pe semnalele de intrare care activează funcţia STO și momentul când cuplul este oprit la motor.*

*2) Pentru procedura testului de probă, consultaţi [capitol 6.4 Întreţinere și service pentru funcţia STO](#page-41-0).*

Danfoss

# <span id="page-44-0"></span>7 Exemple de aplicaţii

### 7.1 Introducere

Exemplele din această secţiune au rolul de referinţă rapidă pentru aplicaţii obișnuite.

- **•** Setările parametrilor sunt valorile implicite regionale, dacă nu se specifică altceva (selectate în *parametru 0-03 Regional Settings*).
- **•** Parametrii asociaţi bornelor și setările acestora sunt prezentate în dreptul desenelor.
- **•** Sunt prezentate, de asemenea, setările de comutare necesare pentru bornele analogice 53 sau 54.

#### *AVERTISMENT!*

**Când nu se utilizează caracteristica de oprire de siguranţă (STO), un conductor de șuntare este necesar între bornele 12, 37 și 38, astfel încât convertizorul de frecvenţă să funcţioneze cu valorile de programare implicite din fabrică.**

#### 7.2 Exemple de aplicaţii

#### 7.2.1 AMA

|              |                         |                            |                      | Parametri                       |             |  |
|--------------|-------------------------|----------------------------|----------------------|---------------------------------|-------------|--|
|              |                         |                            |                      | <b>Funcție</b>                  | Setare      |  |
| FC           |                         |                            | 30BF096.10           | Parametru 1-29                  |             |  |
| $+24V$       | 12 <sub>0</sub>         |                            |                      | Adaptare autom. [[1] Activ AMA  |             |  |
| $+24V$       | 13<                     |                            |                      | a motorului                     | completă    |  |
| D IN         | 18 <sup>°</sup>         |                            |                      | (AMA)                           |             |  |
| D IN<br>D IN | 19 C<br>27 <sub>0</sub> |                            |                      | Parametru 5-12 I                |             |  |
| D IN         | 29 <sub>0</sub>         |                            |                      | ntrare digitală                 | *[2] Oprire |  |
| D IN         | 32 <sup>1</sup>         |                            |                      | bornă 27                        | inerț. inv. |  |
| D IN         | 33 C                    |                            |                      | * = Valoare implicită           |             |  |
|              |                         |                            |                      | Note/comentarii: Setați grupul  |             |  |
|              |                         |                            |                      | de parametri 1-2* Date motor în |             |  |
|              |                         |                            |                      | conformitate cu specificațiile  |             |  |
| $+10V$       | 50 C                    |                            |                      | motorului.                      |             |  |
| A IN         | 53 C                    |                            |                      |                                 |             |  |
| A IN         | 54 C                    |                            |                      | AVERTISMENT!                    |             |  |
| <b>COM</b>   | 55 d                    |                            |                      | Dacă bornele 13 și 27 nu        |             |  |
| A OUT        | 42<                     |                            |                      | sunt conectate, setați          |             |  |
|              |                         | parametru 5-12 Terminal 27 |                      |                                 |             |  |
|              |                         |                            | Digital Input la [0] |                                 |             |  |
|              |                         |                            | Nefuncțional.        |                                 |             |  |
|              |                         |                            |                      |                                 |             |  |

**Tabel 7.1 AMA cu T27 conectată**

### 7.2.2 Viteza

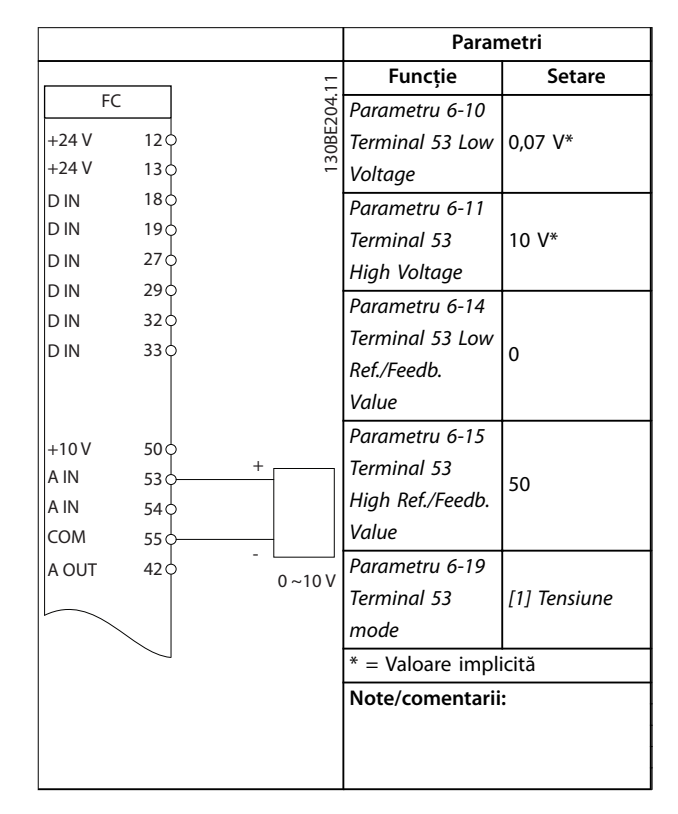

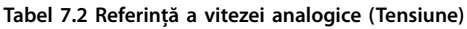

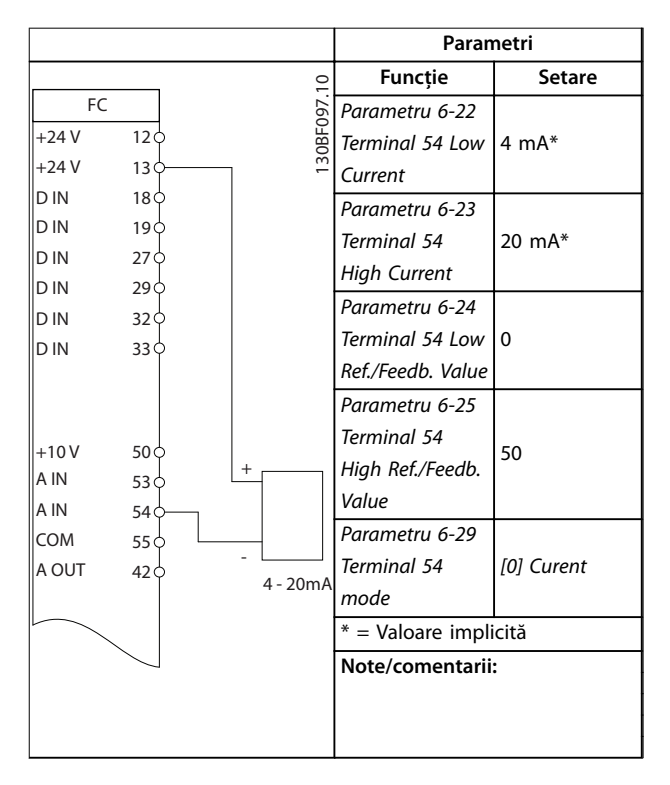

**Tabel 7.3 Referință a vitezei analogice (Curent)**

Danfoss

**Exemple de aplicaţii VLT**® **Midi Drive FC 280**

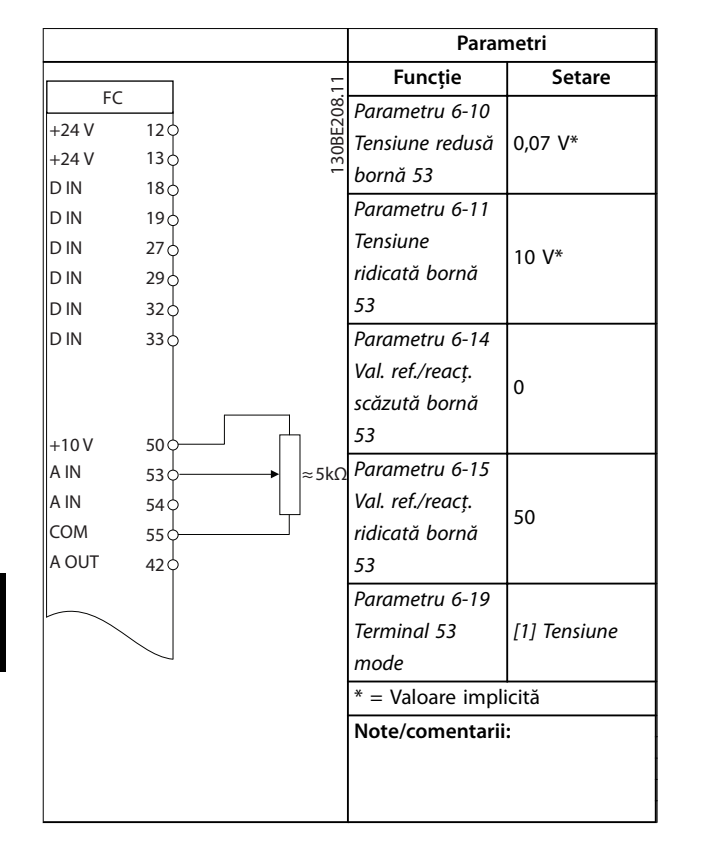

**Tabel 7.4 Referință pentru viteză (utilizând un potențiometru manual)**

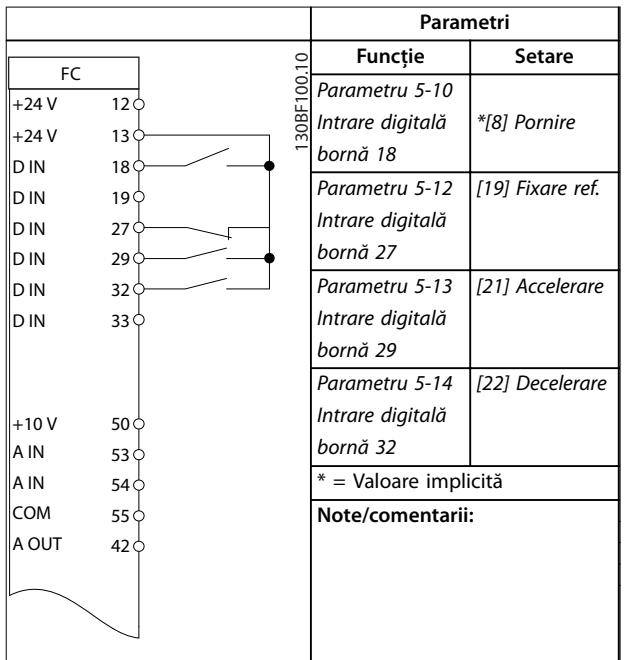

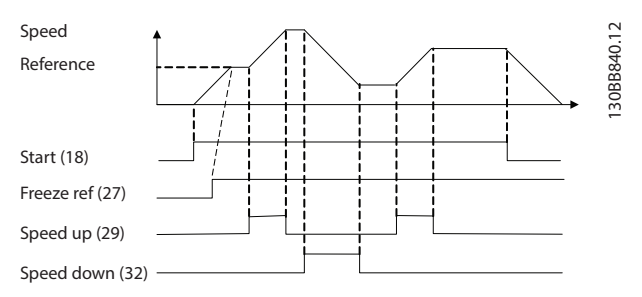

**Ilustraţia 7.1 Accelerare/decelerare**

# 7.2.3 Pornire/Oprire

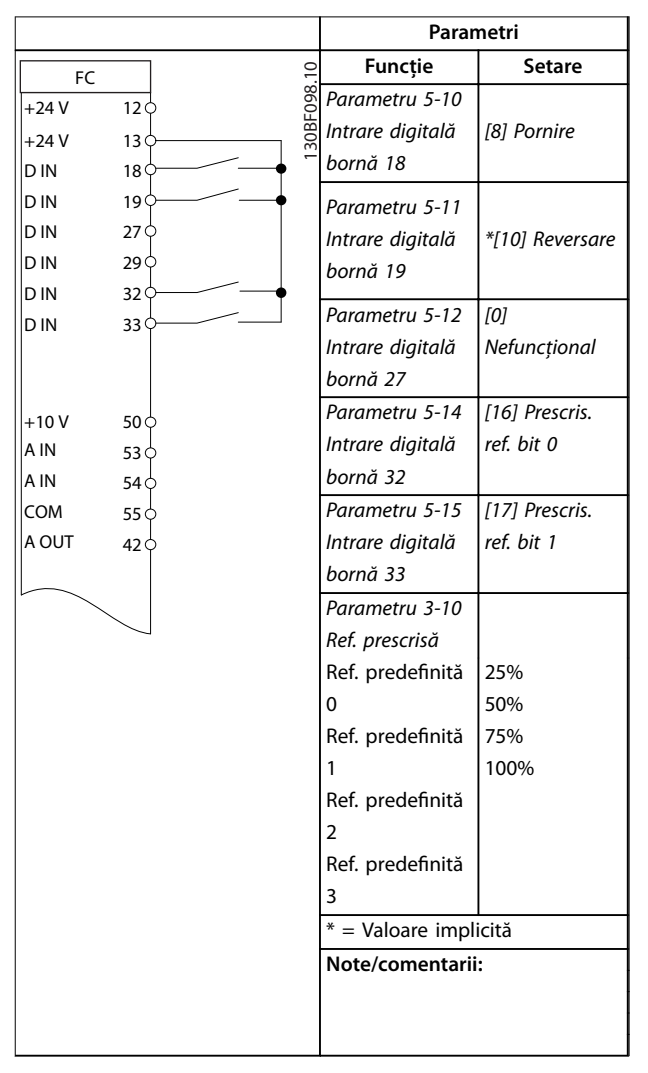

**Tabel 7.6 Pornire/oprire cu inversare și 4 viteze predenite**

**Tabel 7.5 Accelerare/decelerare**

7.2.6 SLC

 $\overline{\rm c}$ 

Danfoss

# 7.2.4 Resetarea alarmei externe

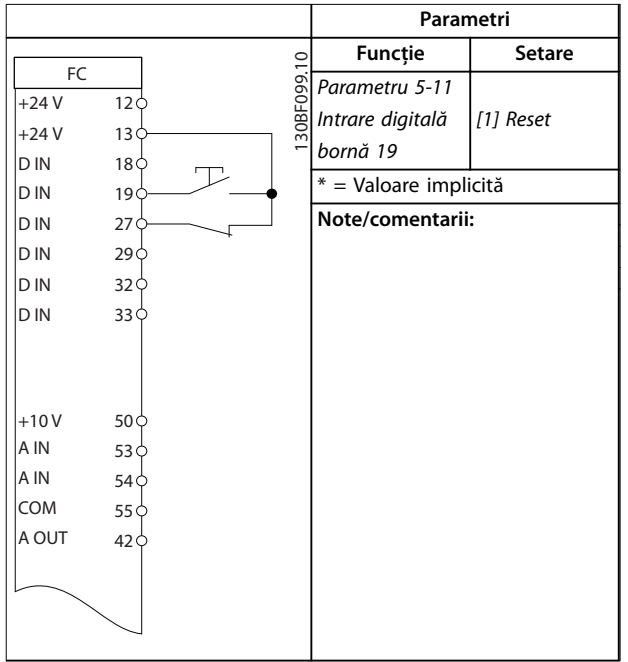

**Tabel 7.7 Resetarea alarmei externe**

# 7.2.5 Termistorul motorului

# *AVERTISMENT!*

**Pentru a respecta cerințele de izolație PELV, utilizați izolație întărită sau dublă pe termistoare.**

|        |            | Parametri                                     |               |  |
|--------|------------|-----------------------------------------------|---------------|--|
|        |            | <b>Funcție</b>                                | Setare        |  |
| FC.    | 30BE210.11 | Parametru 1-90                                | [2] Decuplare |  |
| $+24V$ | 120        | Protecție termică                             | termist.      |  |
| $+24V$ | 13 Ò       | motor                                         |               |  |
| D IN   | 18Ò        | Parametru 1-93                                | [1] Intrare   |  |
| D IN   | 190        | Sursă termistor                               | analog. 53    |  |
| D IN   | 27 Ò       |                                               |               |  |
| D IN   | 29 O       | Parametru 6-19                                |               |  |
| D IN   | 320        | Terminal 53                                   | [1] Tensiune  |  |
| D IN   | 33 O       | mode                                          |               |  |
|        |            | * = Valoare implicită                         |               |  |
|        |            |                                               |               |  |
| $+10V$ | 50 C       | Note/comentarii:<br>Dacă este necesară doar o |               |  |
| A IN   | 53 c       |                                               |               |  |
| A IN   | 54 C       | avertizare, setați                            |               |  |
| COM    | 55 Ò       | parametru 1-90 Protecție termică              |               |  |
| A OUT  | 42 O       | motor la [1] Avertisment termist.             |               |  |
|        |            |                                               |               |  |
|        |            |                                               |               |  |

**Tabel 7.8 Termistorul motorului**

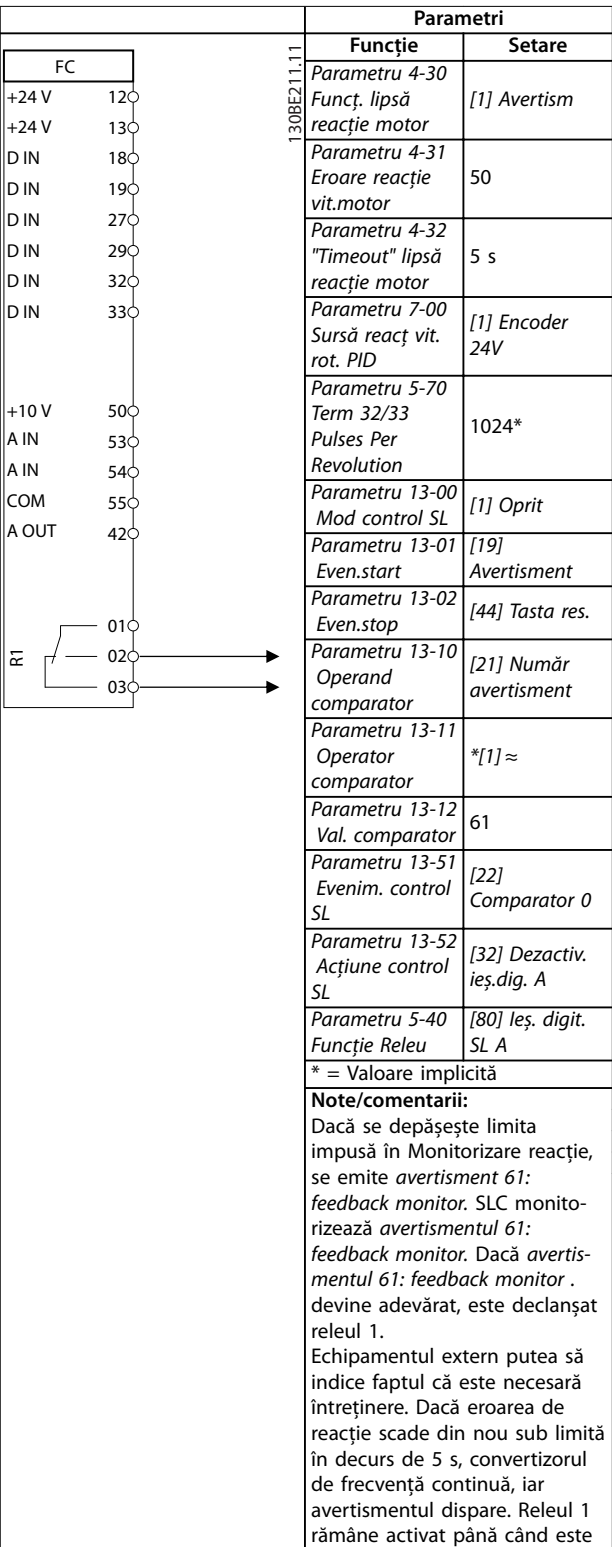

Tabel 7.9 Utilizarea SLC pentru a configura un releu

apăsat [Off/Reset] (Oprire/

Resetare).

Danfoss

# <span id="page-47-0"></span>8 Întreţinerea, diagnosticarea și depanarea

# 8.1 Întreţinere și service

În condiții normale de funcționare și sarcini corespunzătoare, convertizorul de frecvență nu necesită întreținere pe întreaga sa durată de viață. Pentru a evita defecțiunile, pericolele și avarierile, examinați convertizorul de frecvență la intervale regulate în funcție de condițiile de funcționare. Înlocuiți piesele uzate sau avariate cu piese de schimb originale sau piese standard. Pentru service și asistență, luați legătura cu furnizorul Danfoss local.

# **AAVERTISMENT**

#### **PORNIRE ACCIDENTALĂ**

**Când convertizorul de frecvenţă este conectat la reţeaua de alimentare în c.a., la sursa de alimentare în c.c. sau prin distribuirea sarcinii, motorul poate porni în orice moment. Pornirea accidentală în timpul programării, al lucrărilor de întreţinere sau de reparaţie poate duce la deces, la răniri grave sau la deteriorarea proprietăţii. Pornirea motorului se poate face cu un comutator extern, o comandă prin magistrala de câmp, un semnal de referinţă de intrare de la LCP, prin intermediul operării la distanţă utilizând Program MCT 10 Set-up Software sau după remedierea unei stări de defecţiune.**

**Pentru a împiedica pornirea accidentală a motorului:**

- **• Deconectaţi convertizorul de frecvenţă de la reţeaua de alimentare.**
- **• Apăsaţi pe [O/Reset] (Oprire/Resetare) de pe LCP, înainte de programarea parametrilor.**
- **• Faceţi toate conexiunile și asamblaţi convertorul de frecvenţă, motorul și orice echipament antrenat, înainte de a conecta convertizorul de frecvenţă la reţeaua de alimentare în c.a., la sursa de alimentare în c.c. sau la distribuirea de sarcină.**

#### 8.2 Tipurile de avertismente și de alarme

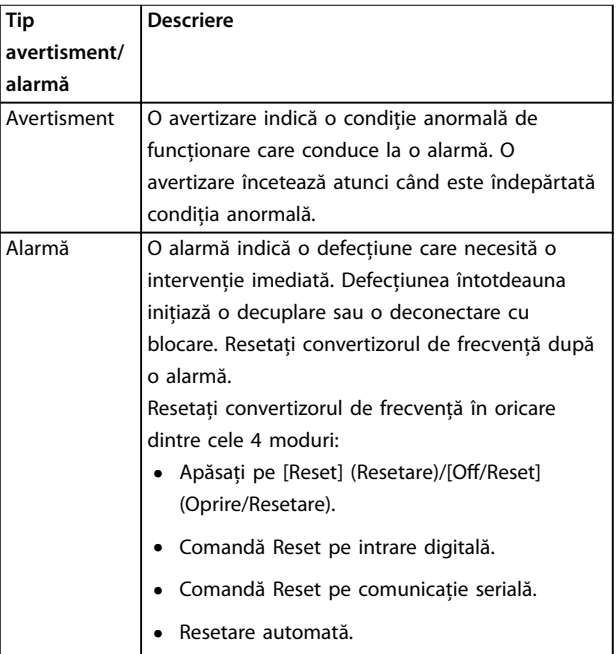

#### **Decuplare**

Când are loc decuplarea, convertizorul de frecvenţă întrerupe funcţionarea pentru a împiedica avarierea acestuia și a altor echipamente. Când are loc o decuplare, motorul se va roti din inerţie până la oprire. Logica convertizorului de frecvenţă va continua să funcţioneze și va monitoriza starea acestuia. După remedierea stării de defecţiune, convertizorul de frecvenţă este pregătit pentru a fi resetat.

#### **Deconectarea cu blocare**

Când are loc deconectarea cu blocare, convertizorul de frecvenţă întrerupe funcţionarea pentru a împiedica avarierea acestuia și a altor echipamente. Când are loc o deconectare cu blocare, motorul se va roti din inerţie până la oprire. Logica convertizorului de frecvență va continua să funcţioneze și va monitoriza starea acestuia. Convertizorul de frecvență inițiază o deconectare cu blocare numai atunci când au loc erori grave care pot deteriora convertizorul de frecvență sau alte echipamente. După remedierea defecţiunilor, reluaţi alimentarea înainte de a reseta convertorul de frecvenţă.

Danfoss

### 8.3 Afișarea avertizărilor și alarmelor

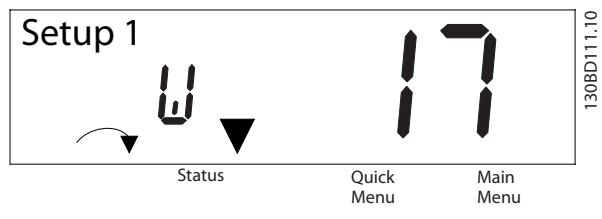

**Ilustraţia 8.1 Așarea avertismentului**

O alarmă sau o alarmă de deconectare cu blocare apare pe afișaj, împreună cu numărul alarmei.

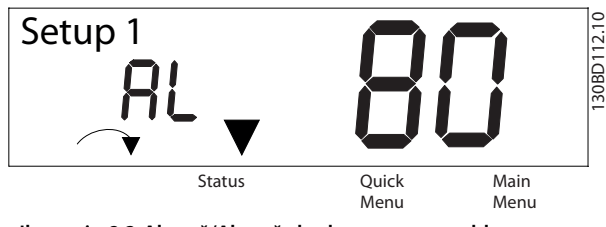

**Ilustraţia 8.2 Alarmă/Alarmă de deconectare cu blocare**

Pe lângă textul și codul alarmei de pe afișajul convertizorului de frecvenţă, mai există 3 indicatoare luminoase de stare. Indicatorul luminos de avertizare este galben pe durata unei avertizări. Indicatorul luminos de alarmă este roșu și se afișează intermitent în timpul unei alarme.

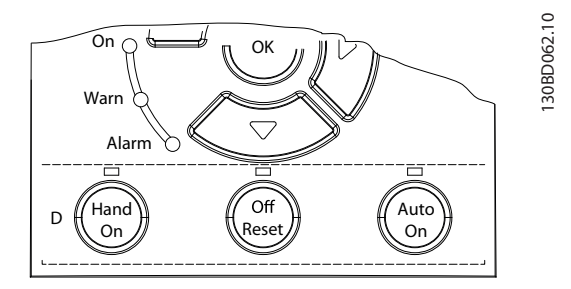

**Ilustraţia 8.3 Indicatoare luminoase de stare**

**8 8**

Danfoss

# <span id="page-49-0"></span>8.4 Lista de avertismente și alarme

# 8.4.1 Listă de coduri pentru avertismente și alarme

Un marcaj cu semnul (X) în *Tabel 8.1* indică faptul că s-a produs avertizarea sau alarma.

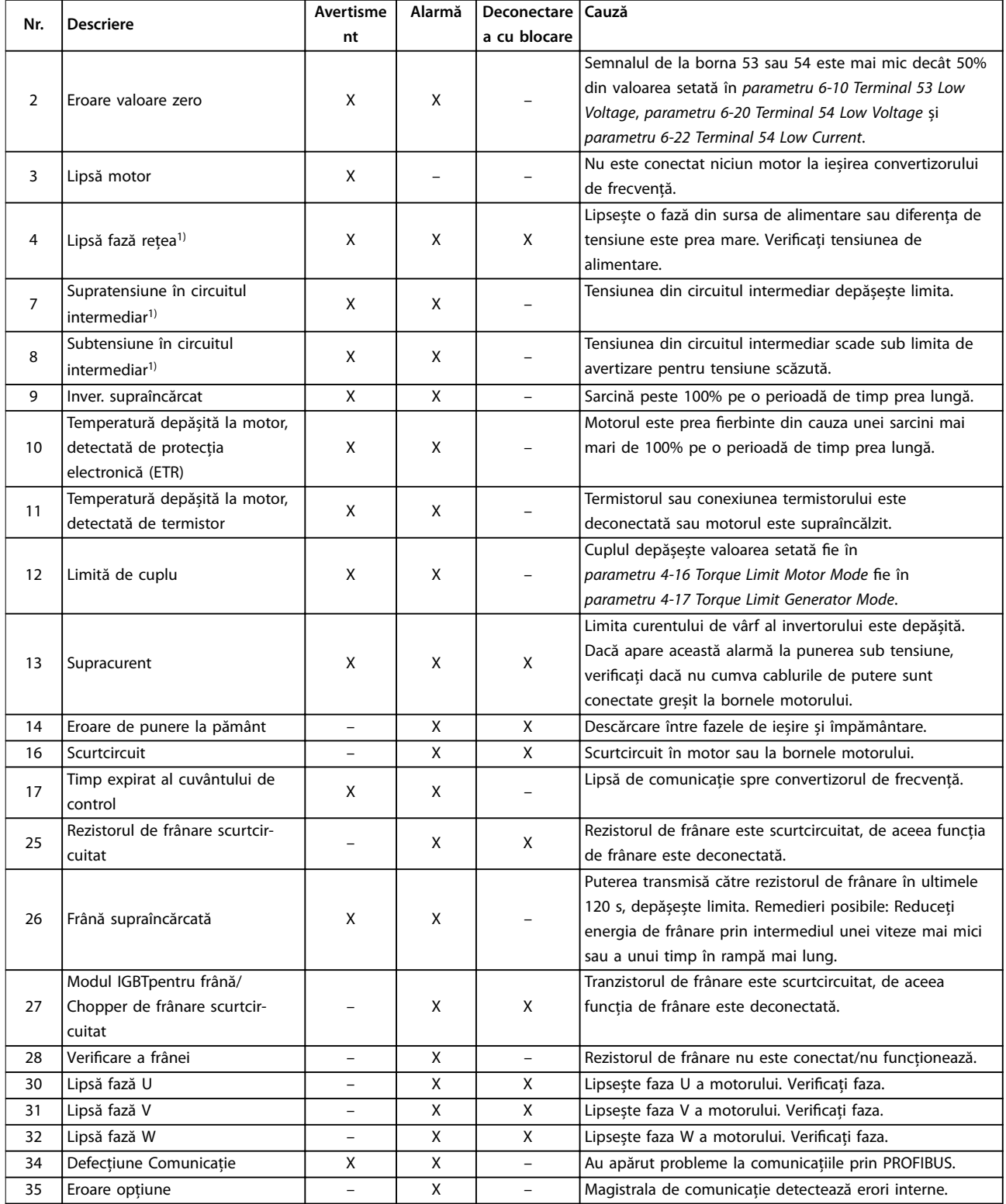

**Întreţinerea, diagnosticare... Ghid de operare**

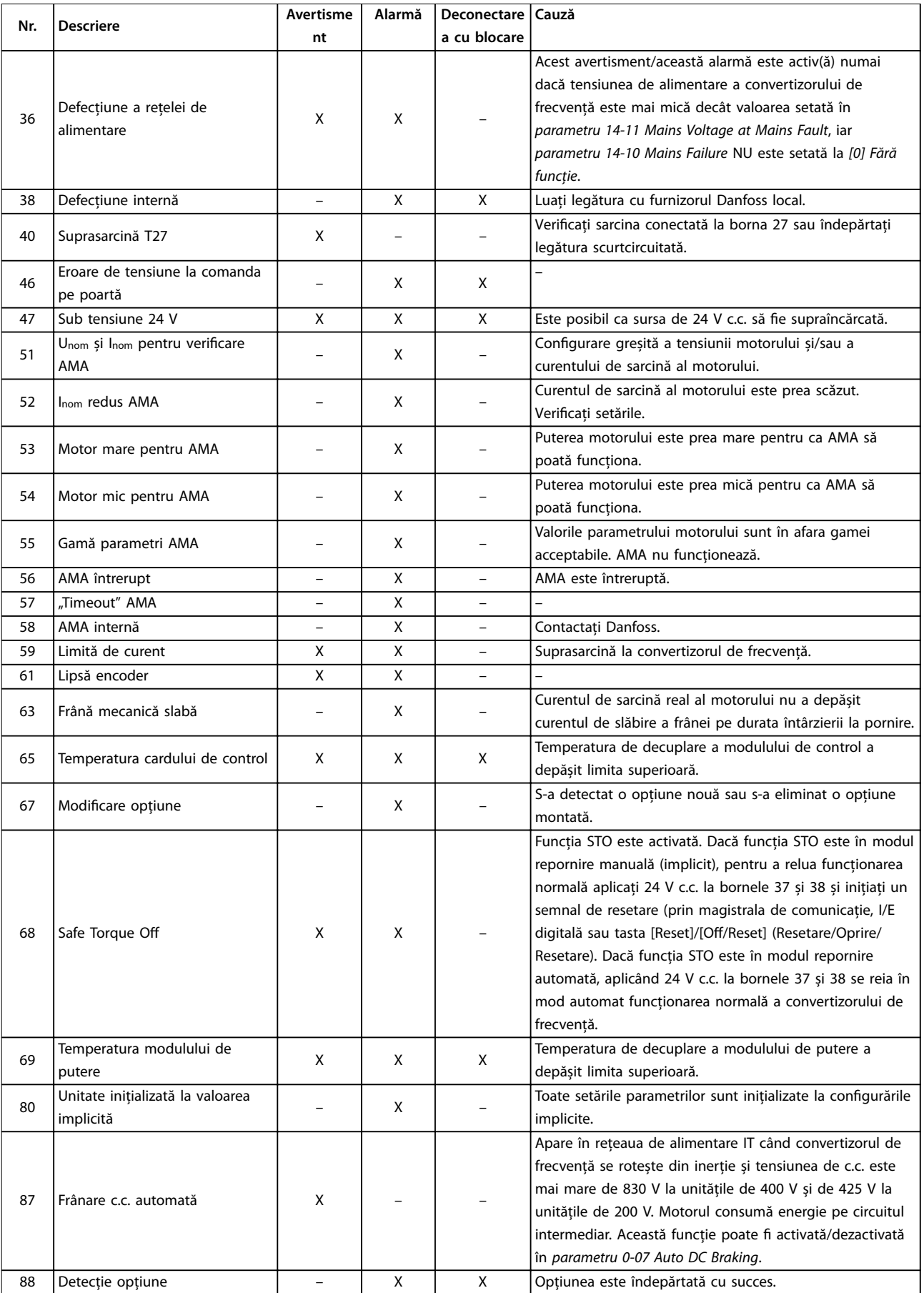

#### <span id="page-51-0"></span>**Întreţinerea, diagnosticare... VLT**® **Midi Drive FC 280**

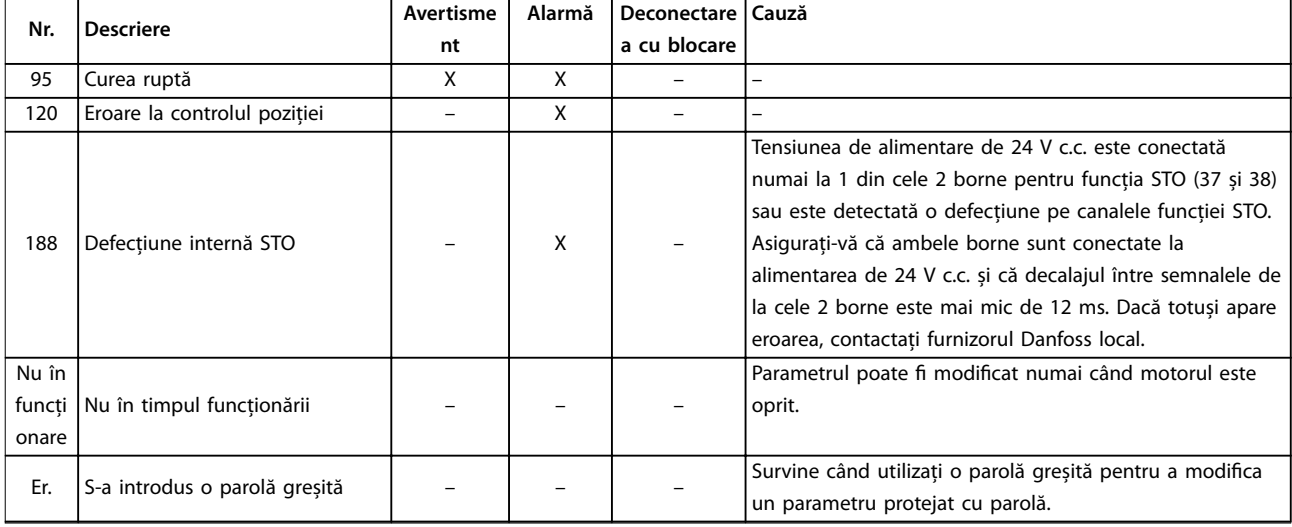

#### **Tabel 8.1 Listă de coduri pentru avertismente și alarme**

*1) Distorsiunile reţelei de alimentare pot produce aceste defecţiuni. Instalarea unui ltru de linie Danfoss ar putea rezolva această problemă.*

Pentru diagnoză, citiți cuvintele alarmei, cuvintele avertismentului și cuvintele de stare extinse.

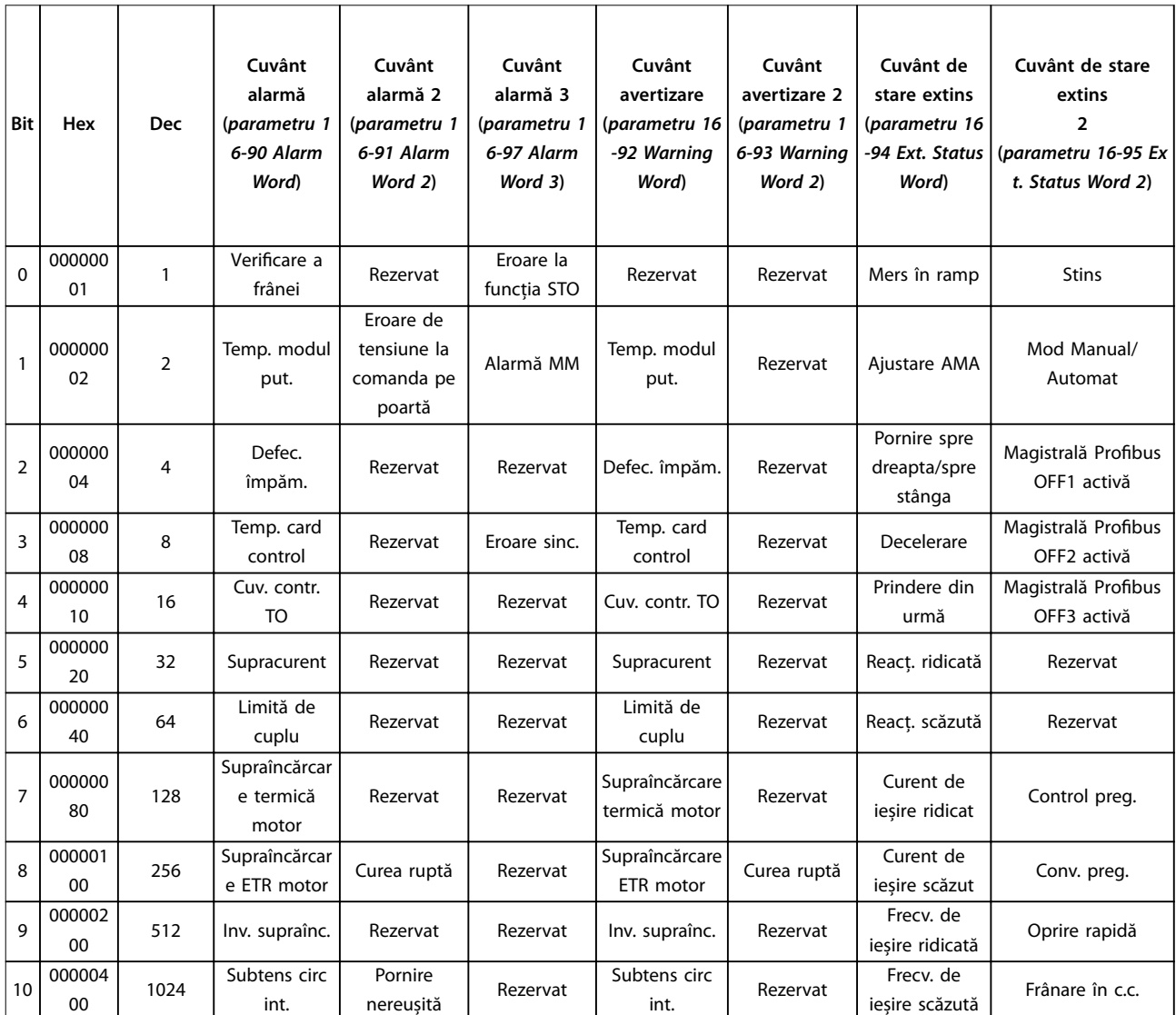

Danfoss

 $\overline{\phantom{0}}$ 

**Întreţinerea, diagnosticare... Ghid de operare**

 $\overline{\mathsf{T}}$ 

 $\overline{\phantom{a}}$ 

 $\top$ 

 $\overline{\mathsf{T}}$ 

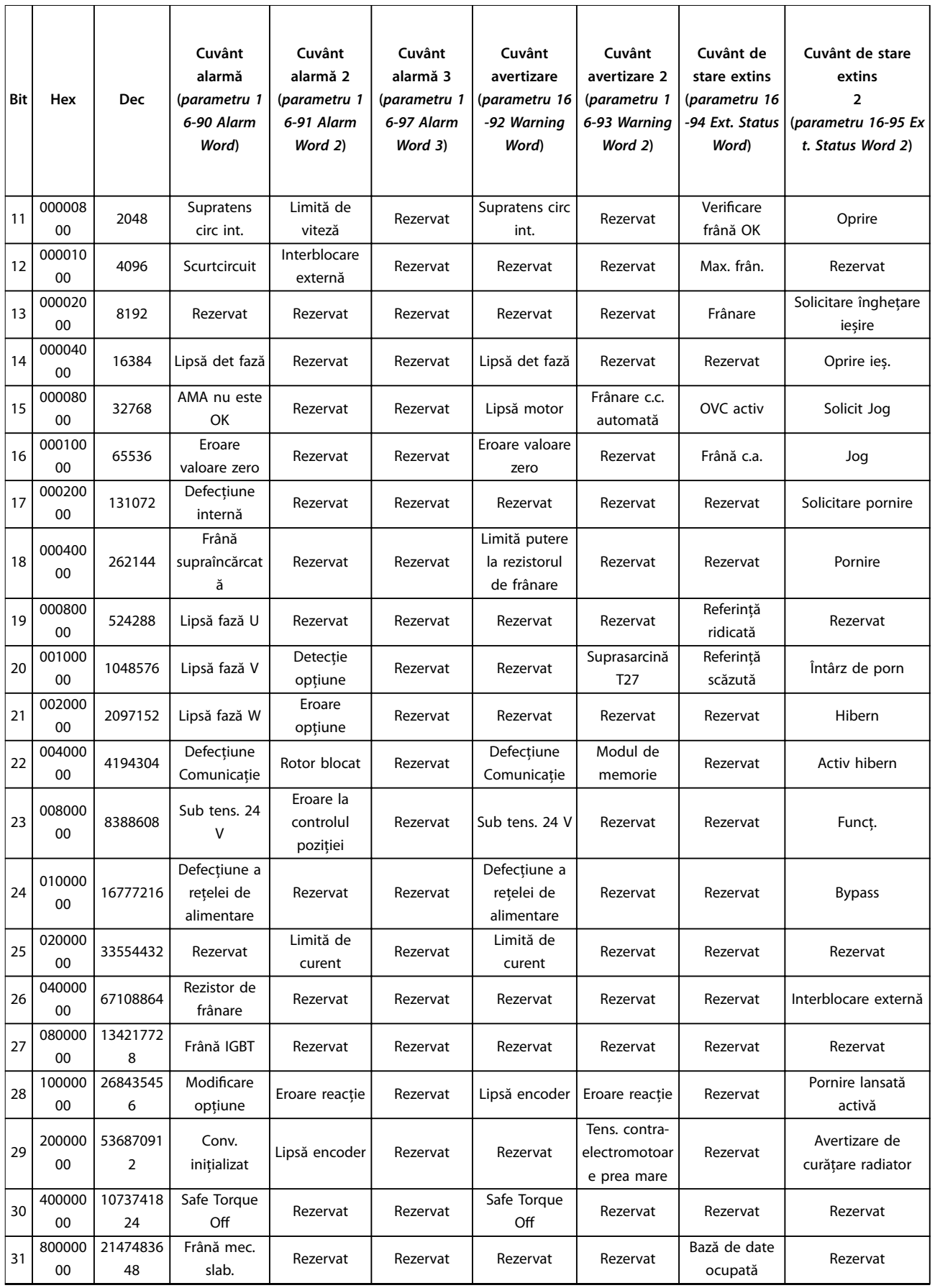

**Tabel 8.2 Descrierea cuvântului de alarmă, a cuvântului de avertizare și a cuvântului de stare extins**

Danfoss

# <span id="page-53-0"></span>**Întreţinerea, diagnosticare... VLT**® **Midi Drive FC 280**

# 8.5 Depanarea

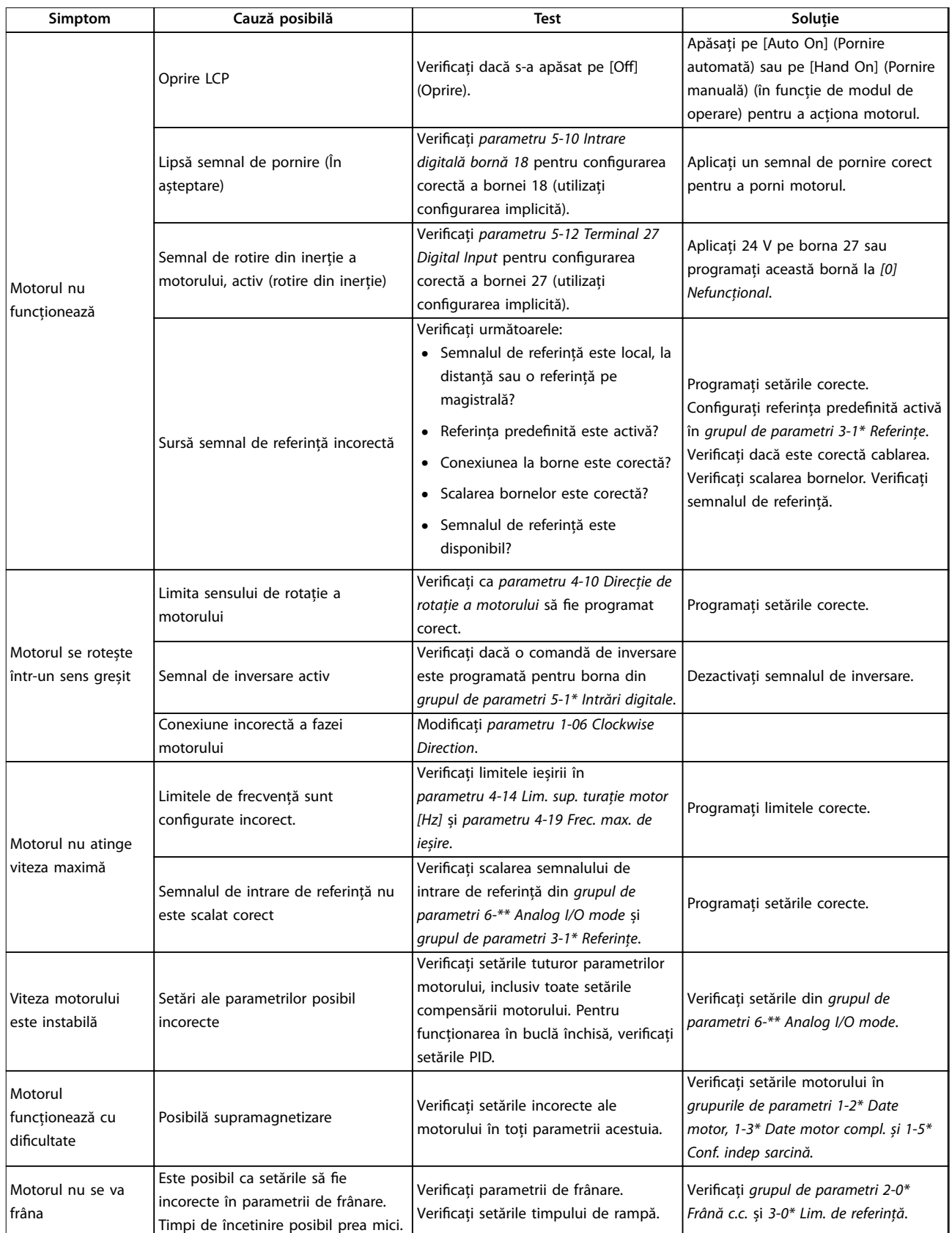

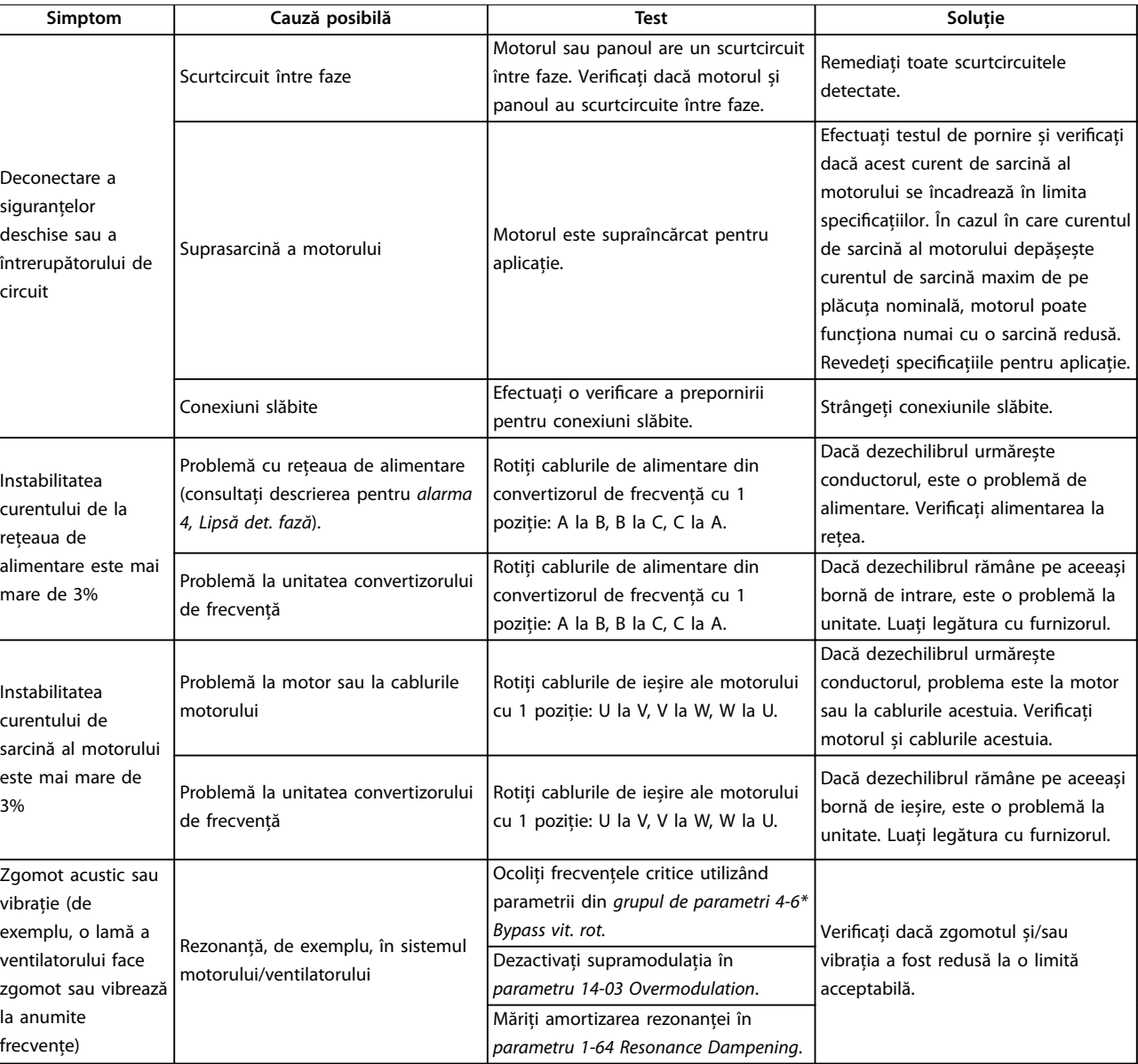

**Tabel 8.3 Depanarea**

# <span id="page-55-0"></span>9 Specificații

# 9.1 Date electrice

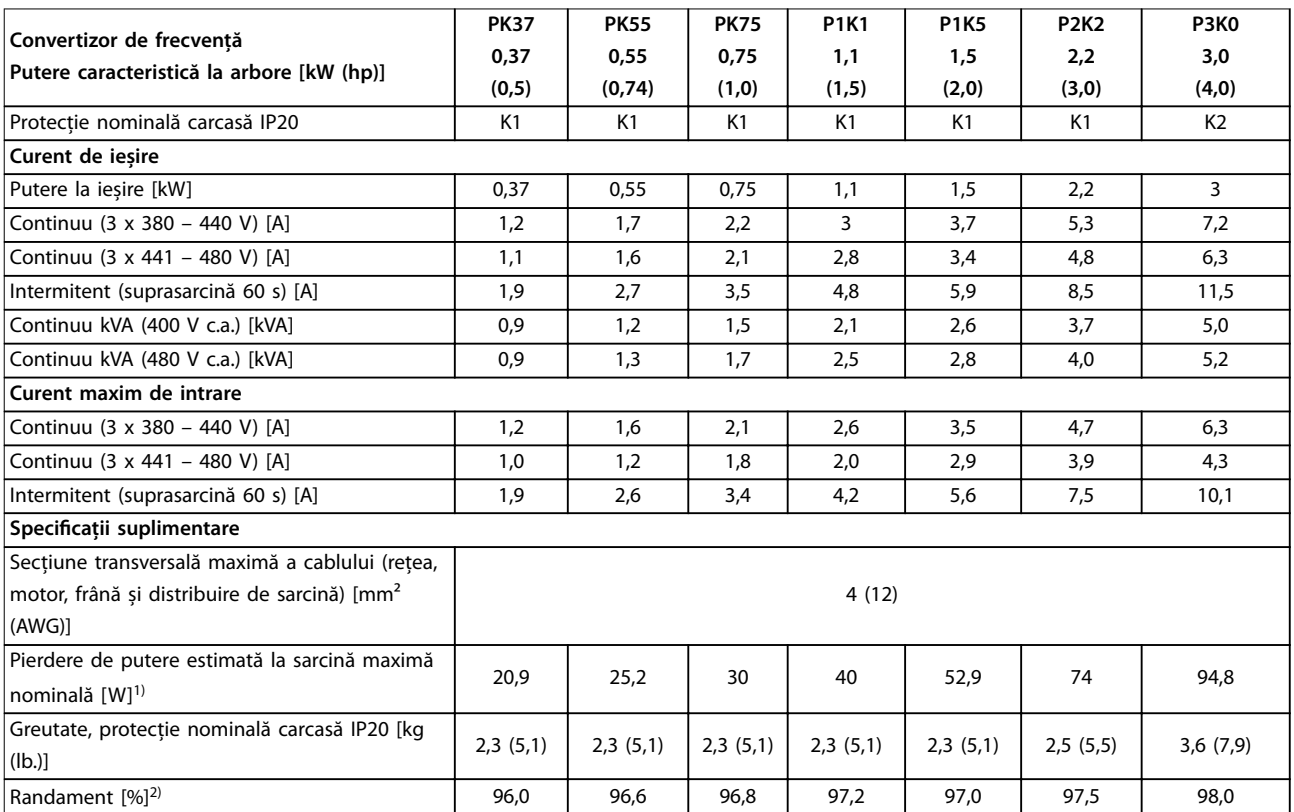

**Tabel 9.1 Rețea de alimentare 3 x 380 – 480 V c.a.**

<span id="page-56-0"></span>

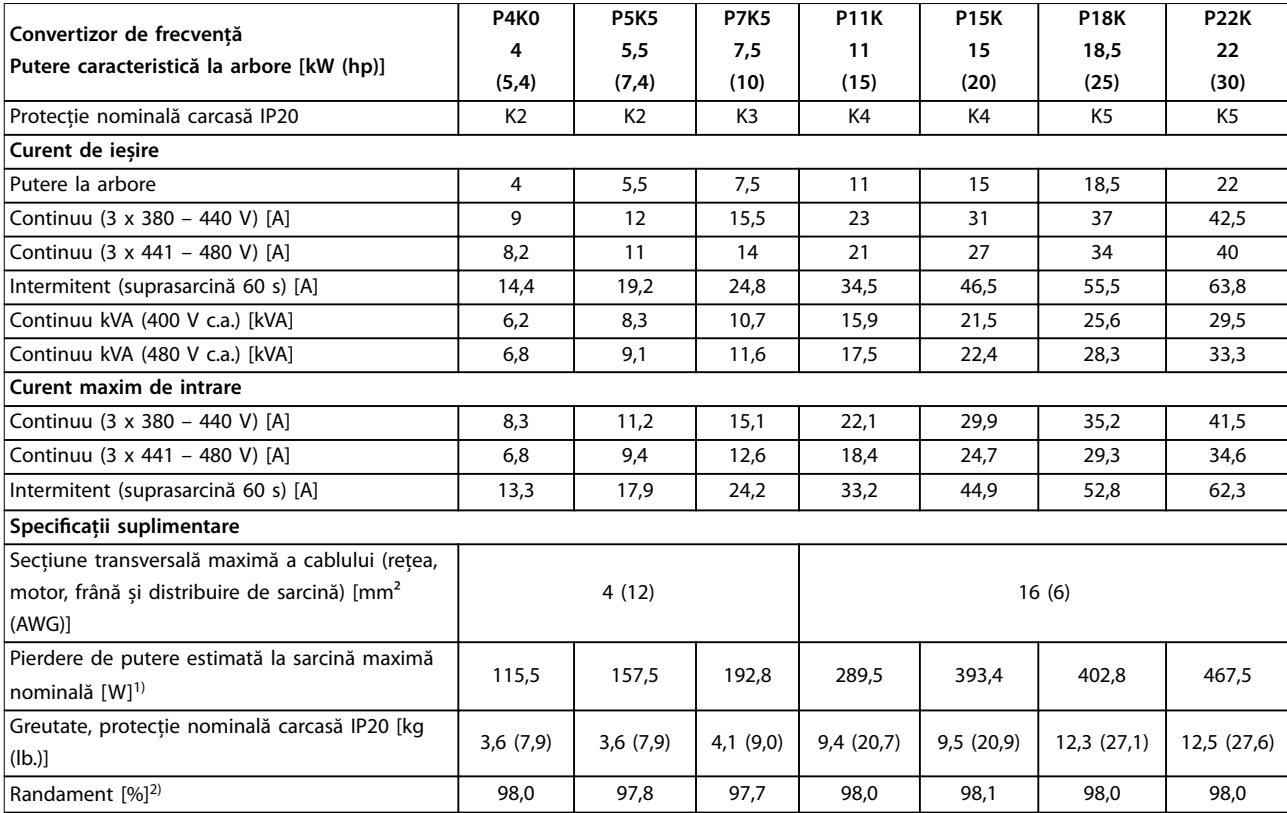

**Tabel 9.2 Rețea de alimentare 3 x 380 – 480 V c.a.**

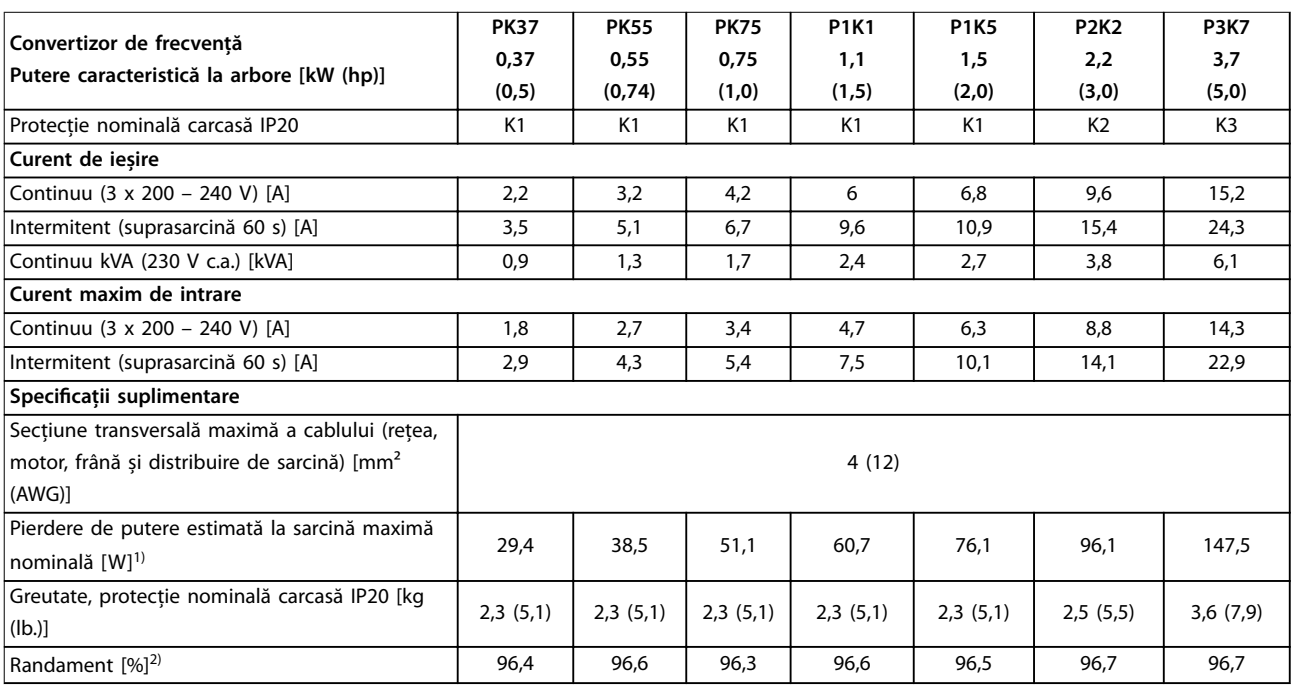

**Tabel 9.3 Rețea de alimentare 3 x 200 – 240 V c.a.**

<span id="page-57-0"></span>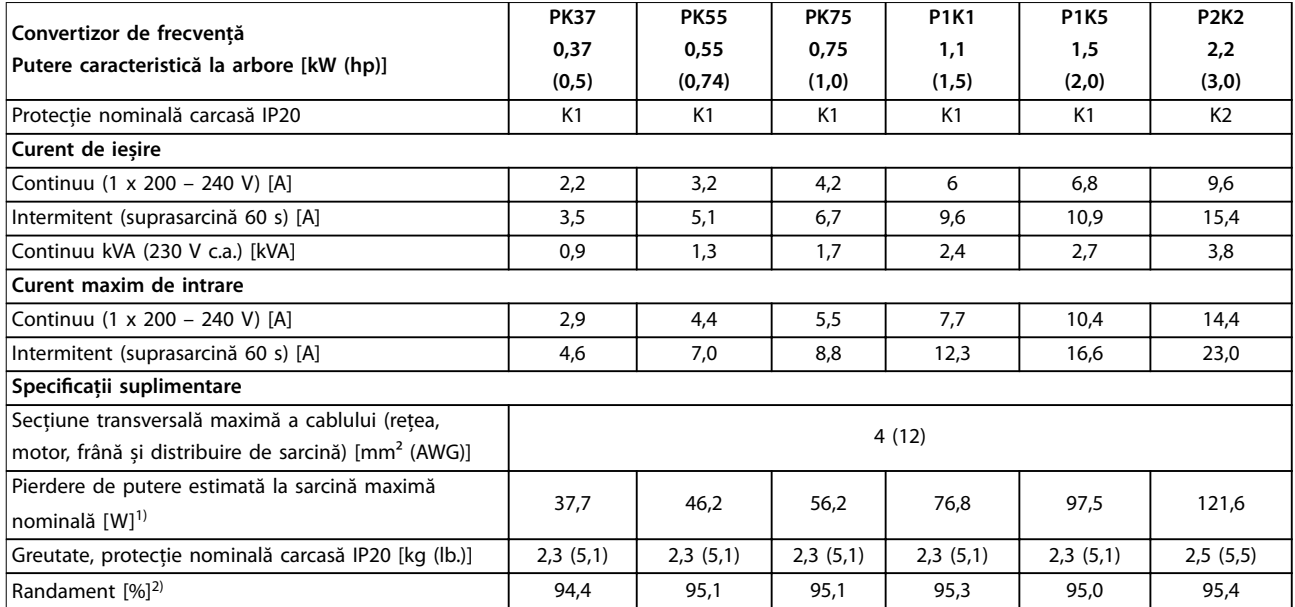

**Tabel 9.4 Rețea de alimentare 1 x 200 – 240 V c.a.**

*1) Pierderea de putere caracteristică este exprimată în condiții de sarcină nominală și se așteaptă să e* <sup>±</sup>*15% (toleranța se referă la variația în condiții de tensiune și de cablu).*

*Valorile se bazează pe un randament caracteristic al motorului (limita IE2/IE3). Motoarele cu randament mai scăzut adaugă la pierderea de putere în convertizorul de frecvență și motoarele cu randament ridicat reduc pierderea de putere.*

*Se aplică la dimensionarea răcirii convertizorului de frecvență. Dacă frecvența de comutare este mai mare decât setarea implicită, pierderile de putere uneori cresc. Este inclusă puterea consumată de panoul LCP și de cardurile de control caracteristice. Opțiunile ulterioare și sarcina clientului adaugă uneori până la 30 W la pierderi (totuși, în general, numai 4 W în plus pentru un card de control sau un eldbus, la încărcarea maximă).* Pentru date privind pierderile de putere conform EN 50598-2, consultați www.danfoss.com/vltenergyefficiency.

*2) Măsurate utilizând cabluri ecranate către motor de 50 m (164 picioare), la sarcină și frecvență nominale. Pentru clasa randamentului energetic, consultați [capitol 9.4 Mediul ambiant](#page-58-0). Pentru pierderile de sarcină parțiale, consultați [www.danfoss.com/vltenergyeciency](http://www.danfoss.com/vltenergyefficiency).*

#### 9.2 Rețeaua de alimentare

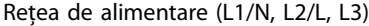

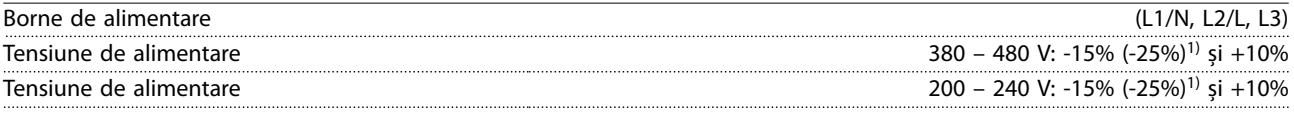

*1) Convertizorul de frecvență poate funcționa la o tensiune de intrare redusă cu -25%, dar cu performanțe reduse. Puterea maximă la ieșire a convertizorului de frecvență este de 75% dacă tensiunea de intrare este redusă cu -25% și de 85% dacă tensiunea de intrare este redusă cu -15%.*

*Nu se poate aștepta atingerea cuplului maxim la o tensiune a rețelei mai mică cu 10% față de cea mai scăzută tensiune nominală de alimentare a convertizorului de frecvență.*

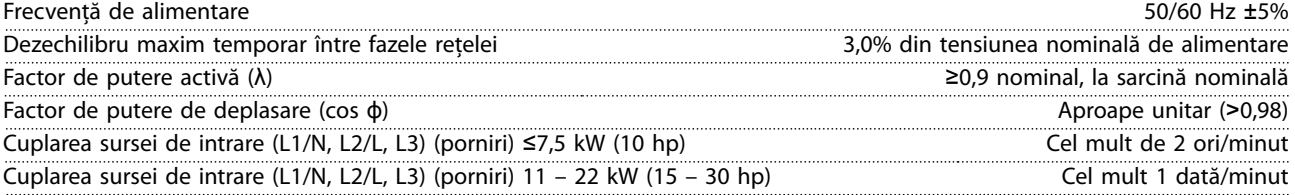

### 9.3 Ieșirea motorului și date despre motor

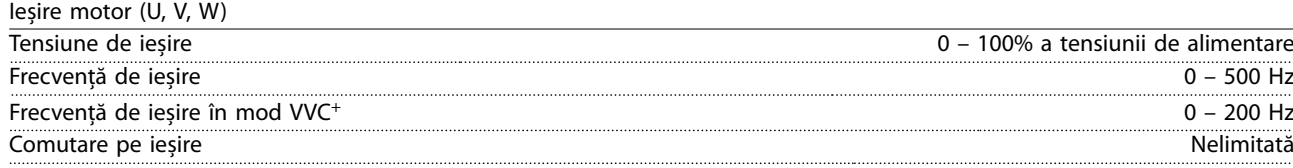

<u>Danfoss</u>

Danfoss

<span id="page-58-0"></span>**Specificații Ghid de operare** 

Durată în rampă 0,01 – 3.600 s

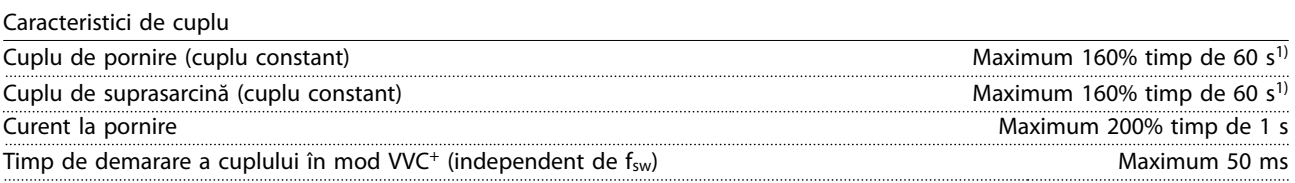

*1) Procentajul se referă la cuplul nominal. Este150% pentru convertizoarele de frecvență de 11 – 22 kW (15 – 30 hp).*

# 9.4 Mediul ambiant

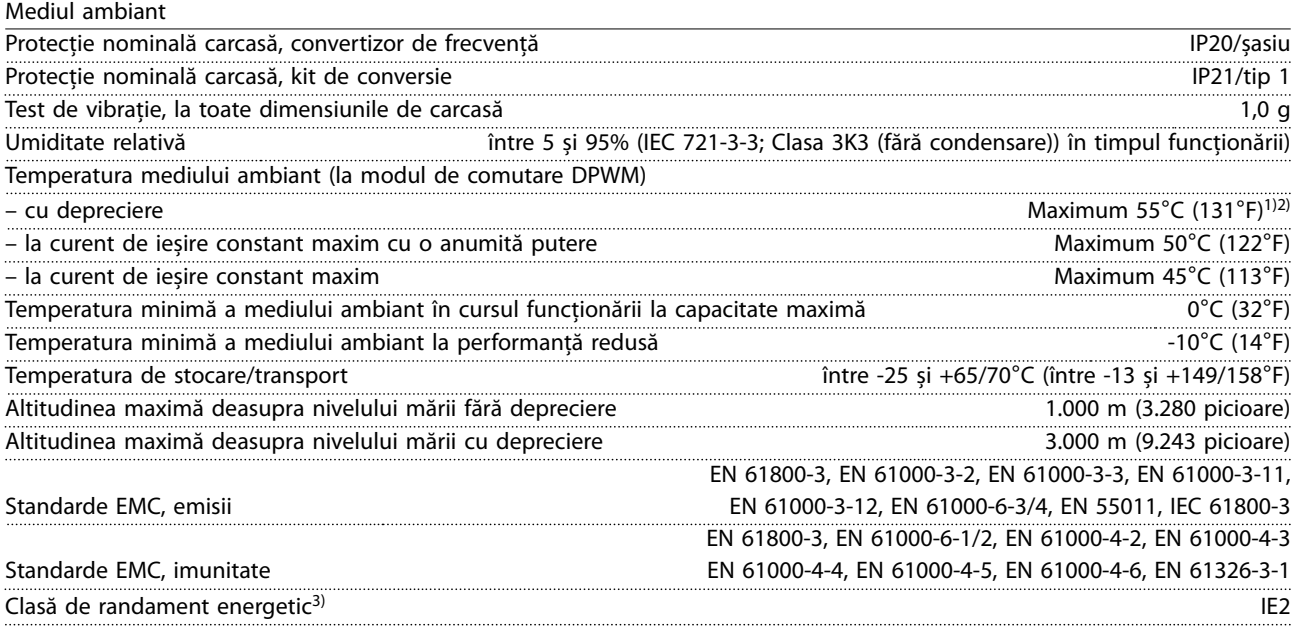

*1) Consultaţi secţiunea Condiţii speciale din Ghidul de proiectare, pentru:*

- *• Deprecierea în condiţii de temperatură ridicată a mediului ambiant.*
- *• Deprecierea în condiţii de altitudine ridicată.*

*2) La varianta cu PROFIBUS, PROFINET și EtherNet/IP a unităţii VLT*® *Midi Drive FC 280, pentru a împiedica supraîncălzirea modulului de control, evitaţi sarcina maximă pentru I/E digitale/analogice la o temperatură a mediului ambiant mai mare de 45*°*C (113*°*F).*

*3) Determinată în conformitate cu EN 50598-2 la:*

- *• Sarcină nominală.*
- *• 90% din frecvenţa nominală.*
- *• Frecvenţa de comutare implicită.*
- *• Modelul frecvenței de comutare implicit.*
- *• Tipul deschis: Temperatura aerului înconjurător 45*°*C (113*°*F).*
- *• Tipul 1 (kitul NEMA): Temperatura mediului ambiant 45*°*C (113*°*F).*

# 9.5 Specificații ale cablului

Lungimile și secțiunile transversale ale cablurilor<sup>1)</sup>

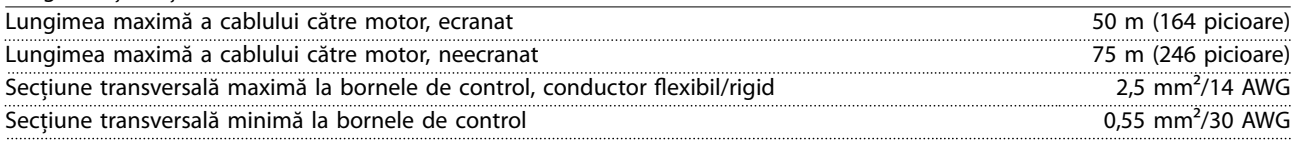

Danfoss

<span id="page-59-0"></span>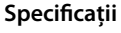

**Specicaţii VLT**® **Midi Drive FC 280**

Lungime maximă a cablului de intrare pentru funcția STO, neecranat 20 m (66 picioare)

*1) Pentru cablurile de putere, consultați [Tabel 9.1](#page-55-0), [Tabel 9.2](#page-56-0), [Tabel 9.3](#page-56-0) și [Tabel 9.4.](#page-57-0)*

# 9.6 Intrări/ieșiri de comandă și date de comandă

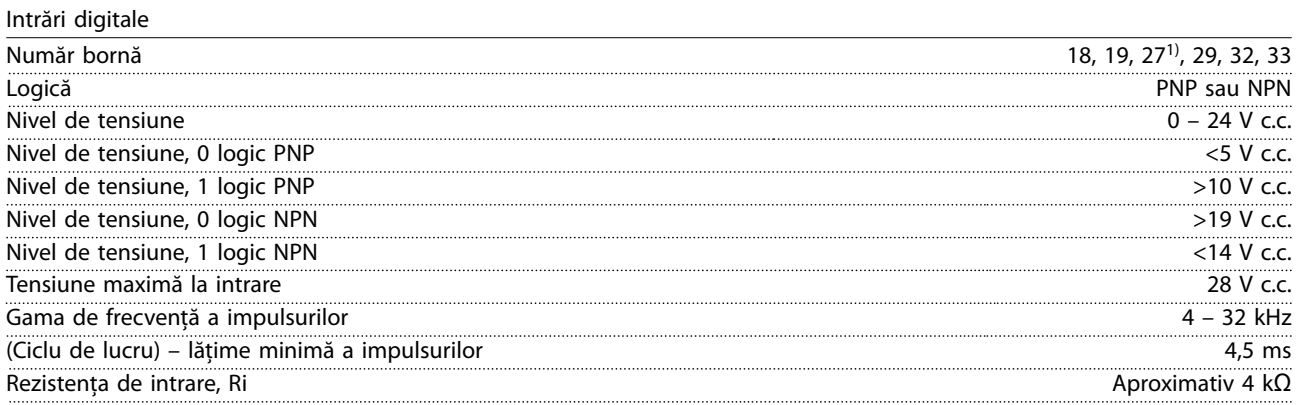

*1) De asemenea, borna 27 poate programată ca ieșire.*

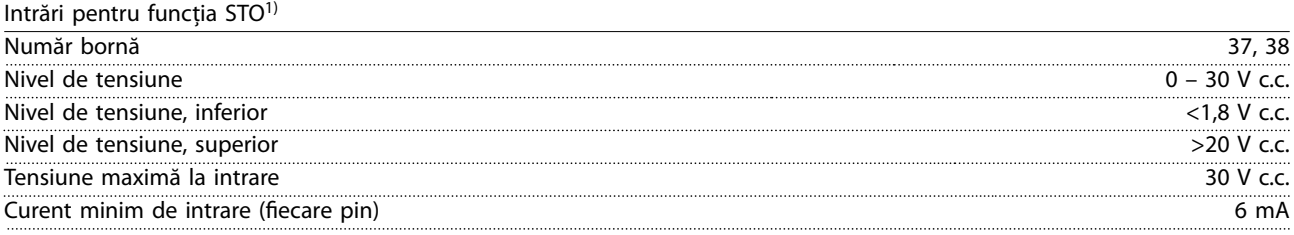

*1) Consultaţi [capitol 6 Safe Torque O \(STO\)](#page-38-0) pentru detalii suplimentare despre intrările funcţiei STO.*

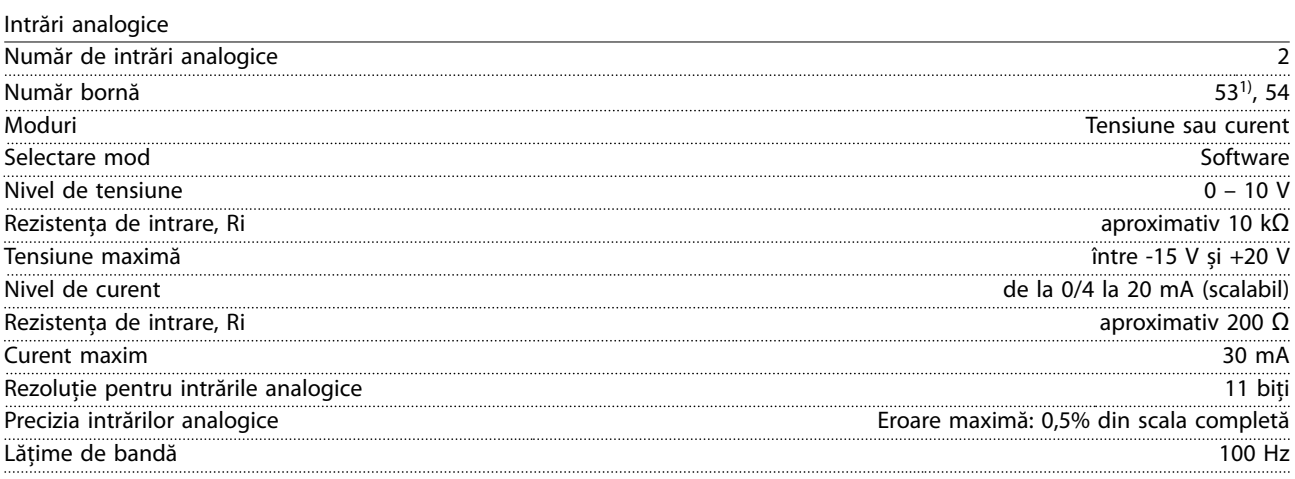

*Intrările analogice sunt izolate galvanic faţă de tensiunea de alimentare (PELV) și faţă de alte borne de tensiune ridicată.*

*1) Borna 53 acceptă numai mod tensiune și poate utilizată și ca intrare digitală.*

<span id="page-60-0"></span>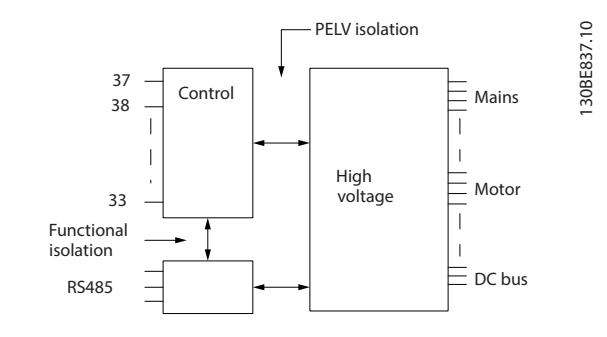

**Ilustraţia 9.1 Izolare galvanică**

# *AVERTISMENT!*

#### **ALTITUDINE MARE**

**Pentru instalare la altitudini de peste 2.000 m (6.562 picioare), contactaţi linia deschisă Danfoss cu privire la PELV.**

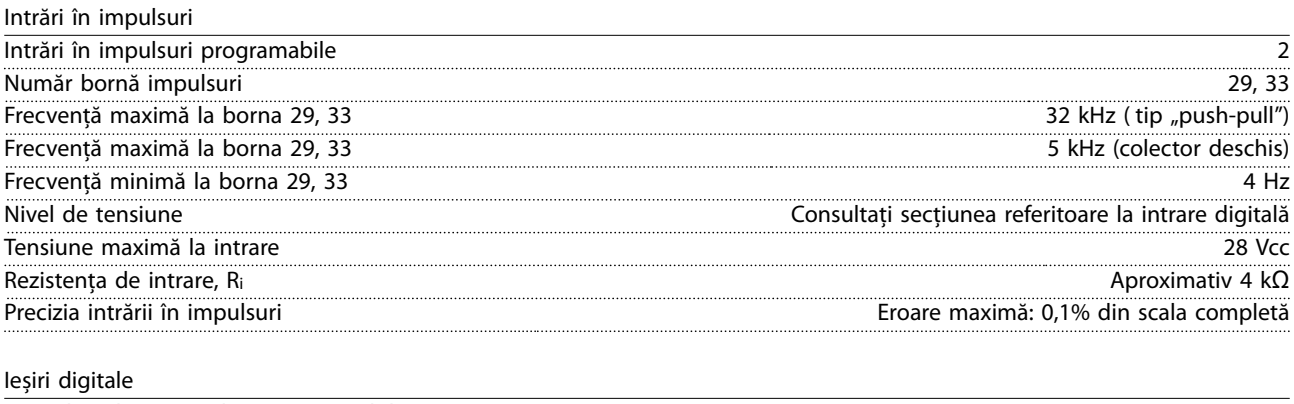

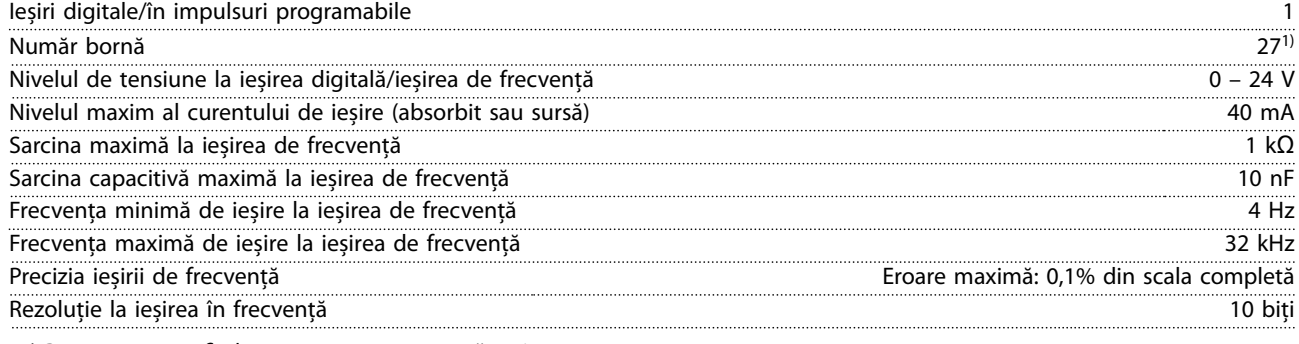

1) Borna 27 poate fi, de asemenea, programată ca intrare.

*Ieșirea digitală este izolată galvanic faţă de tensiunea de alimentare (PELV) și faţă de alte borne de tensiune ridicată.*

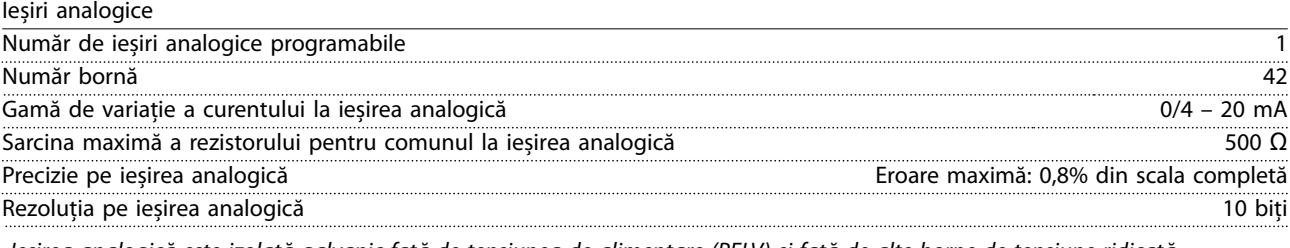

*Ieșirea analogică este izolată galvanic faţă de tensiunea de alimentare (PELV) și faţă de alte borne de tensiune ridicată.*

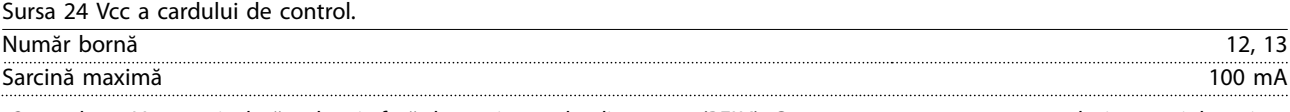

*Sursa de 24 Vcc este izolată galvanic față de tensiunea de alimentare (PELV). Cu toate acestea, sursa are același potențial ca și intrările și ieșirile digitale și analogice.*

# Danfoss

<span id="page-61-0"></span>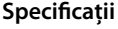

**Specicaţii VLT**® **Midi Drive FC 280**

Sursa +10 V c.c. a cardului de control.

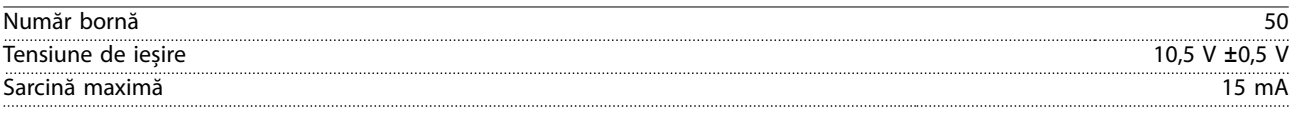

*Sursa de 10 V c.c. este izolată galvanic faţă de tensiunea de alimentare (PELV) și faţă de alte borne de tensiune mare.*

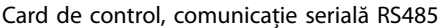

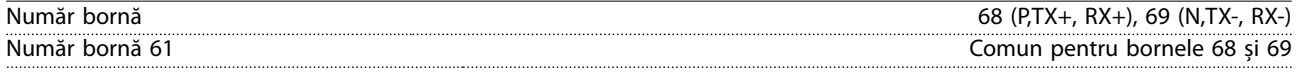

*Circuitul de comunicații seriale RS-485 este izolat galvanic față de tensiunea de alimentare (PELV).*

Card de control, comunicație serială USB

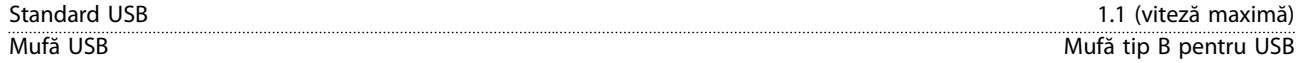

*Conectarea la computer este efectuată prin intermediul unui cablu USB standard gazdă/dispozitiv.*

*Conexiunea USB este izolată galvanic față de tensiunea de alimentare (PELV) și față de alte borne de tensiune ridicată.*

*Conectarea împământării USB nu este izolată galvanic față de împământarea de protecție. Utilizați numai un calculator portabil izolat când conectați un computer la convertizorul de frecvență prin conectorul USB.*

Ieșiri ale releului

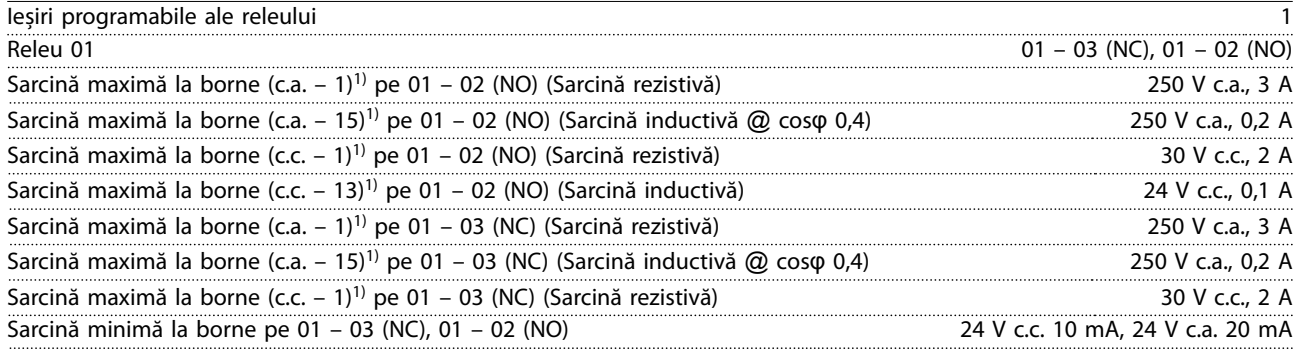

*1) IEC 60947 secţiunile 4 și 5*

*Contactele releului sunt izolate galvanic de restul circuitului prin izolaţie suplimentară.*

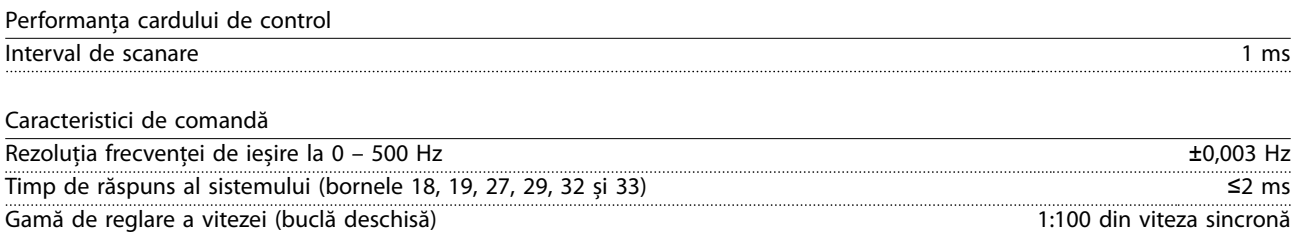

Precizia vitezei (buclă deschisă) ±0,5% din viteza nominală Precizia vitezei (buclă închisă) ±0,1% din viteza nominală

*Toate caracteristicile de comandă se bazează pe un motor asincron cu 4 poli.*

# <span id="page-62-0"></span>9.7 Cupluri de strângere pentru racordare

Asiguraţi-vă că utilizaţi cuplurile corespunzătoare atunci când strângeţi toate conexiunile electrice. Cuplul prea mic sau prea mare duce uneori la o legătură electrică necorespunzătoare. Pentru a vă asigura că se aplică cuplurile corecte, utilizaţi o cheie fixă. Tipul recomandat de șurubelniță cu cap plat (-) este SZS 0,6x3,5 mm.

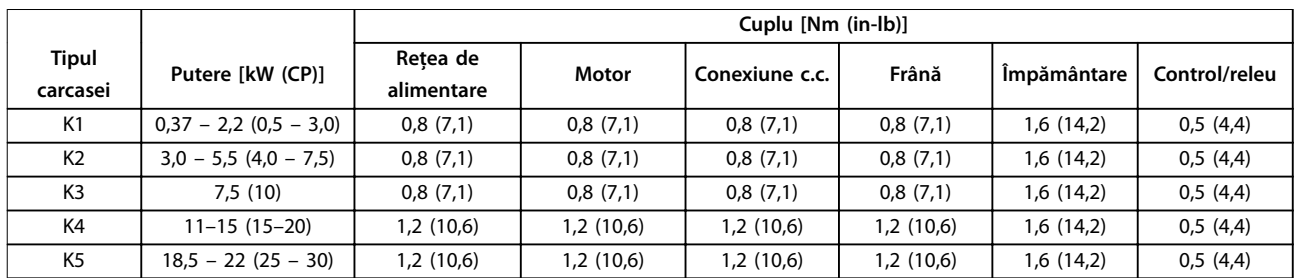

#### **Tabel 9.5 Cupluri de strângere**

#### 9.8 Siguranţele și întrerupătoarele de circuit

Utilizați siguranțe și/sau întrerupătoare de circuit pe partea de alimentare, pentru a proteja personalul de serviciu și echipamentul de vătămări corporale și distrugeri, atunci când apare o defectare a unor componente în convertizorul de frecvenţă (prima defecţiune).

#### **Protecţia circuitului derivat**

Protejează toate circuitele derivate dintr-o instalație (inclusiv aparatajul electric și utilajele) împotriva scurtcircuitelor și supracurenţilor, conform reglementărilor naţionale/internaţionale.

### *AVERTISMENT!*

**Protecţia la scurtcircuit cu semiconductoare, intrinsecă, nu asigură protecţia circuitelor derivate. Asiguraţi protecţia circuitelor derivate în conformitate cu legile și reglementările locale și naţionale.**

*[Tabel 9.6](#page-63-0)* prezintă siguranţele și întrerupătoarele de circuit recomandate, care au fost testate.

# **AATENTIONARE**

#### **RISC DE VĂTĂMARE CORPORALĂ ȘI DE AVARIERE A ECHIPAMENTELOR**

**Funcţionarea defectuoasă sau nerespectarea recomandărilor poate duce la apariţia de pericole pentru personal și la avarierea convertizorului de frecvenţă și a altor echipamente.**

**• Selectaţi siguranţele conform recomandărilor. Posibilele daune pot limitate la cele din interiorul convertizorului de frecvenţă.**

# *AVERTISMENT!*

#### **DETERIORAREA ECHIPAMENTELOR**

**Utilizarea siguranțelor și/sau a întrerupătoarelor de circuit este obligatorie, pentru a asigura conformitatea cu IEC 60364 pentru CE. Nerespectarea recomandărilor referitoare la protecție poate duce la deteriorarea convertizorului de frecvență.**

Danfoss recomandă utilizarea siguranțelor fuzibile și a întrerupătoarelor de circuit din *[Tabel 9.6](#page-63-0)* pentru a asigura conformitatea cu prevederile UL 508C sau IEC 61800-5-1. Pentru aplicațiile non-UL, întrerupătoarele de circuit de protecție pentru un circuit care poate furniza maximum 50.000 Arms (simetric), la maximum 240 V/400 V. Nivelul curentului de scurtcircuit (SCCR) al convertizorului de frecvență este calculat pentru utilizare în cadrul unui circuit capabil să livreze cel mult 100.000 Arms, la maximum 240 V/480 V, când acesta este protejat cu siguranțe de clasă T.

Danfoss

<span id="page-63-0"></span>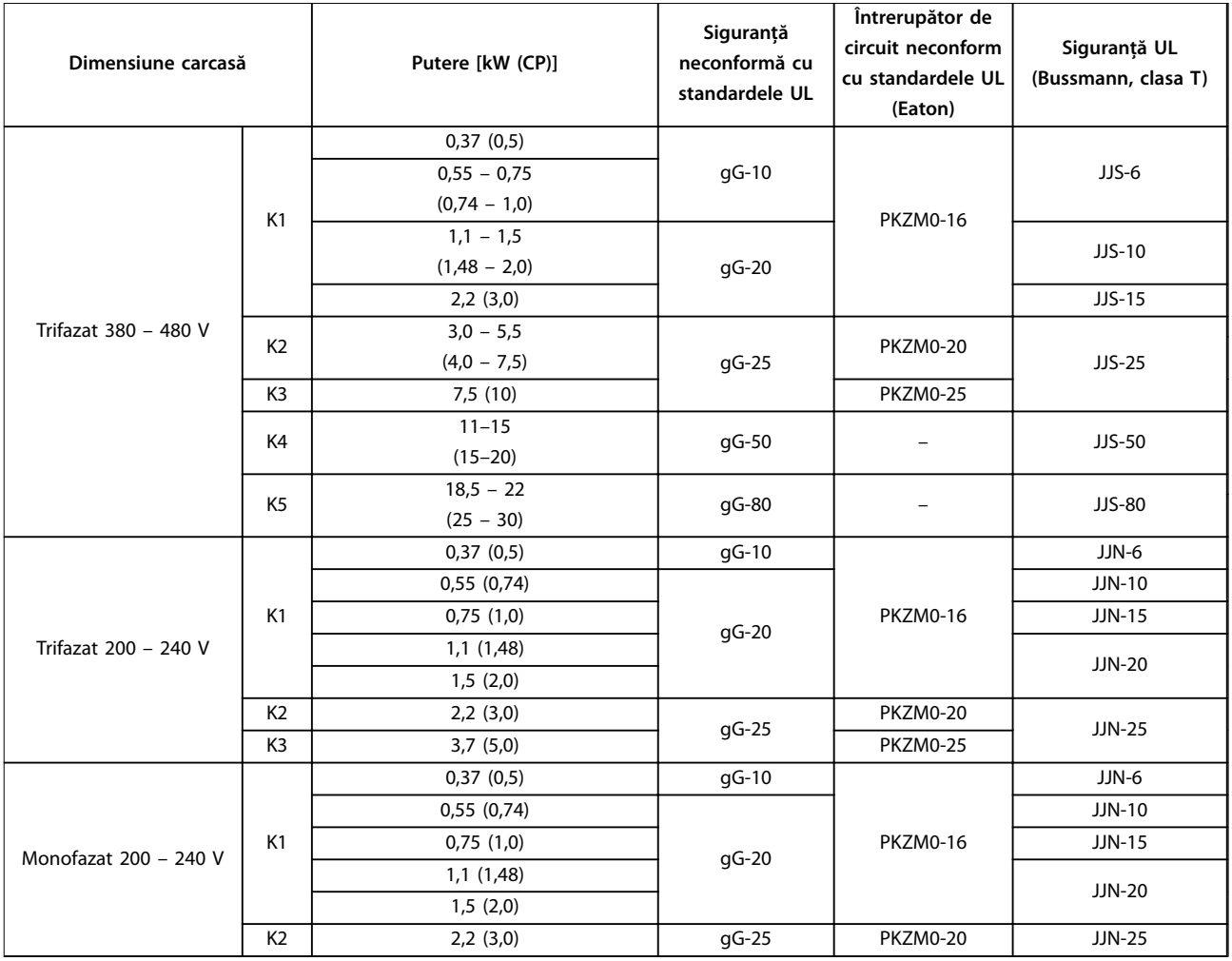

**Tabel 9.6 Siguranță și întrerupător de circuit**

**9 9**

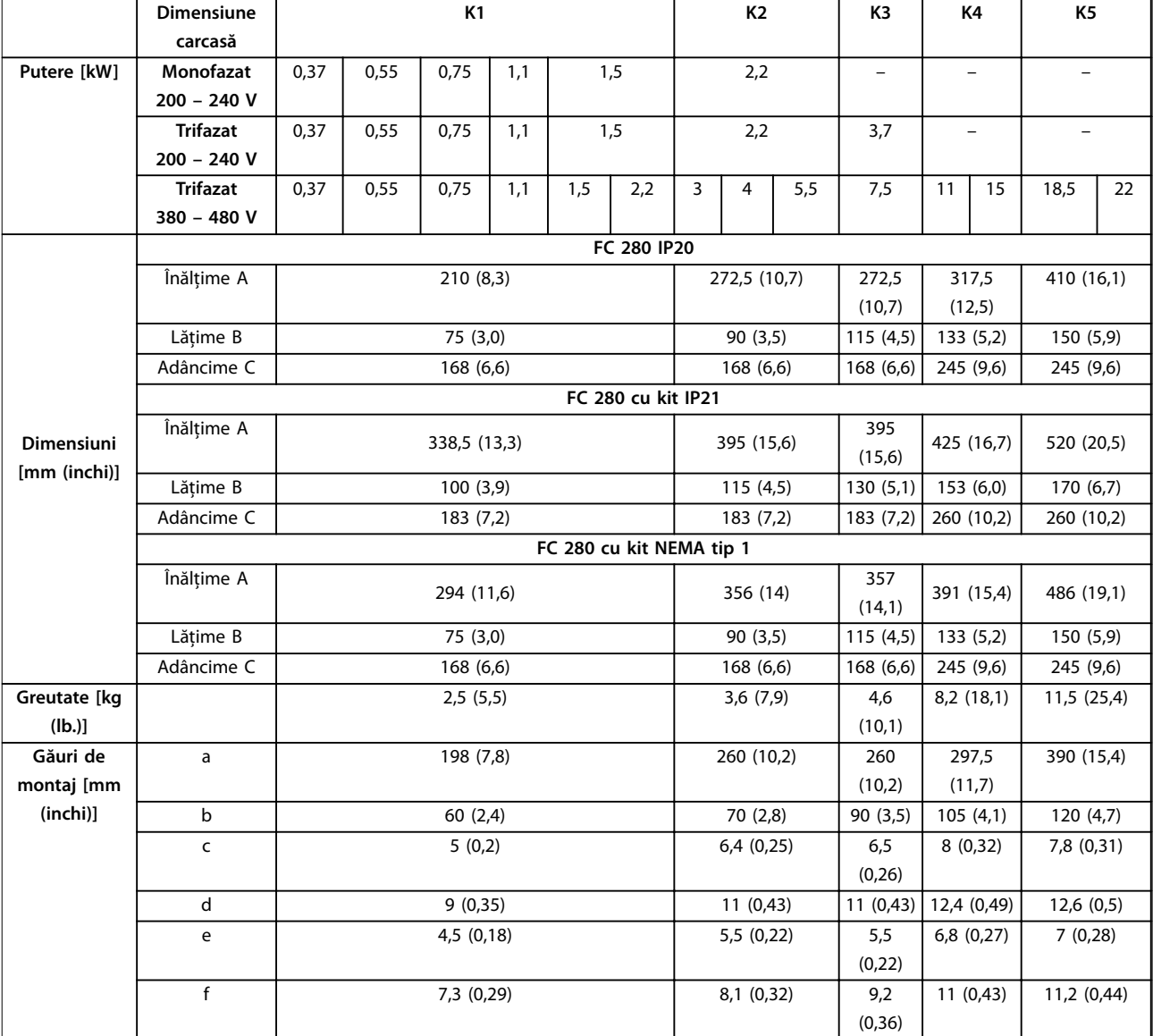

# 9.9 Dimensiuni de carcasă, puteri nominale și dimensiuni

**Tabel 9.7 Dimensiuni de carcasă, puteri nominale și dimensiuni**

**9 9**

Danfoss

130BE844.10

130BE844.10

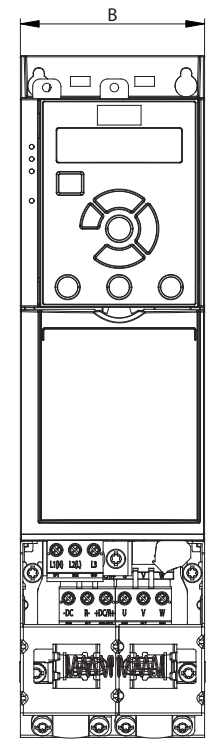

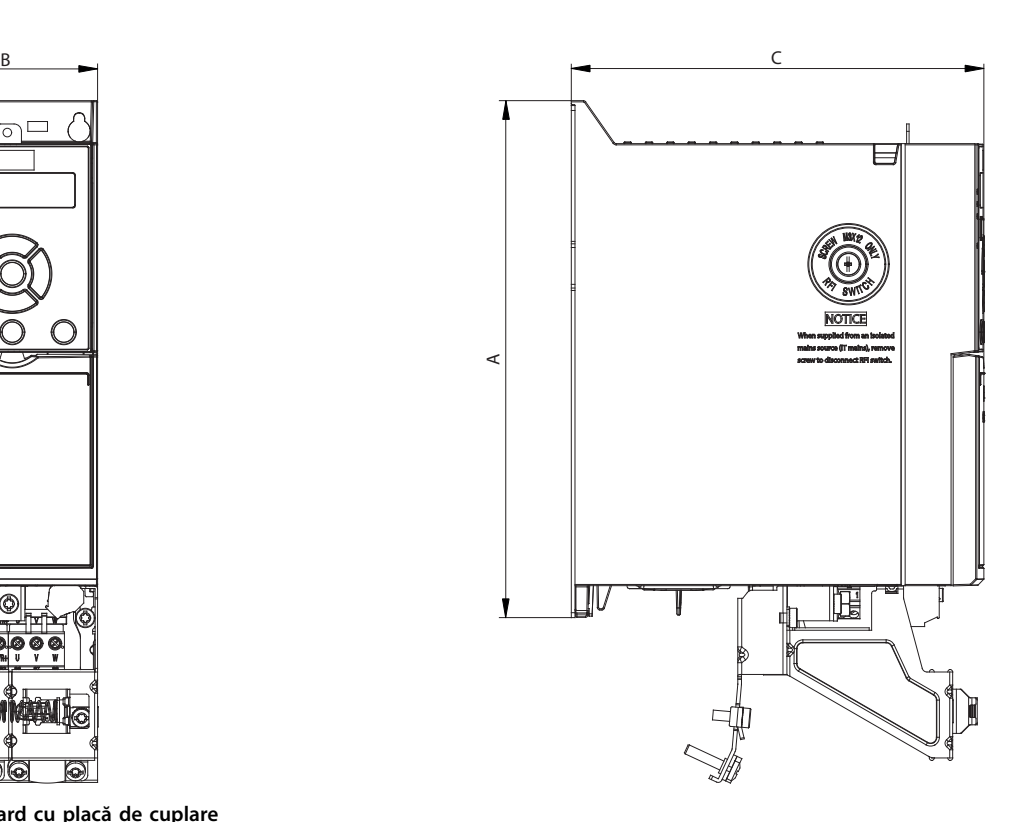

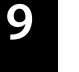

**Ilustraţia 9.2 Standard cu placă de cuplare**

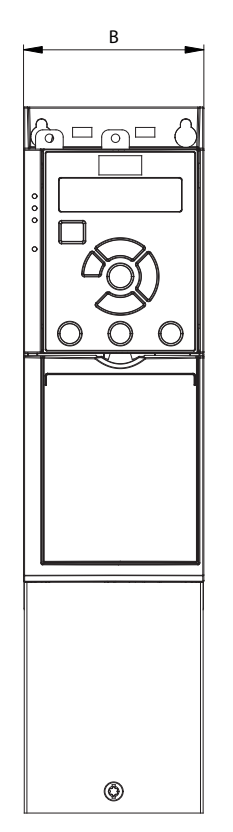

**Ilustraţia 9.3 Standard cu IP21**

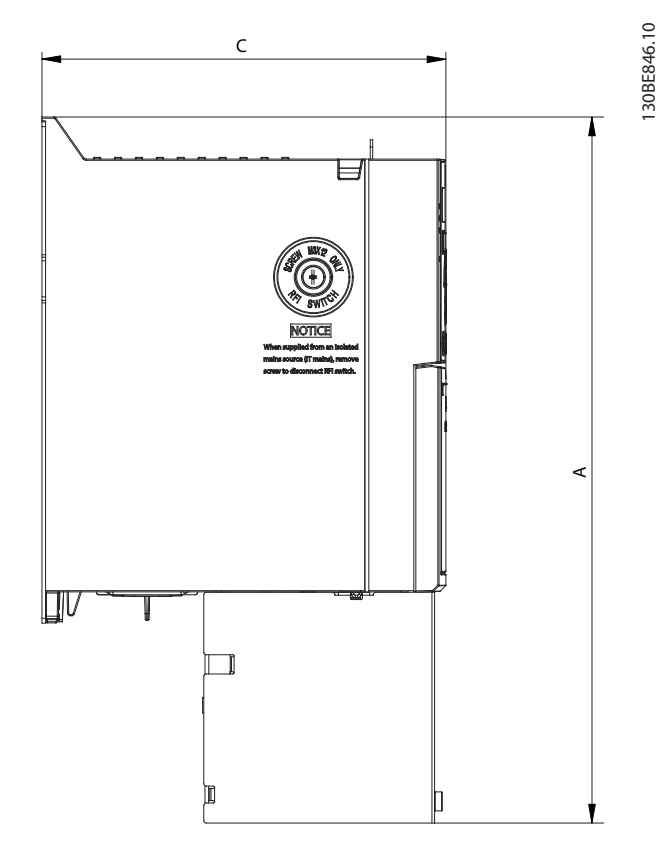

Danfoss

130BE845.10

130BE845.10

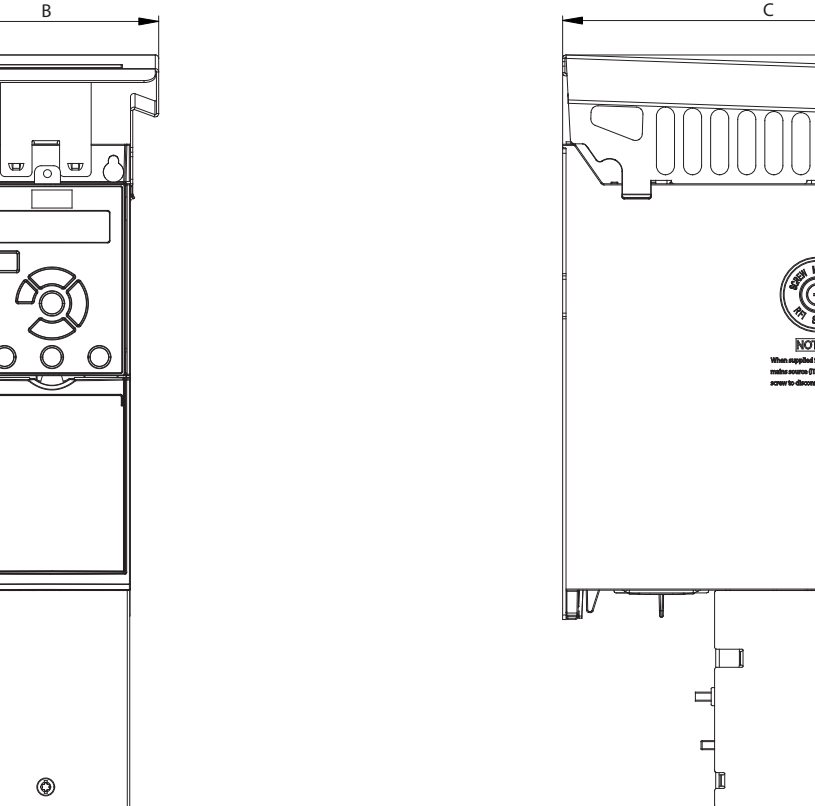

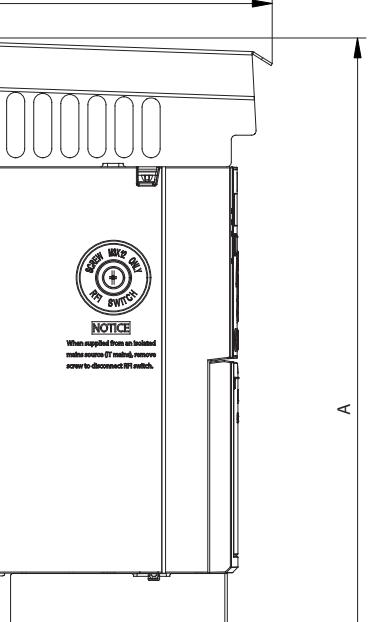

**Ilustraţia 9.4 Standard cu NEMA/Tip 1**

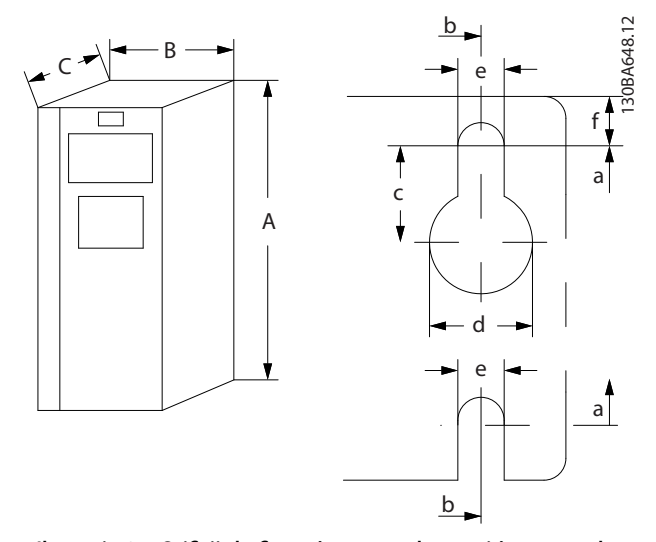

**Ilustraţia 9.5 Oricii de xare în partea de sus și în partea de jos**

# <span id="page-67-0"></span>10 Anexă

# 10.1 Simboluri, abrevieri și convenţii

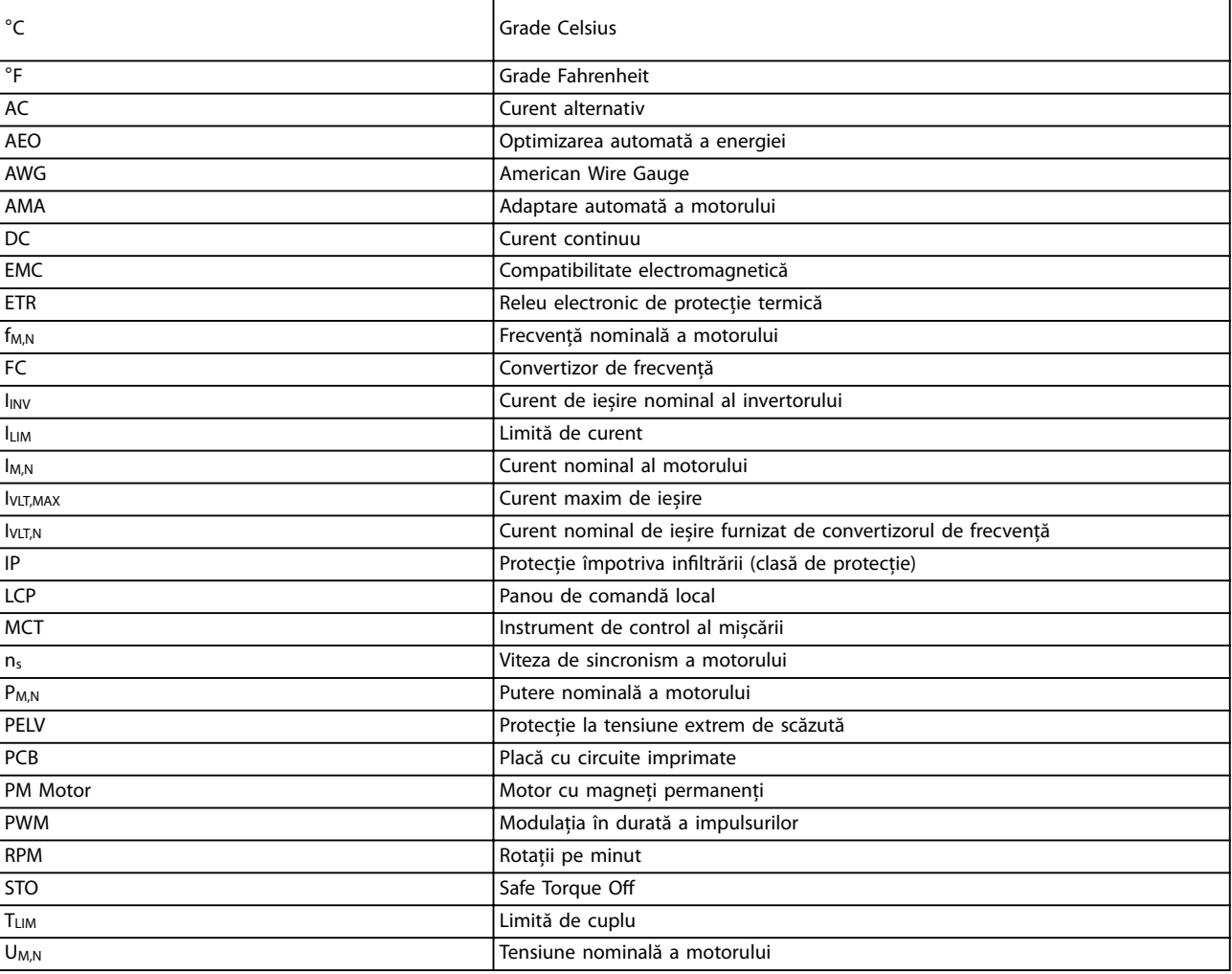

#### **Tabel 10.1 Simboluri și abrevieri**

#### **Convenții**

- **•** La ilustrații, toate dimensiunile sunt în [mm (inchi)].
- **•** Un asterisc (\*) indică setarea implicită a unui parametru.
- **•** Listele numerotate indică proceduri.
- **•** Listele cu marcaje indică alte informații.
- **•** Textul cu litere cursive indică:
	- **-** o referință încrucișată;
	- **-** un link;
	- **-** un nume de parametru.

# 10.2 Structura meniului de parametri

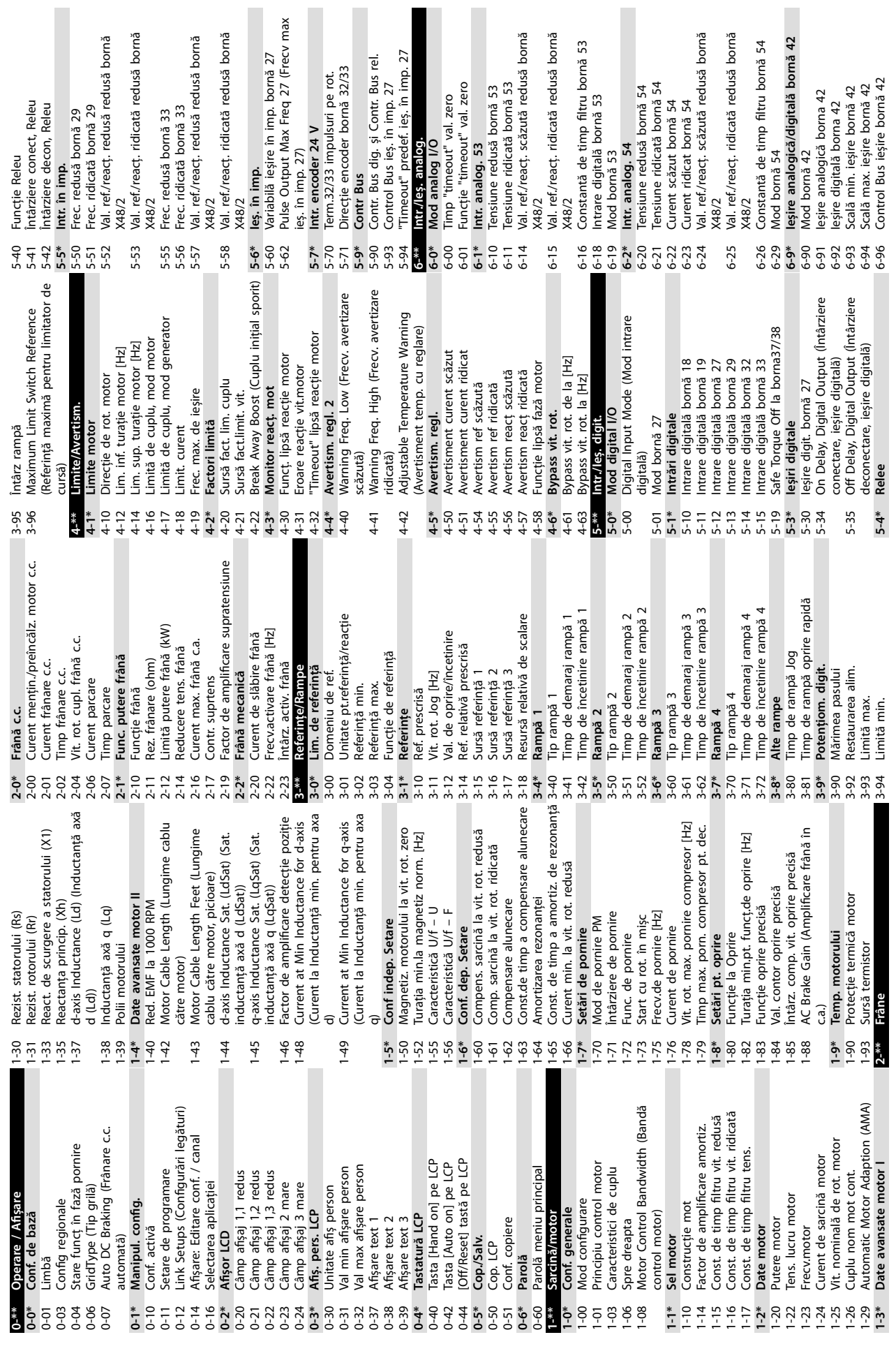

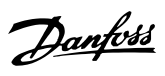

**10 10**

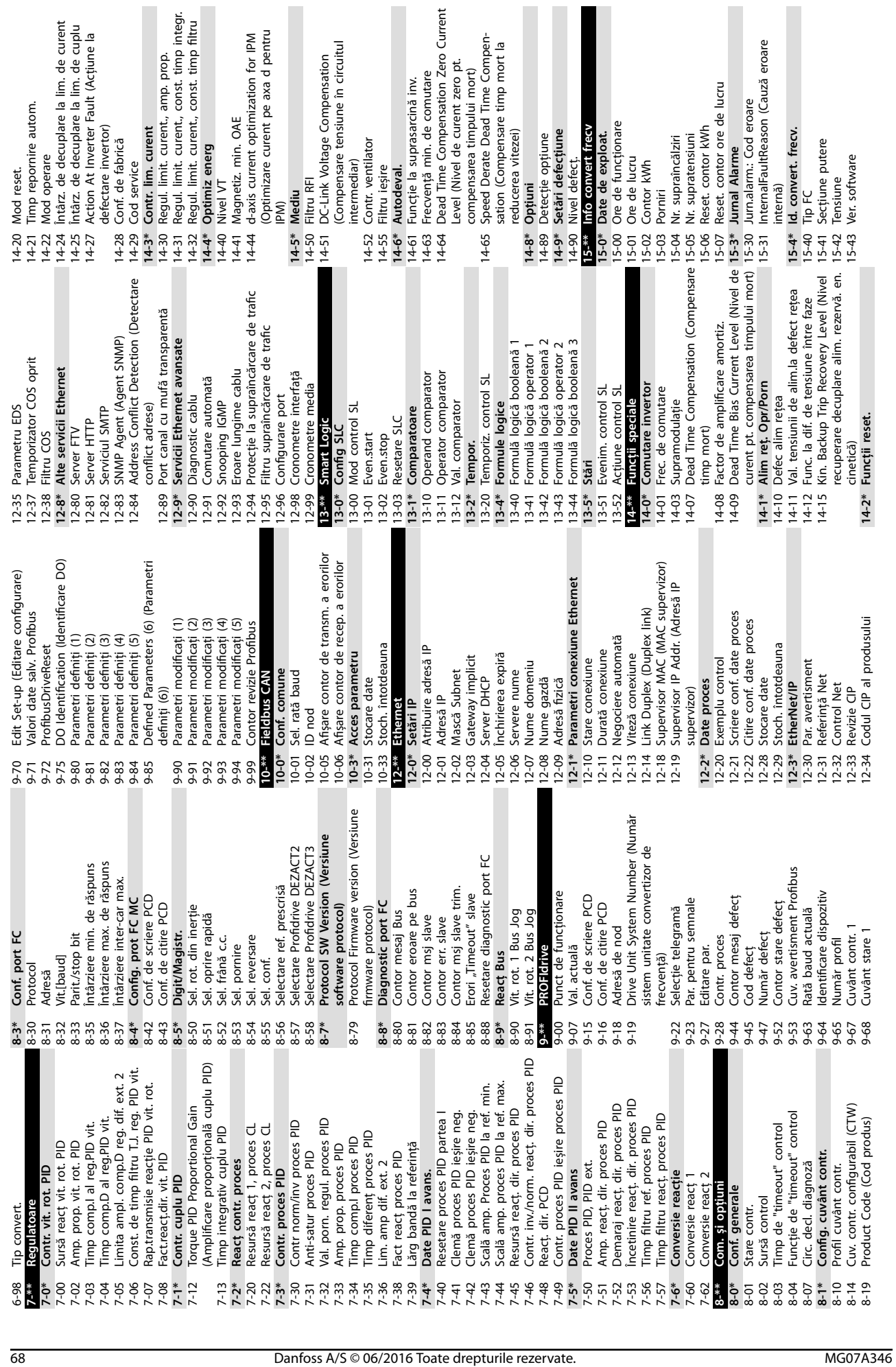

**10 10**

L

 $\overline{a}$ 

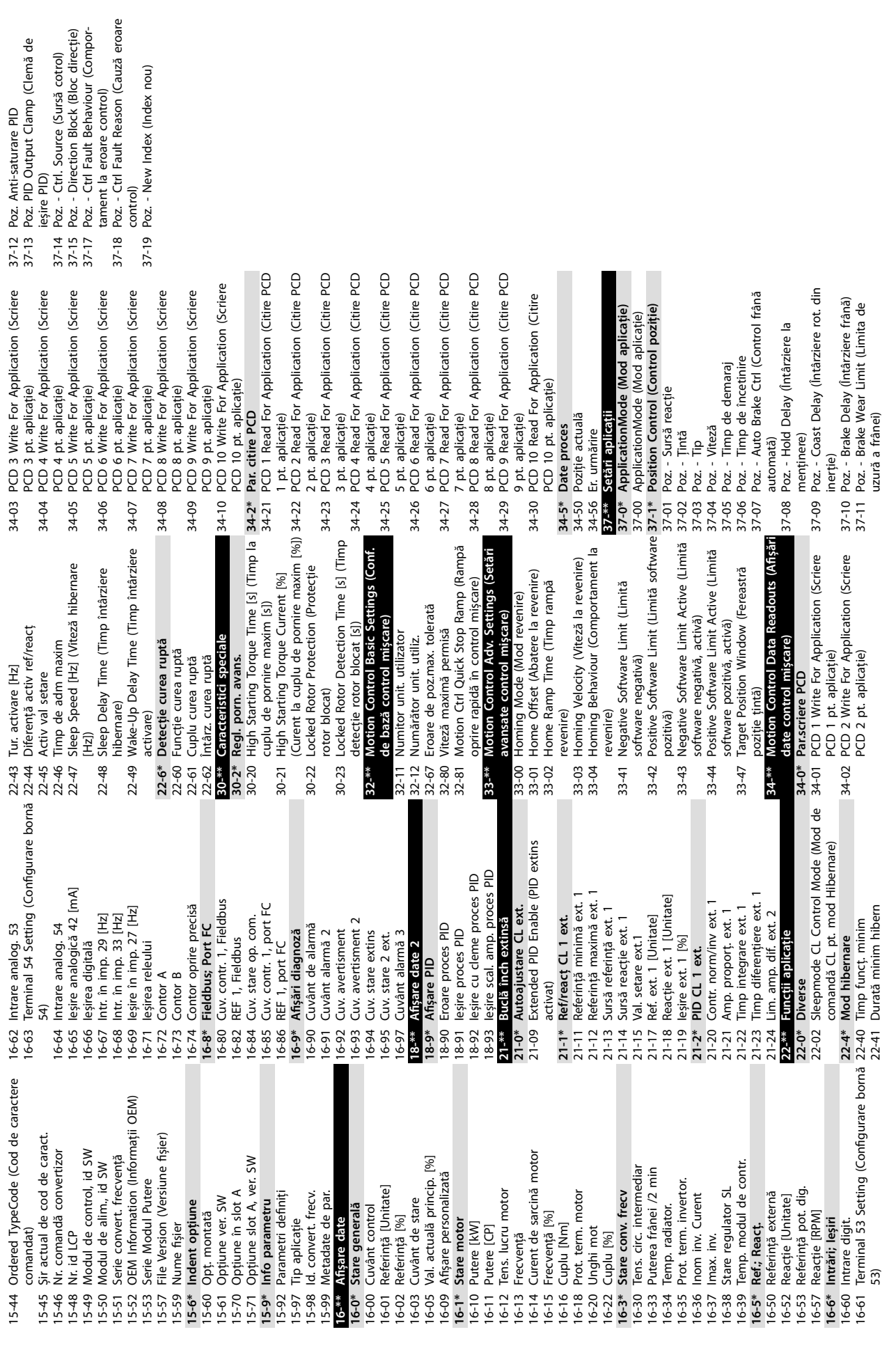

**Anexă Ghid de operare**

# Index

#### 

# $\overline{A}$

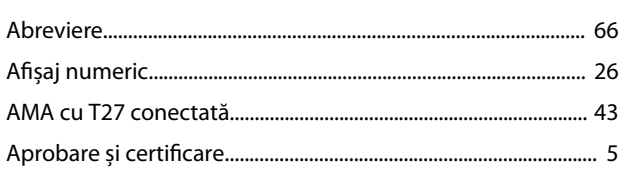

# $\sf B$

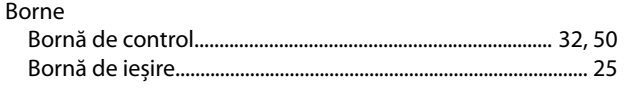

# $\mathsf{C}$

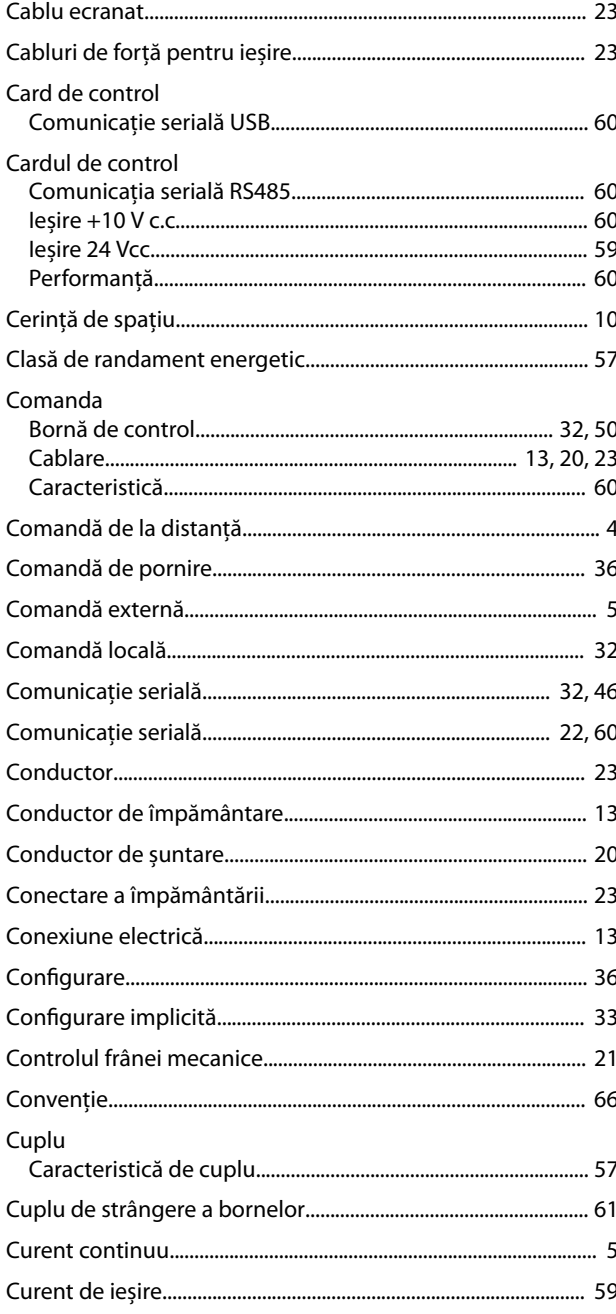

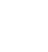

 $\overline{D}$ 

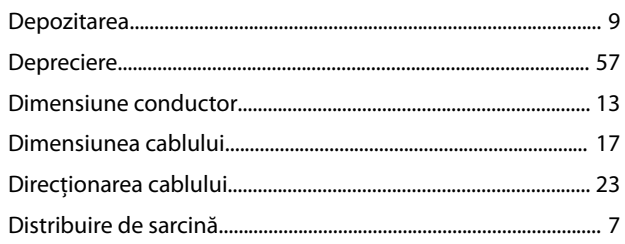

# $\overline{E}$

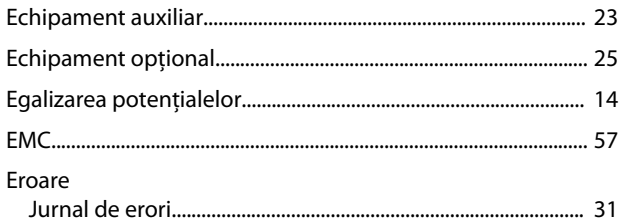

# $\overline{F}$

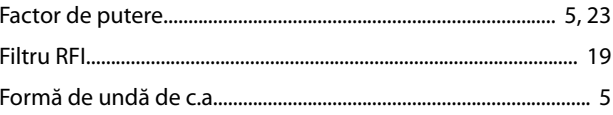

#### $\mathbf{I}$

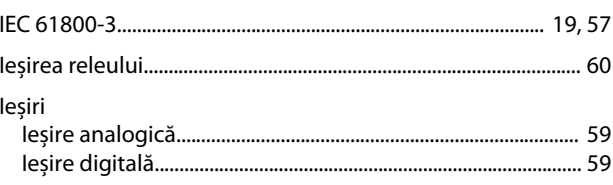

# $\hat{I}$

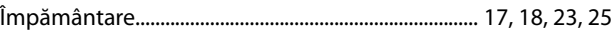

# $\overline{1}$

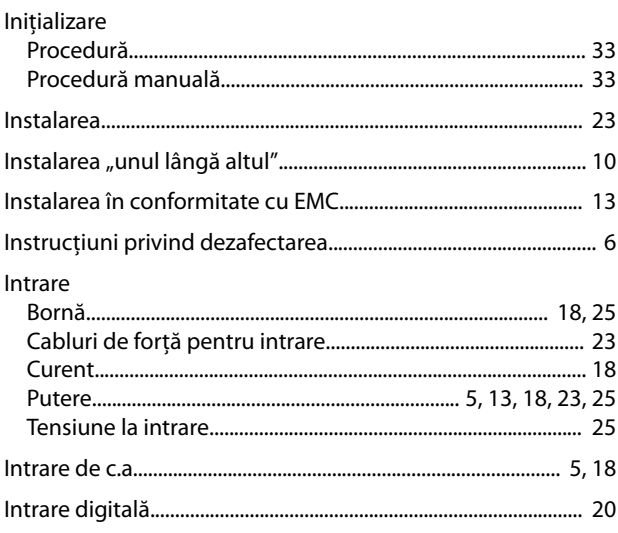
$Index$ 

# Intrări

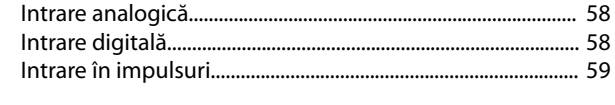

# Î

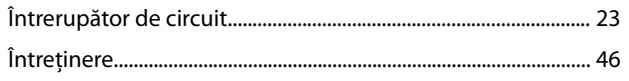

#### $\overline{1}$

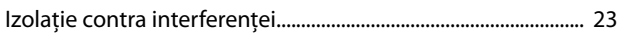

## $\int$

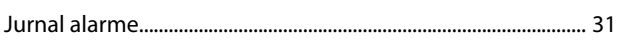

## $\bar{\mathsf{L}}$

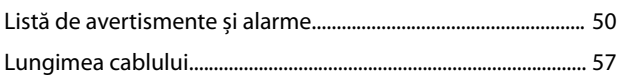

### ${\sf M}$

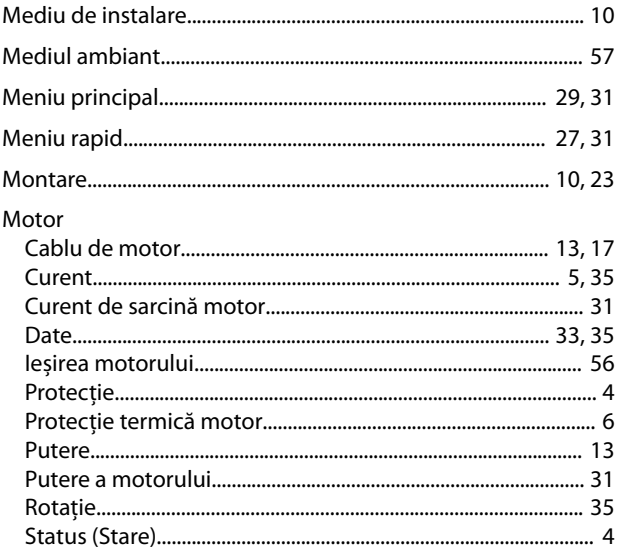

### $\overline{N}$

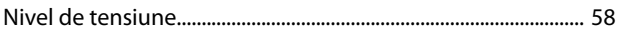

### $\overline{O}$

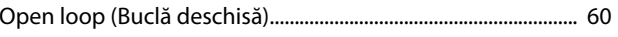

#### $\mathsf{P}$

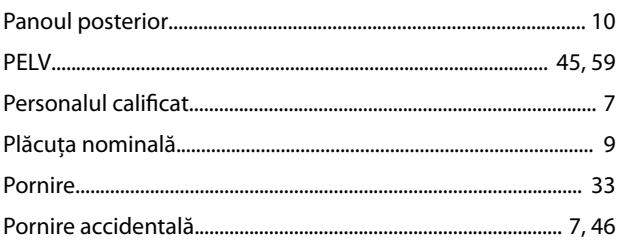

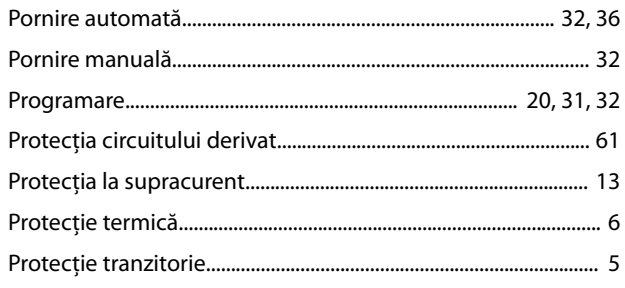

### $\mathsf R$

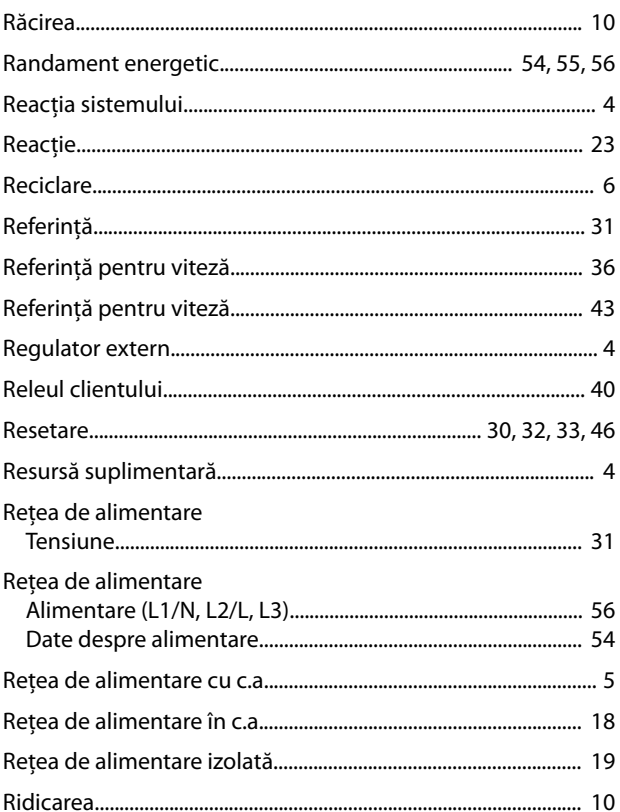

# $\mathsf{S}$

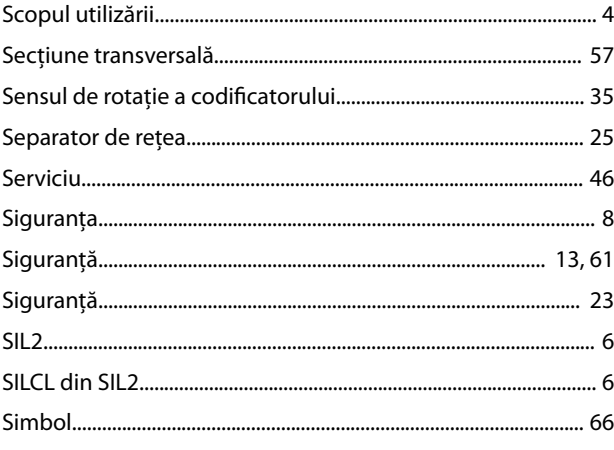

# Ş

Danfoss

### $\mathsf{S}$

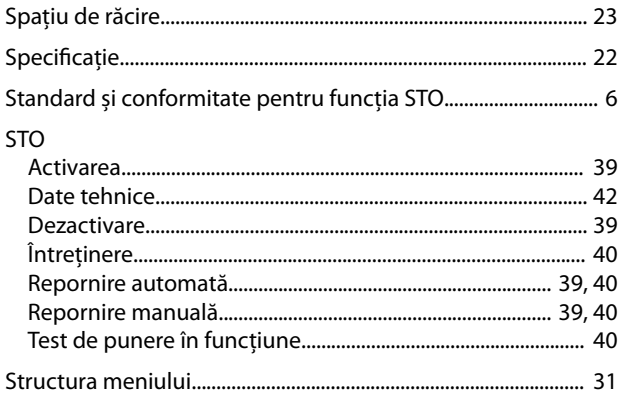

## $\mathsf{T}$

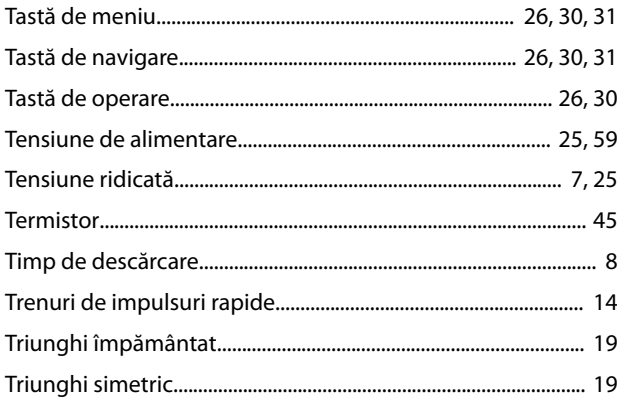

#### $\vee$

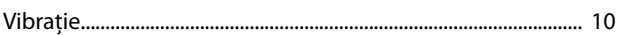

Danfoss

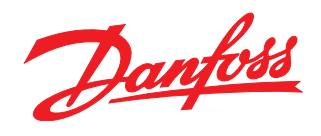

Danfoss declină orice responsabilitate în ceea ce privește eventualele erori din cataloage, prospecte sau orice alte materiale tipărite. Danfoss își rezervă dreptul de a aduce schimbări la produsele<br>sale fără preaviz. Acea sarcini asupra căruia s-a căzut de acord în prealabil. Toate mărcile de fabricație din cadrul acestui material sunt proprietatea companiilor respective. Danfoss, emblema Danfoss sunt mărci de fabricaţie ale companiei Danfoss A/S. Toate drepturile rezervate.

Danfoss A/S Ulsnaes 1 DK-6300 Graasten [vlt-drives.danfoss.com](http://vlt-drives.danfoss.com)

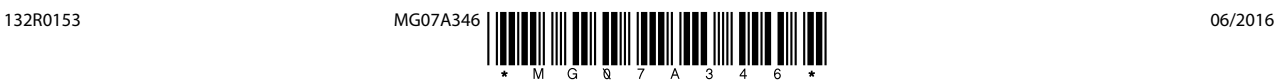